## **XPS 15**

Manuale di servizio

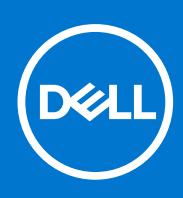

**Modello normativo: P56F Tipo normativo: P56F001 November 2020 Rev. A04**

#### Messaggi di N.B., Attenzione e Avvertenza

**N.B.:** un messaggio N.B. (Nota Bene) indica informazioni importanti che contribuiscono a migliorare l'utilizzo del prodotto.

**ATTENZIONE: un messaggio di ATTENZIONE evidenzia la possibilità che si verifichi un danno all'hardware o una perdita di dati ed indica come evitare il problema.**

**AVVERTENZA: un messaggio di AVVERTENZA evidenzia un potenziale rischio di danni alla proprietà, lesioni personali o morte.**

© 2016-2019 Dell Inc. o sue società controllate. Tutti i diritti riservati. Dell, EMC e altri marchi sono marchi commerciali di Dell Inc. o di sue società controllate. Altri marchi possono essere marchi dei rispettivi proprietari.

# Sommario

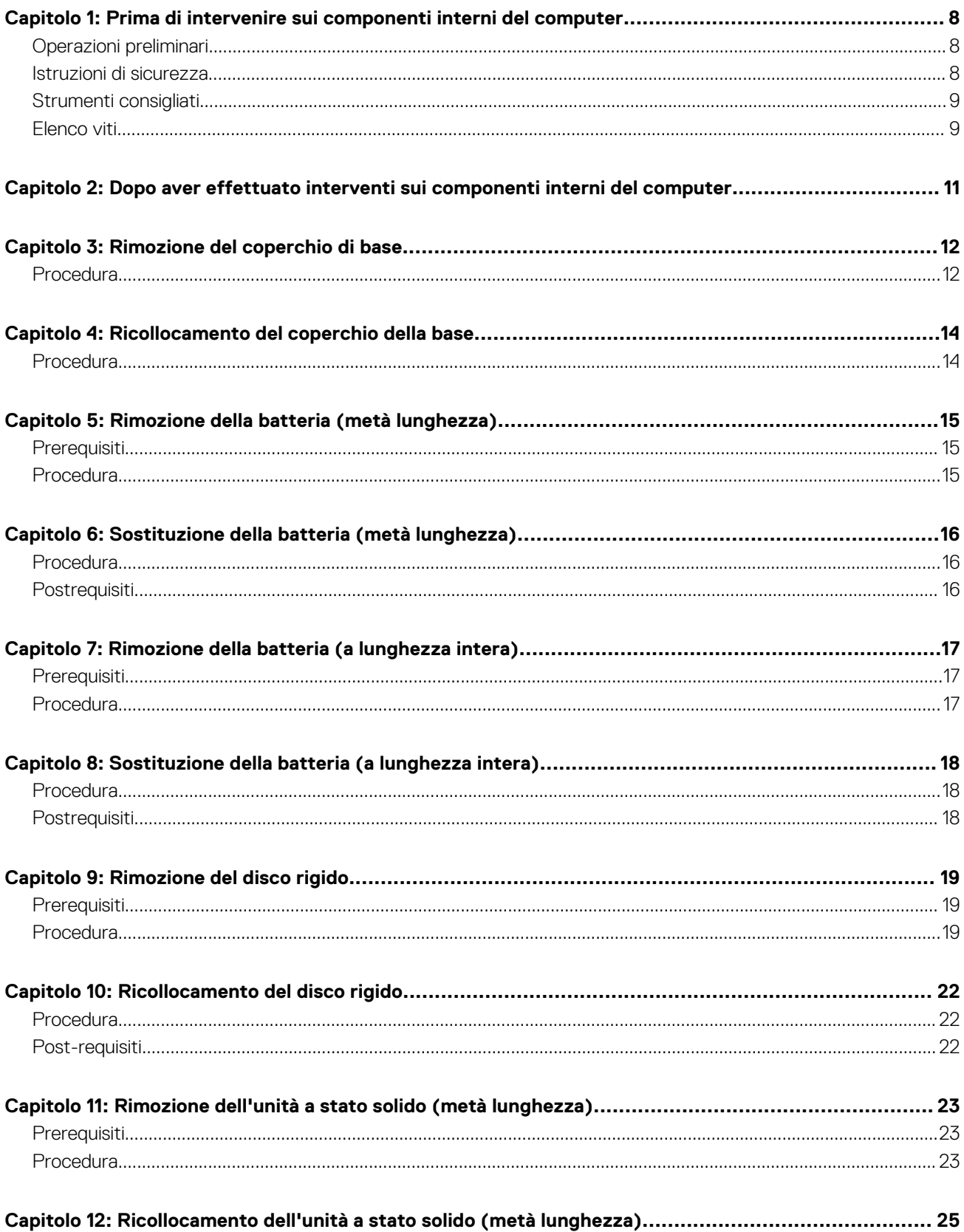

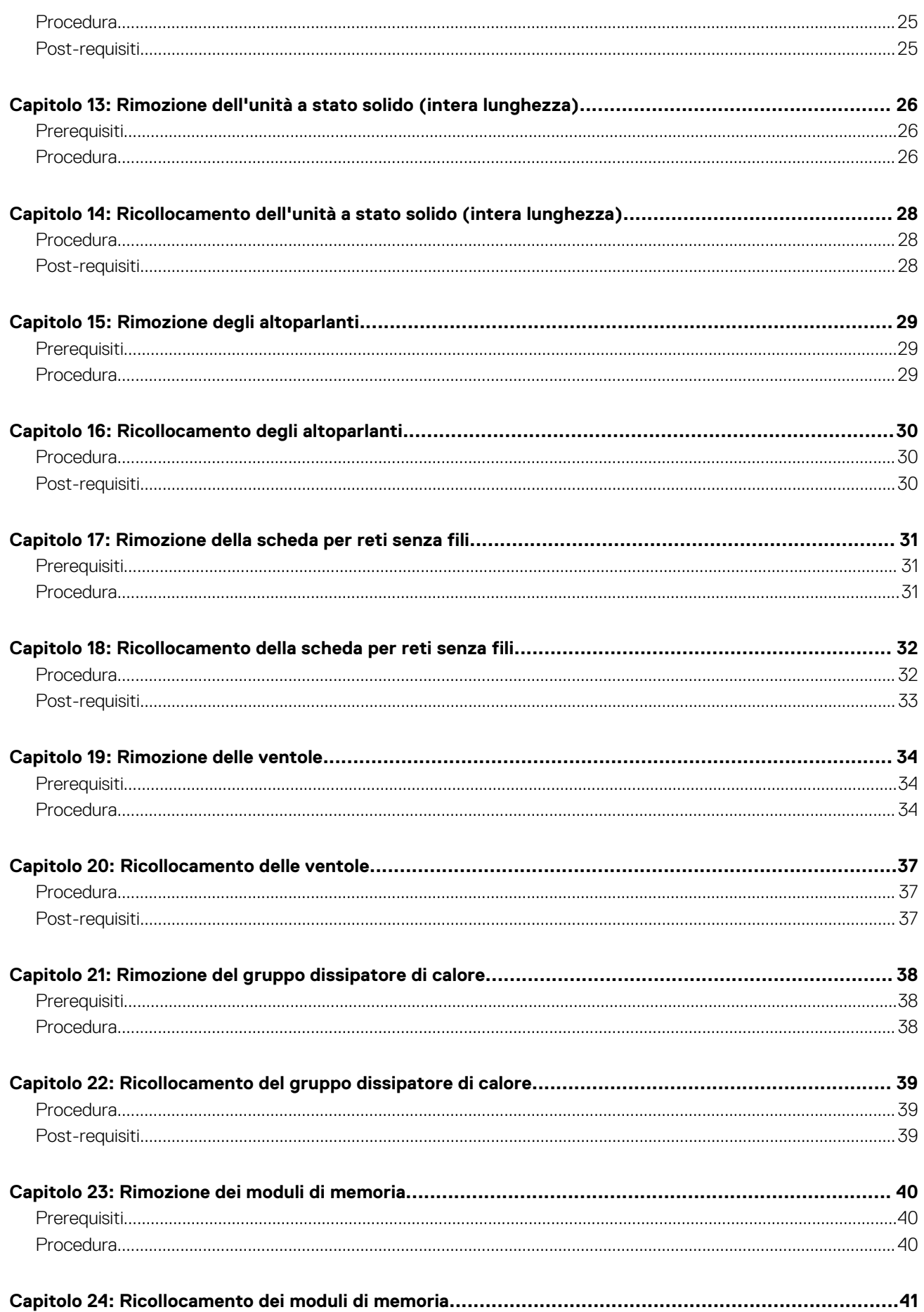

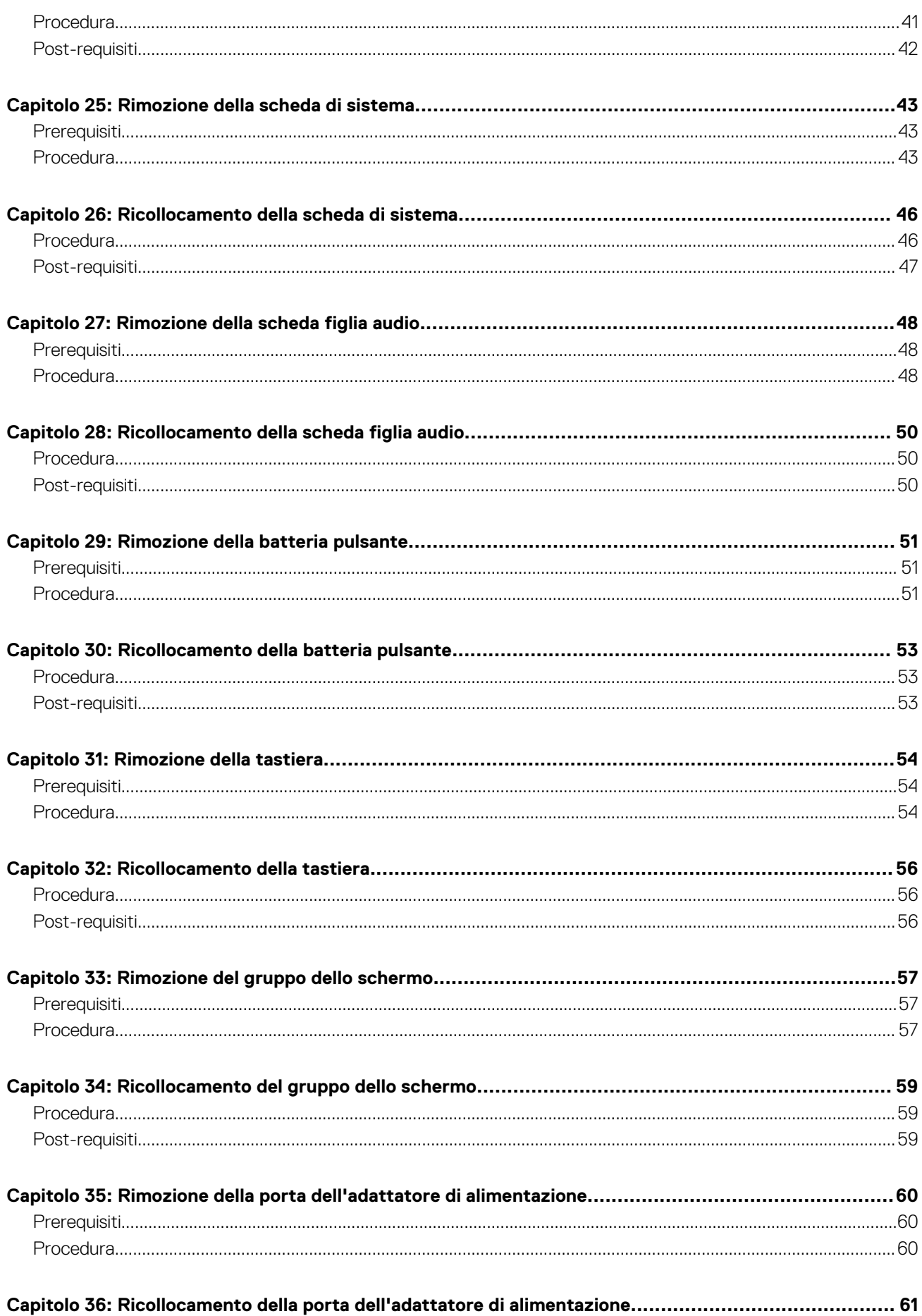

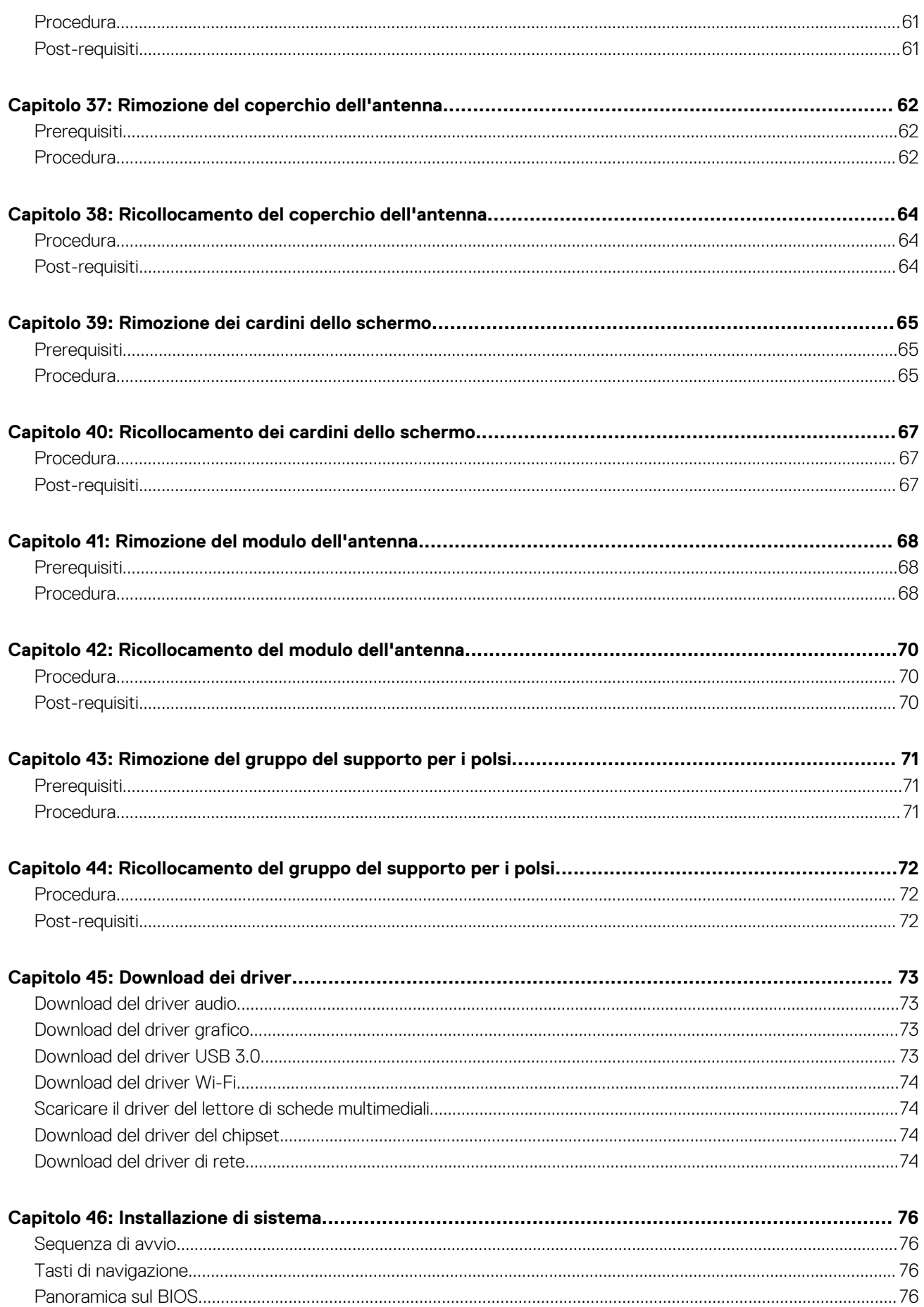

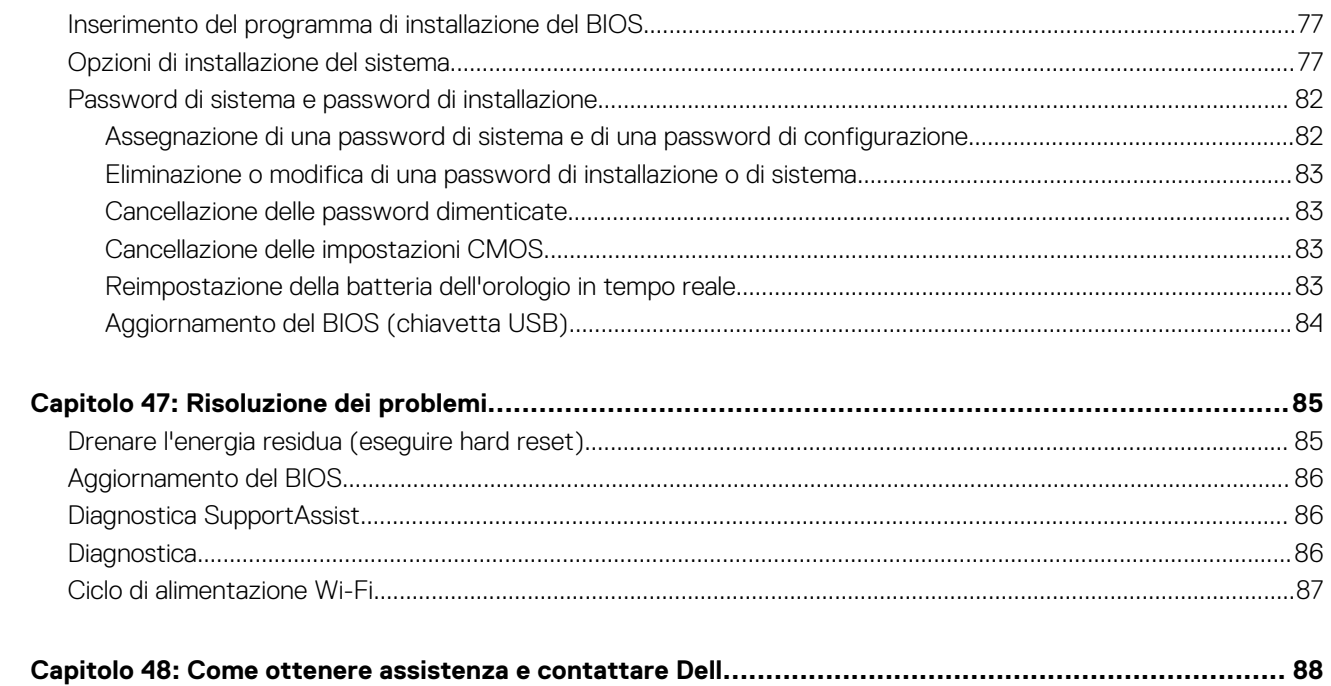

**1**

## <span id="page-7-0"></span>**Prima di intervenire sui componenti interni del computer**

**N.B.:** Le immagini contenute in questo documento possono differire a seconda della configurazione ordinata.

## **Operazioni preliminari**

- 1. Salvare e chiudere tutti i file aperti e uscire da tutte le applicazioni in esecuzione.
- 2. Arrestare il computer. Fare clic su Start >  $\bullet$  Alimentazione > Arresta il sistema.
	- **N.B.:** Se si utilizza un sistema operativo diverso, consultare la documentazione relativa alle istruzioni sullo spegnimento del sistema operativo.
- 3. Scollegare il computer e tutte le periferiche collegate dalle rispettive prese elettriche.
- 4. Scollegare tutti i dispositivi e le periferiche di rete collegati, come tastiera, mouse e monitor, dal computer.
- 5. Rimuovere qualsiasi scheda flash e disco ottico dal computer, se applicabile.

### **Istruzioni di sicurezza**

Utilizzare le seguenti istruzioni di sicurezza per proteggere il computer da danni potenziali e per garantire la propria sicurezza personale.

- **n.B.:** Prima di effettuare interventi sui componenti interni, leggere le informazioni sulla sicurezza fornite assieme al computer. Per maggiori informazioni sulle procedure consigliate relative alla sicurezza, consultare la home page Conformità alle normative su [www.dell.com/regulatory\\_compliance.](https://www.dell.com/regulatory_compliance)
- **N.B.:** Scollegare tutte le fonti di alimentazione prima di aprire il coperchio o i pannelli del computer. Dopo aver eseguito gli interventi sui componenti interni del computer, ricollocare tutti i coperchi, i pannelli e le viti prima di collegare la presa elettrica.
- **ATTENZIONE: Per evitare danni al computer, assicurarsi che la superficie di lavoro sia piana e pulita.**
- **ATTENZIONE: Maneggiare i componenti e le schede con cura. Non toccare i componenti o i contatti su una scheda. Tenere una scheda dai bordi o dal supporto di montaggio in metallo. Tenere un componente come ad esempio un processore dai bordi non dai piedini.**
- **ATTENZIONE: L'utente dovrà eseguire solo interventi di risoluzione dei problemi e le riparazioni nella misura autorizzata e secondo le direttive ricevute dal team dell'assistenza tecnica Dell. I danni dovuti alla manutenzione non autorizzata da Dell non sono coperti dalla garanzia. Consultare le istruzioni di sicurezza fornite insieme al prodotto o all'indirizzo [www.dell.com/regulatory\\_compliance](https://www.dell.com/regulatory_compliance).**
- **ATTENZIONE: Prima di toccare i componenti del computer, scaricare a terra l'elettricità statica del corpo utilizzando una fascetta da polso per la messa a terra o toccando di tanto in tanto una superficie metallica non verniciata, ad esempio la parte metallica sul retro del computer. Nel corso delle varie operazioni, toccare di tanto in tanto una superficie metallica non verniciata per scaricare l'elettricità statica eventualmente accumulata che potrebbe danneggiare i componenti interni.**
- **ATTENZIONE: Per scollegare un cavo, afferrare il connettore o la linguetta di tiramento, non il cavo stesso. Alcuni cavi sono dotati di connettori con linguette di blocco o viti a testa zigrinata che bisogna sganciare prima di scollegare il cavo. Quando si scollegano i cavi, mantenerli allineati uniformemente per evitare di piegare eventuali piedini dei connettori. Quando si collegano i cavi, accertarsi che le porte e i connettori siano orientati e allineati correttamente.**

<span id="page-8-0"></span>**ATTENZIONE: Premere ed estrarre eventuali schede installate nel lettore di schede multimediali.**

## **Strumenti consigliati**

Le procedure in questo documento potrebbero richiedere i seguenti strumenti:

- Cacciavite a croce n. 0
- Cacciavite a croce n. 1
- Cacciavite Torx n. 5 (T5)
- Graffietto in plastica

## **Elenco viti**

La seguente tabella fornisce l'elenco delle viti utilizzate per la messa in sicurezza di diversi componenti al computer.

#### **Tabella 1. Elenco viti**

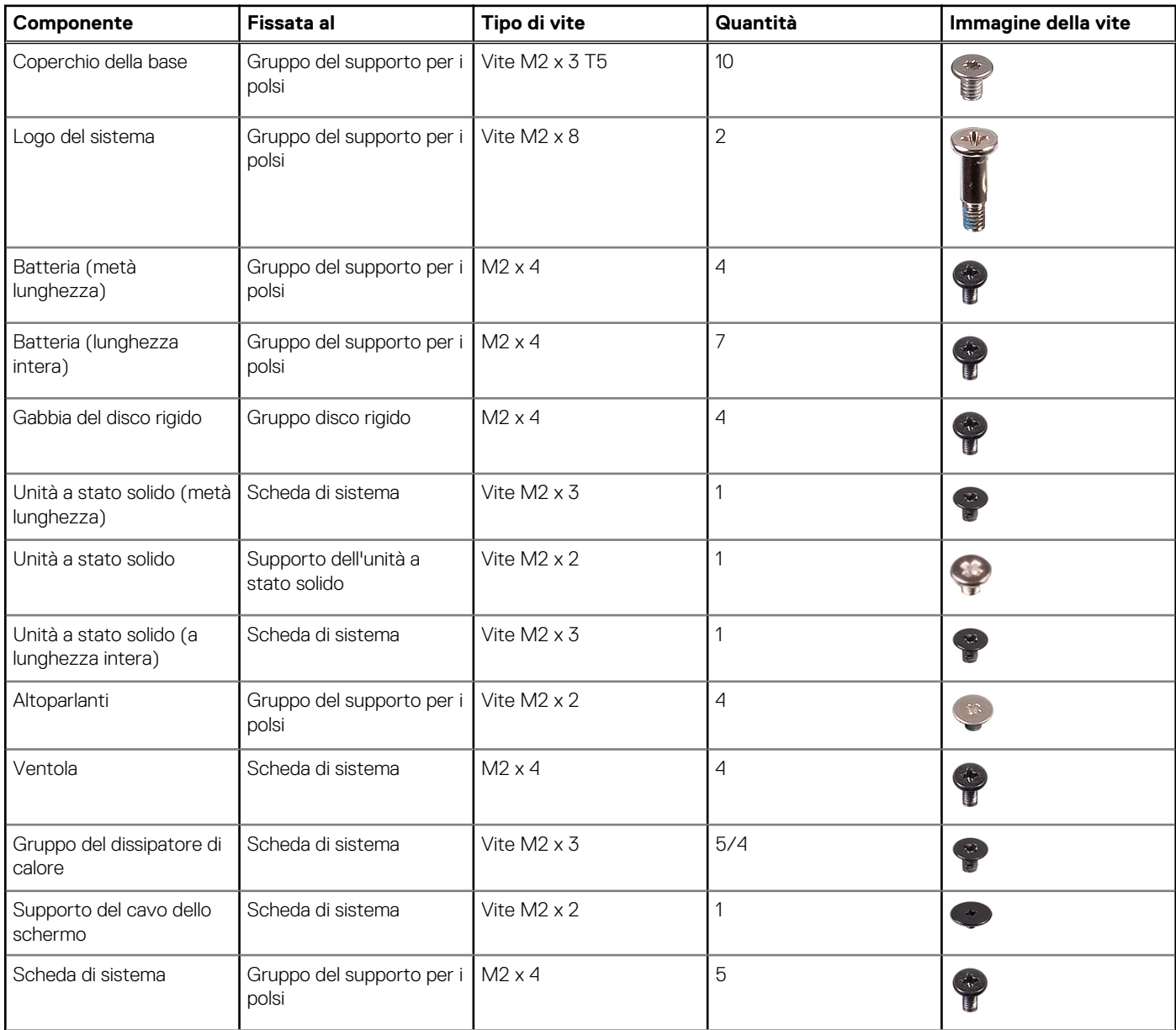

#### **Tabella 1. Elenco viti (continua)**

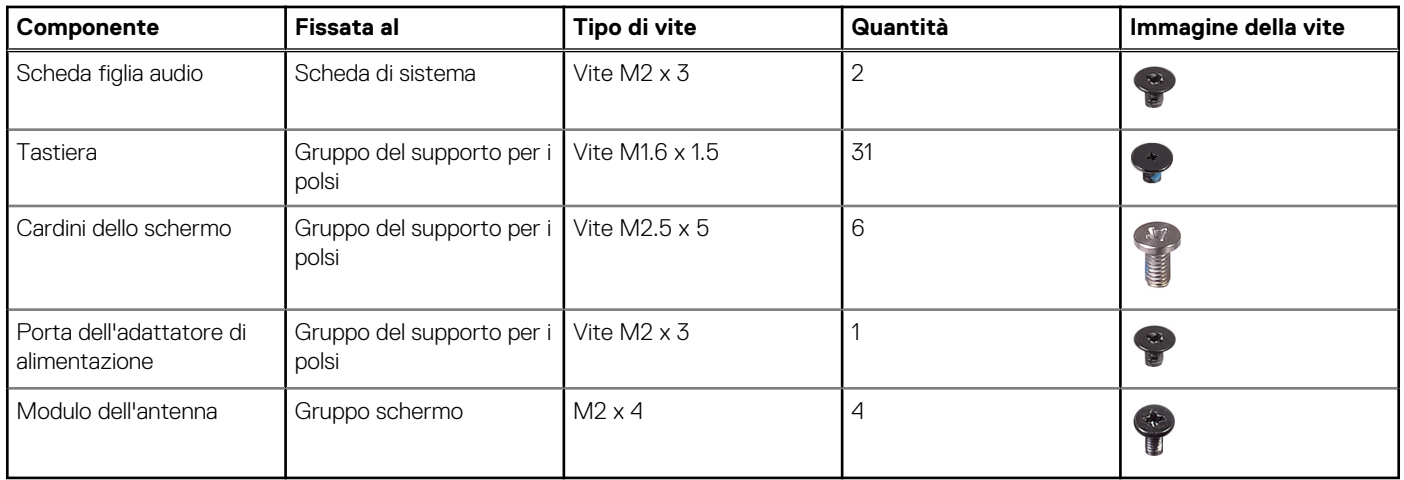

## **Dopo aver effettuato interventi sui componenti interni del computer**

#### <span id="page-10-0"></span>**ATTENZIONE: Lasciare viti sparse o allentate all'interno del computer potrebbe danneggiarlo gravemente.**

- 1. Ricollocare tutte le viti e accertarsi che non rimangano viti sparse all'interno del computer.
- 2. Collegare eventuali periferiche, cavi o dispositivi esterni rimossi prima di aver iniziato gli interventi sul computer.
- 3. Ricollocare eventuali schede multimediali, dischi e qualsiasi altra parte rimossa prima di aver iniziato gli interventi sul computer.
- 4. Collegare il computer e tutte le periferiche collegate alle rispettive prese elettriche.
- 5. Accendere il computer.

## **Rimozione del coperchio di base**

<span id="page-11-0"></span>**N.B.:** Prima di effettuare interventi sui componenti interni del computer, leggere le informazioni sulla sicurezza fornite con il computer e seguire la procedura in [Prima degli interventi sui componenti interni del computer](#page-7-0). Dopo gli interventi sui componenti interni del computer, seguire le istruzioni descritte in [Dopo gli interventi sui componenti interni del computer.](#page-10-0) Per maggiori informazioni sulle procedure consigliate relative alla sicurezza, consultare la home page Conformità alle normative su [www.dell.com/](https://www.dell.com/regulatory_compliance) [regulatory\\_compliance.](https://www.dell.com/regulatory_compliance)

### **Procedura**

- 1. Chiudere lo schermo e capovolgere il computer.
- 2. Capovolgere il logo del sistema e rimuovere le due viti (M2 x 8) che fissano il coperchio della base al gruppo del supporto per i polsi.
- 3. Rimuovere le dieci viti (M2 x 3 T5) che fissano il coperchio della base al gruppo del supporto per i polsi.

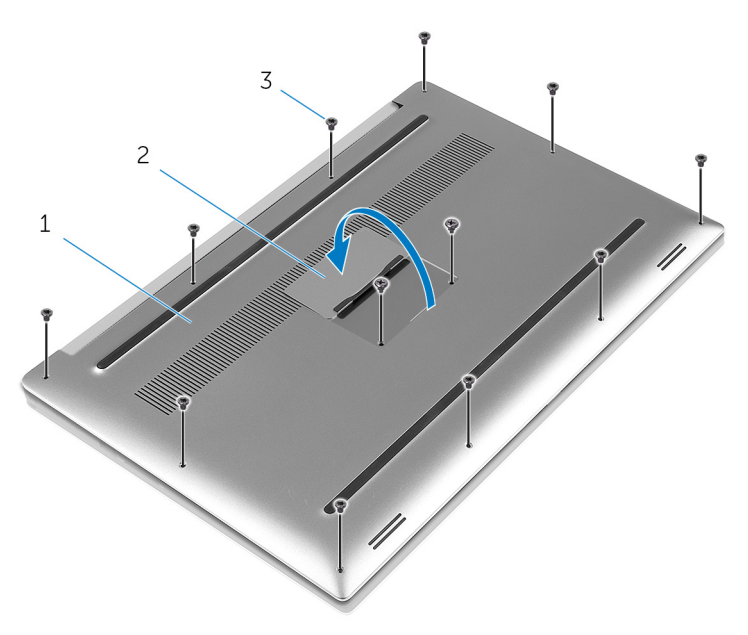

#### **Figura 1. Rimozione del coperchio della base**

- a. coperchio della base
- b. logo del sistema
- c. viti (12)
- 4. Utilizzando un graffietto in plastica, sollevare il coperchio della base dal gruppo del supporto per i polsi.

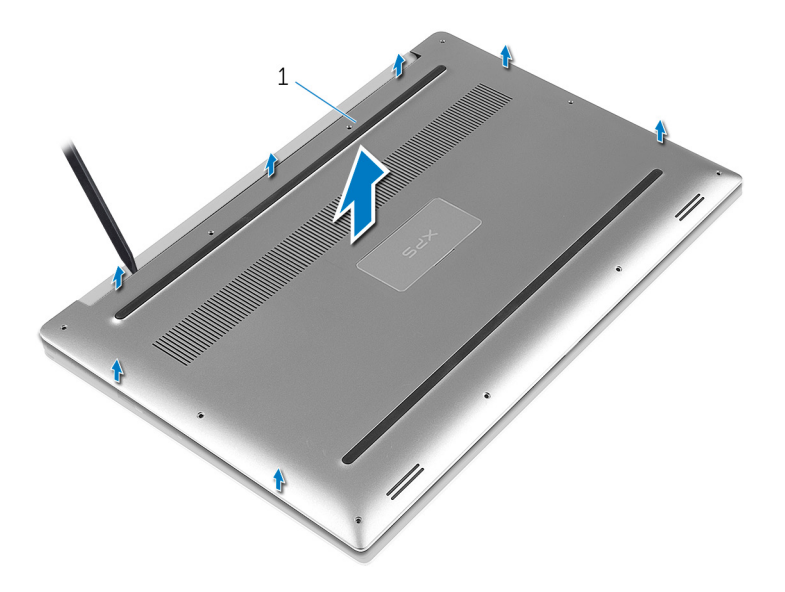

#### **Figura 2. Estrarre il coperchio della base dalla base del computer.**

a. coperchio della base

## <span id="page-13-0"></span>**Ricollocamento del coperchio della base**

**N.B.:** Prima di effettuare interventi sui componenti interni del computer, leggere le informazioni sulla sicurezza fornite con il computer e seguire la procedura in [Prima degli interventi sui componenti interni del computer](#page-7-0). Dopo gli interventi sui componenti interni del computer, seguire le istruzioni descritte in [Dopo gli interventi sui componenti interni del computer.](#page-10-0) Per maggiori informazioni sulle procedure consigliate relative alla sicurezza, consultare la home page Conformità alle normative su [www.dell.com/](https://www.dell.com/regulatory_compliance) [regulatory\\_compliance.](https://www.dell.com/regulatory_compliance)

### **Procedura**

- 1. Collocare il coperchio della base sul gruppo del supporto per i polsi e farlo scattare in posizione.
- 2. Rimontare le 10 viti (M2x3 T5) che fissano il coperchio della base al gruppo del poggiapolsi.
- 3. Rimontare le due viti (M2 x 8) che fissano il coperchio della base al gruppo del supporto per i polsi.
- 4. Capovolgere il logo del sistema e farlo scattare in posizione.
- 5. Capovolgere il computer.

## **5**

## <span id="page-14-0"></span>**Rimozione della batteria (metà lunghezza)**

**N.B.:** Prima di effettuare interventi sui componenti interni del computer, leggere le informazioni sulla sicurezza fornite con il computer e seguire la procedura in [Prima degli interventi sui componenti interni del computer](#page-7-0). Dopo gli interventi sui componenti interni del computer, seguire le istruzioni descritte in [Dopo gli interventi sui componenti interni del computer.](#page-10-0) Per maggiori informazioni sulle procedure consigliate relative alla sicurezza, consultare la home page Conformità alle normative su [www.dell.com/](https://www.dell.com/regulatory_compliance) [regulatory\\_compliance.](https://www.dell.com/regulatory_compliance)

## **Prerequisiti**

Rimuovere il [coperchio della base](#page-11-0).

## **Procedura**

- 1. Rimuovere le quattro viti (M2 x 4) che fissano la batteria al gruppo del supporto per i polsi.
- 2. Scollegare il cavo della batteria dalla scheda di sistema.
- 3. Sollevare la batteria ed estrarla dal gruppo del supporto per i polsi.

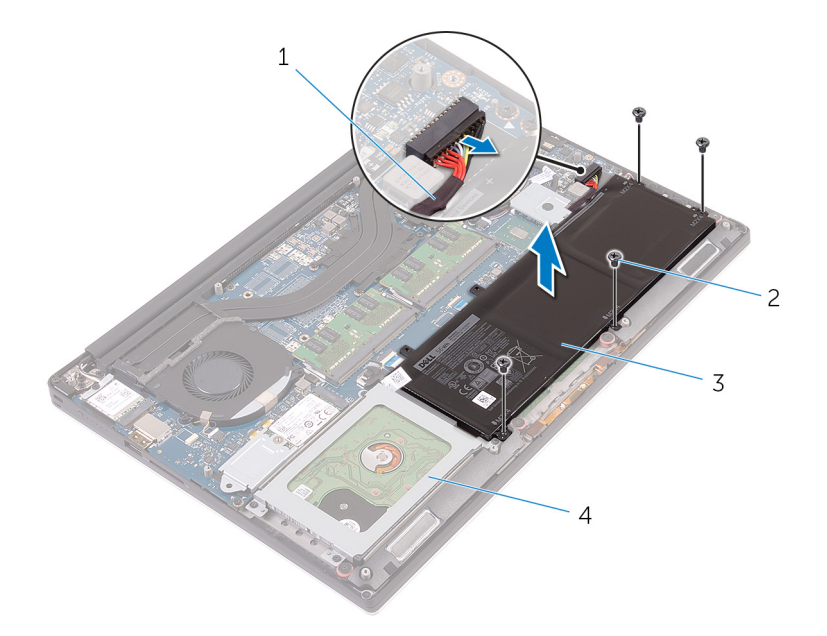

#### **Figura 3. Rimozione della batteria**

- 1. cavo della batteria 2. viti (4)
- 
- 
- 3. batteria 4. gruppo del supporto per i polsi
- 4. Capovolgere il computer, aprire lo schermo e premere il pulsante di alimentazione per cinque secondi per mettere a terra la scheda di sistema.

## <span id="page-15-0"></span>**Sostituzione della batteria (metà lunghezza)**

**N.B.:** Prima di effettuare interventi sui componenti interni del computer, leggere le informazioni sulla sicurezza fornite con il computer e seguire la procedura in [Prima degli interventi sui componenti interni del computer](#page-7-0). Dopo gli interventi sui componenti interni del computer, seguire le istruzioni descritte in [Dopo gli interventi sui componenti interni del computer.](#page-10-0) Per maggiori informazioni sulle procedure consigliate relative alla sicurezza, consultare la home page Conformità alle normative su [www.dell.com/](https://www.dell.com/regulatory_compliance) [regulatory\\_compliance.](https://www.dell.com/regulatory_compliance)

### **Procedura**

- 1. Allineare i fori per le viti sulla batteria ai fori per le viti sul gruppo di supporto per i polsi.
- 2. Rimontare le quattro viti (M2 x 4) che fissano la batteria al gruppo del supporto per i polsi.
- 3. Collegare il cavo della batteria alla scheda di sistema.

### **Postrequisiti**

Ricollocare i[l coperchio della base.](#page-13-0)

## <span id="page-16-0"></span>**Rimozione della batteria (a lunghezza intera)**

**N.B.:** Prima di effettuare interventi sui componenti interni del computer, leggere le informazioni sulla sicurezza fornite con il computer e seguire la procedura in [Prima degli interventi sui componenti interni del computer](#page-7-0). Dopo gli interventi sui componenti interni del computer, seguire le istruzioni descritte in [Dopo gli interventi sui componenti interni del computer.](#page-10-0) Per maggiori informazioni sulle procedure consigliate relative alla sicurezza, consultare la home page Conformità alle normative su [www.dell.com/](https://www.dell.com/regulatory_compliance) [regulatory\\_compliance.](https://www.dell.com/regulatory_compliance)

### **Prerequisiti**

Rimuovere il [coperchio della base](#page-11-0).

## **Procedura**

- 1. Rimuovere le sette viti (M2 x 4) che fissano la batteria al gruppo del supporto per i polsi.
- 2. Scollegare il cavo della batteria dalla scheda di sistema.
- 3. Sollevare la batteria ed estrarla dal gruppo del supporto per i polsi.

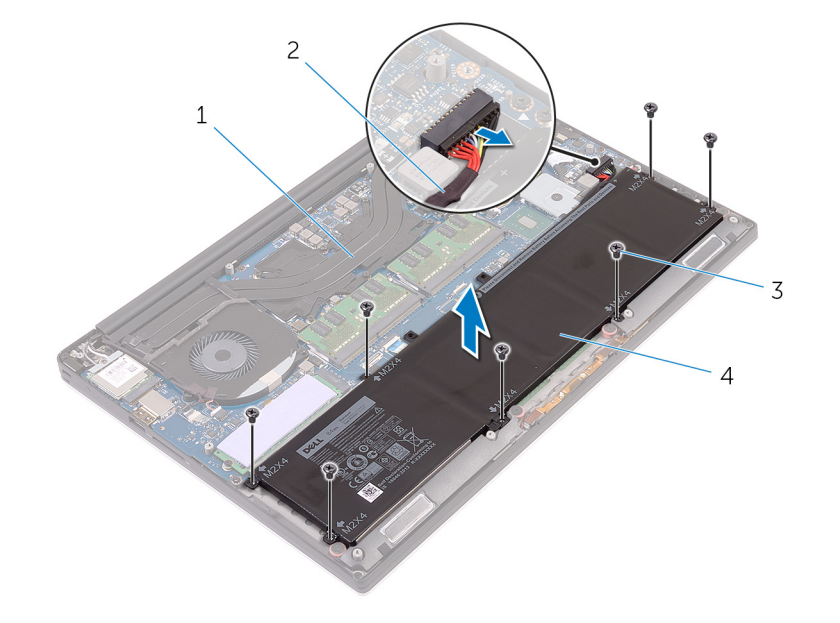

#### **Figura 4. Rimozione della batteria**

- 1. gruppo del supporto per i polsi 2. cavo della batteria
- 3. viti (7) 4. batteria
- -
- 4. Capovolgere il computer, aprire lo schermo e premere il pulsante di alimentazione per cinque secondi per mettere a terra la scheda di sistema.

**7**

## <span id="page-17-0"></span>**Sostituzione della batteria (a lunghezza intera)**

**N.B.:** Prima di effettuare interventi sui componenti interni del computer, leggere le informazioni sulla sicurezza fornite con il computer e seguire la procedura in [Prima degli interventi sui componenti interni del computer](#page-7-0). Dopo gli interventi sui componenti interni del computer, seguire le istruzioni descritte in [Dopo gli interventi sui componenti interni del computer.](#page-10-0) Per maggiori informazioni sulle procedure consigliate relative alla sicurezza, consultare la home page Conformità alle normative su [www.dell.com/](https://www.dell.com/regulatory_compliance) [regulatory\\_compliance.](https://www.dell.com/regulatory_compliance)

### **Procedura**

- 1. Allineare i fori per le viti sulla batteria ai fori per le viti sul gruppo di supporto per i polsi.
- 2. Rimontare le sette viti (M2 x 4) che fissano la batteria al gruppo del supporto per i polsi.
- 3. Collegare il cavo della batteria alla scheda di sistema.

## **Postrequisiti**

Ricollocare i[l coperchio della base.](#page-13-0)

## **Rimozione del disco rigido**

<span id="page-18-0"></span>**N.B.:** Prima di effettuare interventi sui componenti interni del computer, leggere le informazioni sulla sicurezza fornite con il computer e seguire la procedura in [Prima degli interventi sui componenti interni del computer](#page-7-0). Dopo gli interventi sui componenti interni del computer, seguire le istruzioni descritte in [Dopo gli interventi sui componenti interni del computer.](#page-10-0) Per maggiori informazioni sulle procedure consigliate relative alla sicurezza, consultare la home page Conformità alle normative su [www.dell.com/](https://www.dell.com/regulatory_compliance) [regulatory\\_compliance.](https://www.dell.com/regulatory_compliance)

**ATTENZIONE: I dischi rigidi sono fragili. Prestare attenzione durante la manipolazione del disco rigido.**

**ATTENZIONE: Per evitare la perdita di dati, non rimuovere il disco rigido quando il computer è acceso o in stato di sospensione.**

## **Prerequisiti**

- 1. Rimuovere il [coperchio della base](#page-11-0).
- 2. Rimuovere la [batteria \(half-length\)](#page-22-0).

## **Procedura**

- 1. Rimuovere le quattro viti (M2 x 4) che fissano la gabbia del disco rigido al gruppo del supporto per i polsi.
- 2. Estrarre la gabbia del disco rigido dal gruppo disco rigido.

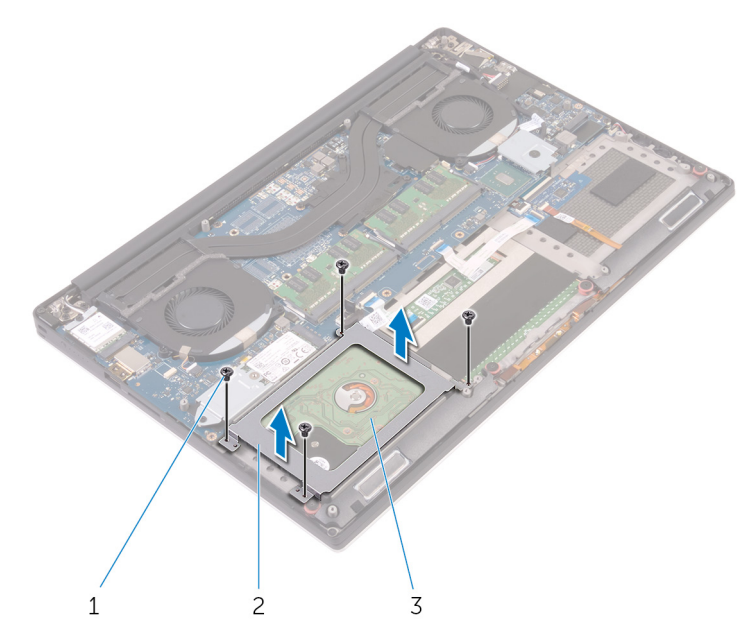

#### **Figura 5. Rimozione della gabbia del disco rigido**

- a. viti  $(4)$
- **b.** gabbia del disco rigido
- c. gruppo disco rigido
- 3. Utilizzando la linguetta di estrazione, scollegare il cavo del disco rigido dalla scheda di sistema.

4. Estrarre il gruppo disco rigido dal gruppo del supporto per i polsi.

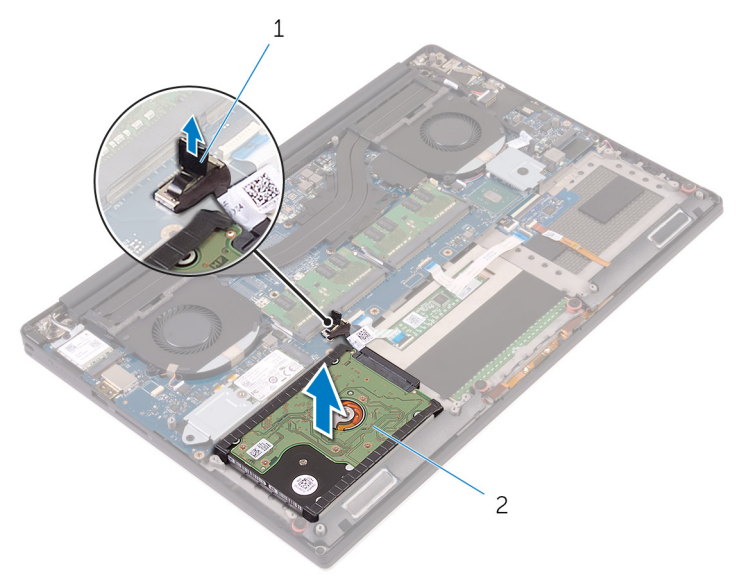

#### **Figura 6. Scollegamento del cavo del disco rigido dalla scheda di sistema**

- a. linguetta di estrazione
- **b.** gruppo disco rigido
- 5. Scollegare l'interposer del disco rigido dal gruppo disco rigido.

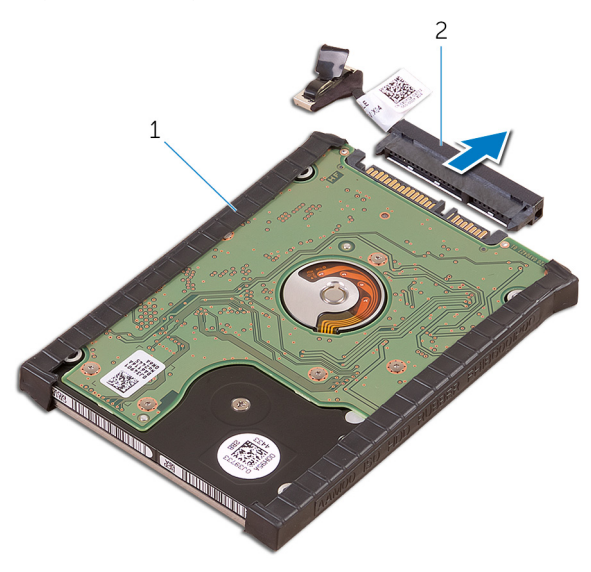

#### **Figura 7. Scollegamento dell'interposer del disco rigido dal gruppo disco rigido**

- a. gruppo disco rigido
- **b.** interposer del disco rigido
- 6. Rimuovere i coperchi del disco rigido dal disco rigido.

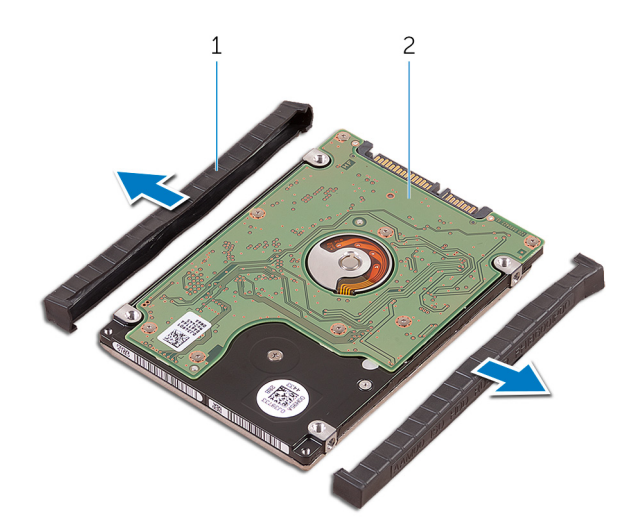

### **Figura 8. Rimozione del coperchio del disco rigido**

- a. coperchi del disco rigido (2)
- **b.** disco rigido

## **Ricollocamento del disco rigido**

<span id="page-21-0"></span>**N.B.:** Prima di effettuare interventi sui componenti interni del computer, leggere le informazioni sulla sicurezza fornite con il computer e seguire la procedura in [Prima degli interventi sui componenti interni del computer](#page-7-0). Dopo gli interventi sui componenti interni del computer, seguire le istruzioni descritte in [Dopo gli interventi sui componenti interni del computer.](#page-10-0) Per maggiori informazioni sulle procedure consigliate relative alla sicurezza, consultare la home page Conformità alle normative su [www.dell.com/](https://www.dell.com/regulatory_compliance) [regulatory\\_compliance.](https://www.dell.com/regulatory_compliance)

**ATTENZIONE: I dischi rigidi sono fragili. Prestare attenzione durante la manipolazione del disco rigido.**

### **Procedura**

- 1. Ricollocare i coperchi del disco rigido sul disco rigido.
- 2. Collegare l'interposer del disco rigido al gruppo disco rigido.
- 3. Collocare il gruppo del disco rigido sul gruppo del supporto per i polsi.
- 4. Collegare il cavo del disco rigido alla scheda di sistema.
- 5. Allineare i fori delle viti sulla gabbia del disco rigido ai relativi fori sul gruppo del disco rigido.
- 6. Rimontare le quattro viti (M2 x 4) che fissano la gabbia del disco rigido al gruppo del supporto per i polsi.

## **Post-requisiti**

- 1. Sostituire la [batteria \(half-length\).](#page-15-0)
- 2. Ricollocare i[l coperchio della base.](#page-13-0)

## <span id="page-22-0"></span>**Rimozione dell'unità a stato solido (metà lunghezza)**

**(i)** N.B.: Prima di effettuare interventi sui componenti interni del computer, leggere le informazioni sulla sicurezza fornite con il computer e seguire la procedura in [Prima degli interventi sui componenti interni del computer](#page-7-0). Dopo gli interventi sui componenti interni del computer, seguire le istruzioni descritte in [Dopo gli interventi sui componenti interni del computer.](#page-10-0) Per maggiori informazioni sulle procedure consigliate relative alla sicurezza, consultare la home page Conformità alle normative su [www.dell.com/](https://www.dell.com/regulatory_compliance) [regulatory\\_compliance.](https://www.dell.com/regulatory_compliance)

### **Prerequisiti**

- 1. Rimuovere il [coperchio della base](#page-11-0).
- 2. Rimuovere la batteria (metà lunghezza) o la [batteria \(a lunghezza intera\).](#page-16-0)

## **Procedura**

- 1. Rimuovere la vite (M2 x 3) che fissa il gruppo dell'unità a stato solido alla scheda di sistema.
- 2. Sollevare e far scorrere il gruppo dell'unità a stato solido per estrarlo dalla scheda di sistema.

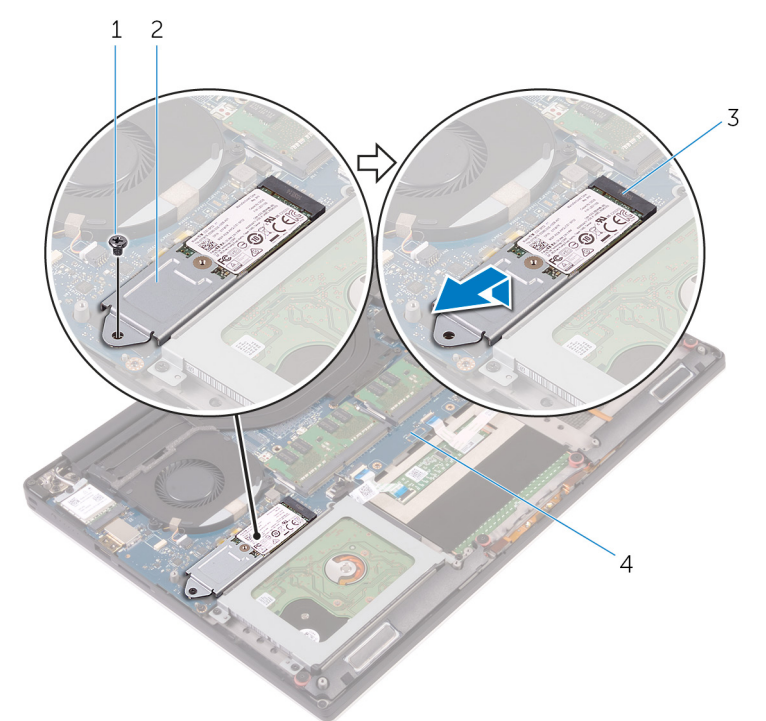

#### **Figura 9. Rimozione del gruppo dell'unità a stato solido**

- 
- 3. slot dell'unità a stato solido 4. scheda di sistema
- 1. vite 2. gruppo dell'unità a stato solido
	-

<sup>3.</sup> Capovolgere il gruppo dell'unità a stato solido, quindi rimuovere la vite (M2 x 2) che fissa l'unità a stato solido al relativo supporto.

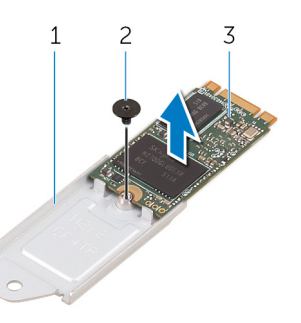

#### **Figura 10. Rimozione del supporto dell'unità a stato solido**

- a. supporto dell'unità a stato solido
- b. vite
- c. unità a stato solido
- 4. Estrarre l'unità a stato solido dal supporto dell'unità a stato solido.

## <span id="page-24-0"></span>**Ricollocamento dell'unità a stato solido (metà lunghezza)**

**(i)** N.B.: Prima di effettuare interventi sui componenti interni del computer, leggere le informazioni sulla sicurezza fornite con il computer e seguire la procedura in [Prima degli interventi sui componenti interni del computer](#page-7-0). Dopo gli interventi sui componenti interni del computer, seguire le istruzioni descritte in [Dopo gli interventi sui componenti interni del computer.](#page-10-0) Per maggiori informazioni sulle procedure consigliate relative alla sicurezza, consultare la home page Conformità alle normative su [www.dell.com/](https://www.dell.com/regulatory_compliance) [regulatory\\_compliance.](https://www.dell.com/regulatory_compliance)

### **Procedura**

- 1. Allineare il foro della vite sul supporto dell'unità a stato solido al relativo foro sull'unità a stato solido.
- 2. Rimontare la vite (M2 x 2) che fissa l'unità a stato solido al relativo supporto.
- 3. Allineare le tacche sul gruppo dell'unità a stato solido alle linguette nello slot dell'unità a stato solido.
- 4. Far scorrere il gruppo dell'unità a stato solido lungo un angolo nel relativo slot.
- 5. Premere l'altra estremità dell'unità a stato solido, quindi rimontare la vite (M2 x 3) che fissa l'unità alla scheda di sistema.

### **Post-requisiti**

- 1. Ricollocare la [batteria \(metà lunghezza\)](#page-15-0) o la [batteria \(a lunghezza intera\)](#page-17-0).
- 2. Ricollocare i[l coperchio della base.](#page-13-0)

## <span id="page-25-0"></span>**Rimozione dell'unità a stato solido (intera lunghezza)**

**N.B.:** Prima di effettuare interventi sui componenti interni del computer, leggere le informazioni sulla sicurezza fornite con il computer e seguire la procedura in [Prima degli interventi sui componenti interni del computer](#page-7-0). Dopo gli interventi sui componenti interni del computer, seguire le istruzioni descritte in [Dopo gli interventi sui componenti interni del computer.](#page-10-0) Per maggiori informazioni sulle procedure consigliate relative alla sicurezza, consultare la home page Conformità alle normative su [www.dell.com/](https://www.dell.com/regulatory_compliance) [regulatory\\_compliance.](https://www.dell.com/regulatory_compliance)

### **Prerequisiti**

- 1. Rimuovere il [coperchio della base](#page-11-0).
- 2. Rimuovere la [batteria \(metà lunghezza\)](#page-22-0) o la [batteria \(a lunghezza intera\).](#page-16-0)

## **Procedura**

- 1. Rimuovere la vite (M2 x 3) che fissa l'unità a stato solido alla scheda di sistema.
- 2. Sollevare e far scorrere l'unità a stato solido per estrarla dalla scheda di sistema.

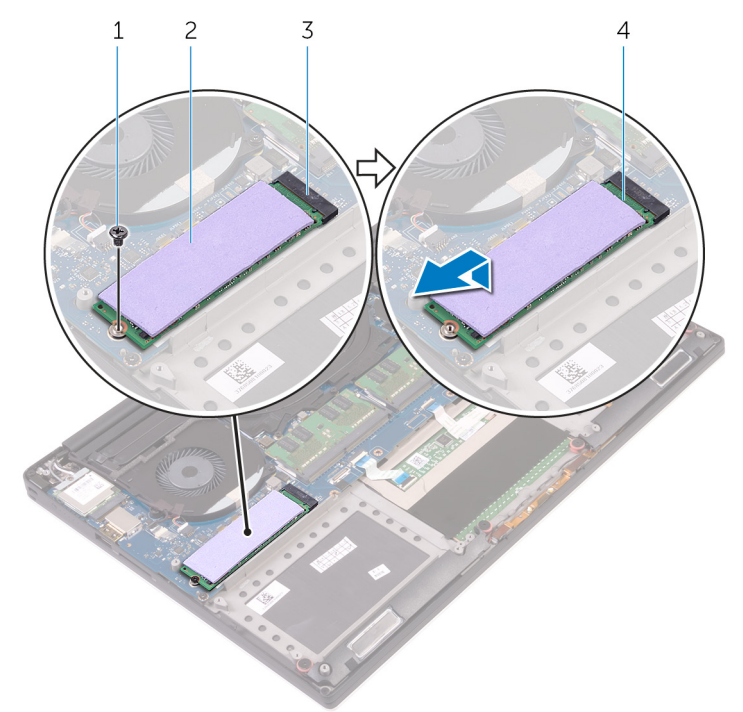

#### **Figura 11. Rimozione dell'unità a stato solido**

- 
- 3. slot dell'unità a stato solido 4. unità a stato solido
- 1. vite 2. cuscinetto termico
	-
- 3. Staccare il cuscinetto termico dall'unità a stato solido.

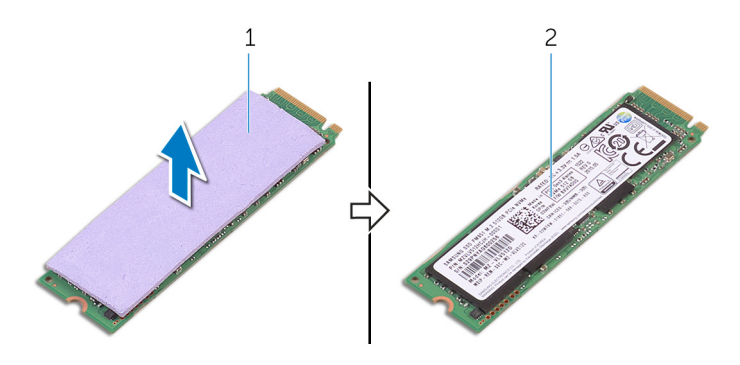

**Figura 12. Rimozione del cuscinetto termico**

- a. cuscinetto termico
- **b.** unità a stato solido

## <span id="page-27-0"></span>**Ricollocamento dell'unità a stato solido (intera lunghezza)**

**(i)** N.B.: Prima di effettuare interventi sui componenti interni del computer, leggere le informazioni sulla sicurezza fornite con il computer e seguire la procedura in [Prima degli interventi sui componenti interni del computer](#page-7-0). Dopo gli interventi sui componenti interni del computer, seguire le istruzioni descritte in [Dopo gli interventi sui componenti interni del computer.](#page-10-0) Per maggiori informazioni sulle procedure consigliate relative alla sicurezza, consultare la home page Conformità alle normative su [www.dell.com/](https://www.dell.com/regulatory_compliance) [regulatory\\_compliance.](https://www.dell.com/regulatory_compliance)

### **Procedura**

- 1. Far aderire il cuscinetto all'unità a stato solido.
- 2. Far scorrere l'unità a stato solido a una certa angolazione nel relativo slot per unità a stato solido.
- 3. Premere l'altra estremità dell'unità a stato solido, quindi rimontare la vite (M2 x 3) che fissa l'unità alla scheda di sistema.

## **Post-requisiti**

- 1. Ricollocare la [batteria \(metà lunghezza\)](#page-15-0) o la [batteria \(a lunghezza intera\)](#page-17-0).
- 2. Ricollocare i[l coperchio della base.](#page-13-0)

## **Rimozione degli altoparlanti**

<span id="page-28-0"></span>**N.B.:** Prima di effettuare interventi sui componenti interni del computer, leggere le informazioni sulla sicurezza fornite con il computer e seguire la procedura in [Prima degli interventi sui componenti interni del computer](#page-7-0). Dopo gli interventi sui componenti interni del computer, seguire le istruzioni descritte in [Dopo gli interventi sui componenti interni del computer.](#page-10-0) Per maggiori informazioni sulle procedure consigliate relative alla sicurezza, consultare la home page Conformità alle normative su [www.dell.com/](https://www.dell.com/regulatory_compliance) [regulatory\\_compliance.](https://www.dell.com/regulatory_compliance)

### **Prerequisiti**

- 1. Rimuovere il [coperchio della base](#page-11-0).
- 2. Rimuovere la [batteria \(metà lunghezza\)](#page-22-0) o la [batteria \(a lunghezza intera\).](#page-16-0)

### **Procedura**

- 1. Scollegare il cavo degli altoparlanti dalla scheda audio secondaria.
- 2. Prendere nota dell'instradamento del cavo degli altoparlanti e rimuovere il cavo dalle guide di instradamento.
- 3. Rimuovere le quattro viti (M2 x 2) che fissano gli altoparlanti al gruppo del supporto per i polsi.
- 4. Estrarre gli altoparlanti, insieme al relativo cavo, dal gruppo del supporto per i polsi.

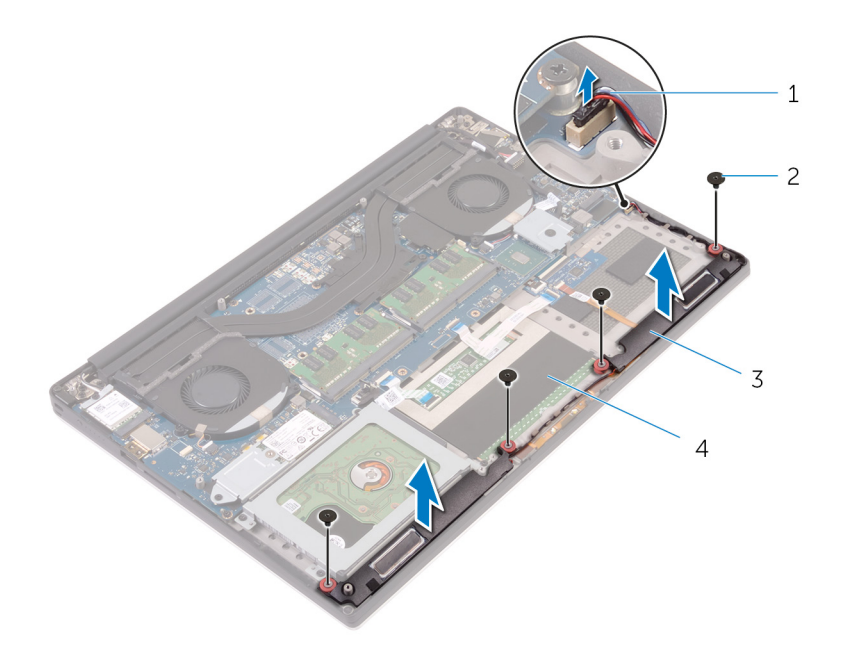

#### **Figura 13. Rimozione degli altoparlanti**

- 1. cavo dell'altoparlante 2. viti (4)
- 
- 
- 3. altoparlanti (2) 4. gruppo del supporto per i polsi

## **Ricollocamento degli altoparlanti**

<span id="page-29-0"></span>**N.B.:** Prima di effettuare interventi sui componenti interni del computer, leggere le informazioni sulla sicurezza fornite con il computer e seguire la procedura in [Prima degli interventi sui componenti interni del computer](#page-7-0). Dopo gli interventi sui componenti interni del computer, seguire le istruzioni descritte in [Dopo gli interventi sui componenti interni del computer.](#page-10-0) Per maggiori informazioni sulle procedure consigliate relative alla sicurezza, consultare la home page Conformità alle normative su [www.dell.com/](https://www.dell.com/regulatory_compliance) [regulatory\\_compliance.](https://www.dell.com/regulatory_compliance)

### **Procedura**

- 1. Servendosi dei supporti di allineamento, collocare gli altoparlanti sul gruppo del supporto per i polsi.
- 2. Rimontare le quattro viti (M2 x 2) che fissano gli altoparlanti al gruppo del supporto per i polsi.
- 3. Instradare il cavo degli altoparlanti attraverso le guide di instradamento sul gruppo del supporto per i polsi.
- 4. Collegare il cavo degli altoparlanti alla scheda audio secondaria.

### **Post-requisiti**

- 1. Ricollocare la [batteria \(metà lunghezza\)](#page-15-0) o la [batteria \(a lunghezza intera\)](#page-17-0).
- 2. Ricollocare i[l coperchio della base.](#page-13-0)

## <span id="page-30-0"></span>**Rimozione della scheda per reti senza fili**

**N.B.:** Prima di effettuare interventi sui componenti interni del computer, leggere le informazioni sulla sicurezza fornite con il computer e seguire la procedura in [Prima degli interventi sui componenti interni del computer](#page-7-0). Dopo gli interventi sui componenti interni del computer, seguire le istruzioni descritte in [Dopo gli interventi sui componenti interni del computer.](#page-10-0) Per maggiori informazioni sulle procedure consigliate relative alla sicurezza, consultare la home page Conformità alle normative su [www.dell.com/](https://www.dell.com/regulatory_compliance) [regulatory\\_compliance.](https://www.dell.com/regulatory_compliance)

### **Prerequisiti**

- 1. Rimuovere il [coperchio della base](#page-11-0).
- 2. Rimuovere la [batteria \(metà lunghezza\)](#page-22-0) o la [batteria \(a lunghezza intera\).](#page-16-0)

### **Procedura**

- 1. Rimontare la vite di fissaggio che fissa il supporto della scheda per reti senza fili alla scheda.
- 2. Sollevare la staffa della scheda senza fili ed estrarlo dalla scheda per reti senza fili.
- 3. Scollegare i cavi dell'antenna dalla scheda senza fili.
- 4. Far scorrere e rimuovere la scheda per reti senza fili dal relativo slot.

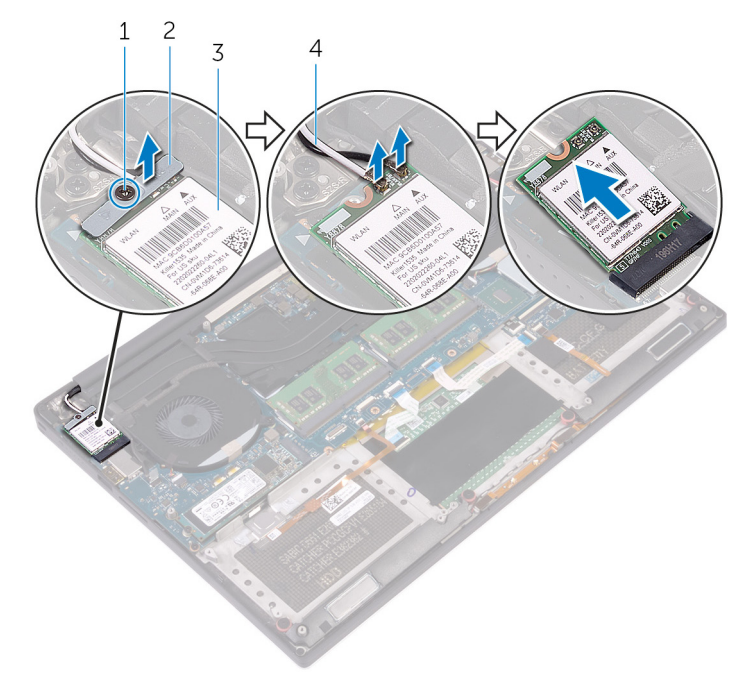

#### **Figura 14. Rimozione della scheda per reti senza fili**

- 
- 
- 1. vite di fissaggio 2. staffa della scheda senza fili
- 3. scheda senza fili 4. cavi dell'antenna (2)

## <span id="page-31-0"></span>**Ricollocamento della scheda per reti senza fili**

**N.B.:** Prima di effettuare interventi sui componenti interni del computer, leggere le informazioni sulla sicurezza fornite con il computer e seguire la procedura in [Prima degli interventi sui componenti interni del computer](#page-7-0). Dopo gli interventi sui componenti interni del computer, seguire le istruzioni descritte in [Dopo gli interventi sui componenti interni del computer.](#page-10-0) Per maggiori informazioni sulle procedure consigliate relative alla sicurezza, consultare la home page Conformità alle normative su [www.dell.com/](https://www.dell.com/regulatory_compliance) [regulatory\\_compliance.](https://www.dell.com/regulatory_compliance)

## **Procedura**

#### **ATTENZIONE: Per evitare di danneggiare la scheda per reti senza fili, non posizionare i cavi sotto di essa.**

- 1. Allineare la tacca sulla scheda per reti senza fili alla linguetta sul relativo slot e far scorrere la scheda nello slot.
- 2. Collegare i cavi dell'antenna alla scheda senza fili. La seguente tabella fornisce la combinazione di colori dei cavi dell'antenna per la scheda senza fili supportata dal computer:

#### **Tabella 2. Combinazione di colori dei cavi dell'antenna**

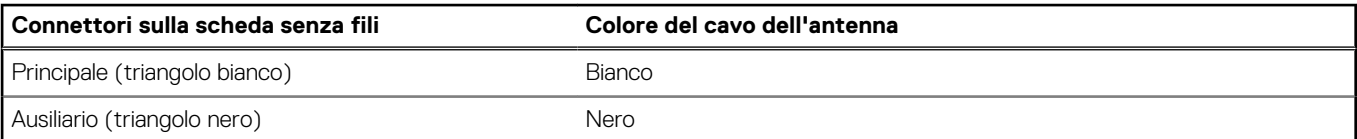

- 3. Allineare il foro della vite sul supporto della scheda per reti senza fili al relativo foro sulla scheda stessa.
- 4. Serrare la vite di fissaggio che fissa il supporto della scheda per reti senza fili alla scheda.

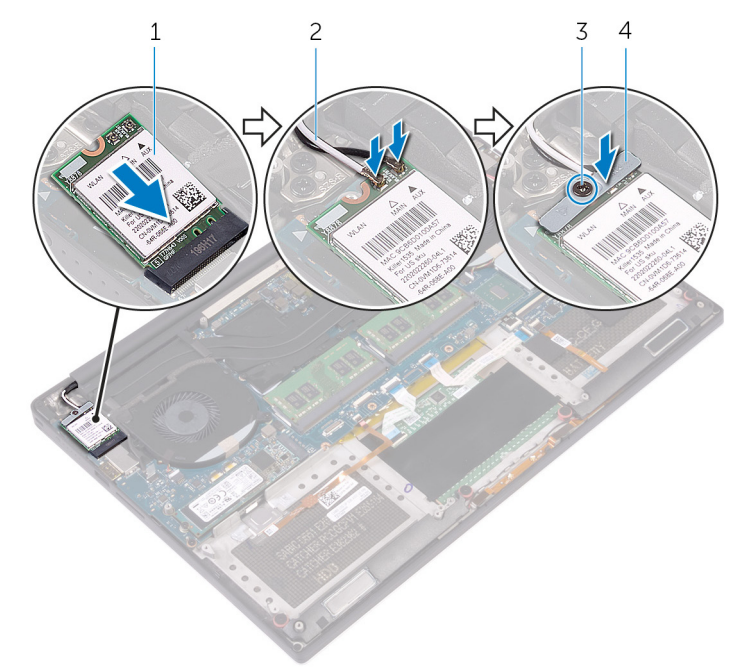

#### **Figura 15. Ricollocamento della scheda per reti senza fili.**

- 
- 
- 1. scheda senza fili 2. cavi dell'antenna (2)
- 3. vite di fissaggio 4. staffa della scheda senza fili

## <span id="page-32-0"></span>**Post-requisiti**

- 1. Ricollocare la [batteria \(metà lunghezza\)](#page-15-0) o la [batteria \(a lunghezza intera\)](#page-17-0).
- 2. Ricollocare i[l coperchio della base.](#page-13-0)

## **Rimozione delle ventole**

<span id="page-33-0"></span>**N.B.:** Prima di effettuare interventi sui componenti interni del computer, leggere le informazioni sulla sicurezza fornite con il computer e seguire la procedura in [Prima degli interventi sui componenti interni del computer](#page-7-0). Dopo gli interventi sui componenti interni del computer, seguire le istruzioni descritte in [Dopo gli interventi sui componenti interni del computer.](#page-10-0) Per maggiori informazioni sulle procedure consigliate relative alla sicurezza, consultare la home page Conformità alle normative su [www.dell.com/](https://www.dell.com/regulatory_compliance) [regulatory\\_compliance.](https://www.dell.com/regulatory_compliance)

### **Prerequisiti**

- 1. Rimuovere il [coperchio della base](#page-11-0).
- 2. Rimuovere la [batteria \(metà lunghezza\)](#page-22-0) o la [batteria \(a lunghezza intera\).](#page-16-0)

### **Procedura**

- 1. Rimuovere le due viti (M2 x 4) che fissano la ventola della scheda video (JFAN\_2) alla scheda di sistema.
- 2. Scollegare il cavo del touch-screen (opzionale) dalla scheda di sistema.

**N.B.:** Il cavo del touchscreen è disponibile solo per le configurazioni di laptop dotati di schermo a sfioramento.

- 3. Staccare il nastro che fissa il cavo del touch-screen (opzionale) alla ventola della scheda video (JFAN\_2).
- 4. Prendere nota dell'instradamento del cavo dello schermo a sfioramento e rimuoverlo dalle guide di instradamento sulla ventola della scheda video (JFAN\_2).
- 5. Scollegare il cavo della ventola della scheda video (JFAN\_2) dalla scheda di sistema.
- 6. Sollevare la ventola della scheda video (JFAN\_2) per estrarla dal gruppo del supporto per i polsi.

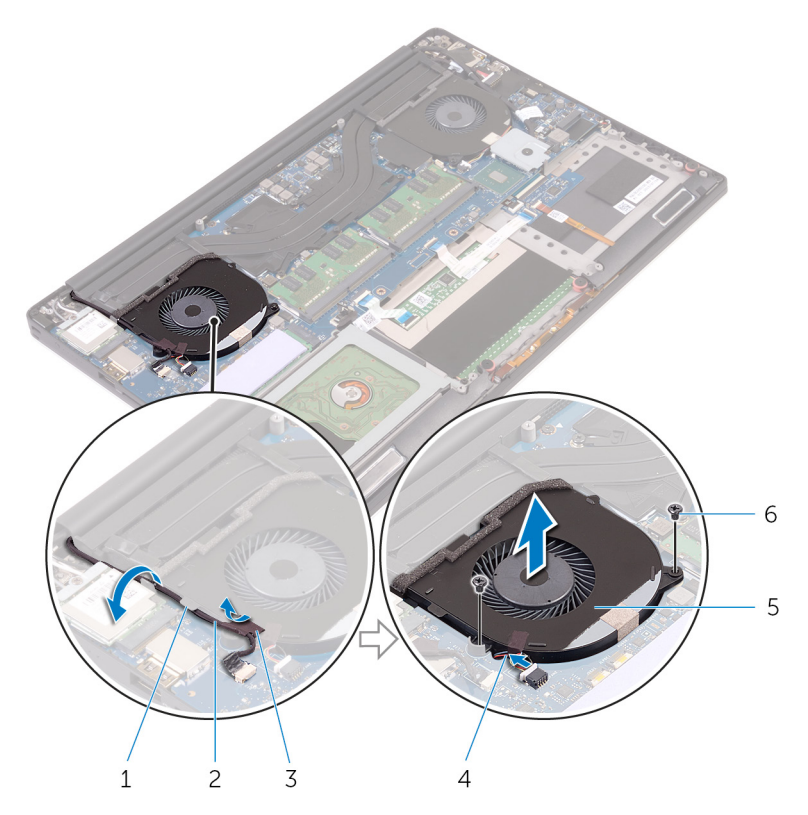

#### **Figura 16. Rimozione della ventola della scheda video**

- 
- 3. nastro adesivo 4. cavo della ventola
- 5. ventola della scheda video (JFAN\_2) 6. viti (2)
- 1. guida di instradamento 2. cavo dello schermo a sfioramento (opzionale)
	-
	-
- 7. Rimuovere le due viti (M2 x 4) che fissano la ventola del processore (JFAN\_1) alla scheda di sistema.
- 8. Prendere nota dell'instradamento del cavo dello schermo e rimuoverlo dalla ventola del processore (JFAN\_1).
- 9. Scollegare il cavo della ventola del processore (JFAN\_1) dalla scheda di sistema.
- 10. Sollevare la ventola del processore (JFAN\_1) per estrarla dal gruppo del supporto per i polsi.

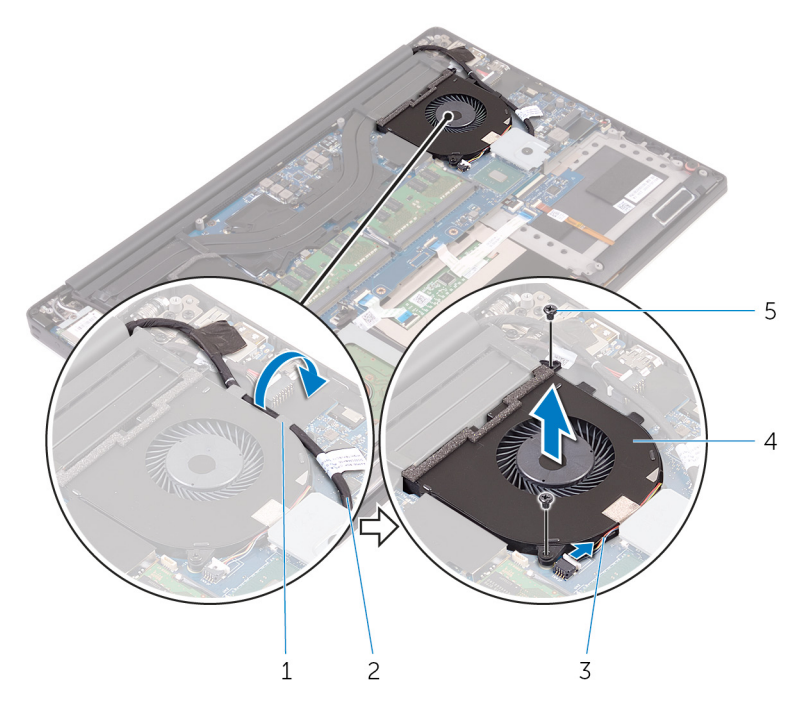

#### **Figura 17. Rimozione della ventola del processore**

- 1. guida di instradamento 2. cavo dello schermo
- 
- 5. viti (2)
- 
- 3. cavo della ventola e controla 4. ventola del processore (JFAN\_1)
## **Ricollocamento delle ventole**

<span id="page-36-0"></span>**N.B.:** Prima di effettuare interventi sui componenti interni del computer, leggere le informazioni sulla sicurezza fornite con il computer e seguire la procedura in [Prima degli interventi sui componenti interni del computer](#page-7-0). Dopo gli interventi sui componenti interni del computer, seguire le istruzioni descritte in [Dopo gli interventi sui componenti interni del computer.](#page-10-0) Per maggiori informazioni sulle procedure consigliate relative alla sicurezza, consultare la home page Conformità alle normative su [www.dell.com/](https://www.dell.com/regulatory_compliance) [regulatory\\_compliance.](https://www.dell.com/regulatory_compliance)

### **Procedura**

- 1. Allineare i fori delle viti sulla ventola del processore (JFAN\_1) ai fori delle viti sul gruppo del supporto per i polsi.
- 2. Collegare il cavo della ventola del processore (JFAN\_1) alla scheda di sistema.
- 3. Instradare il cavo dello schermo attraverso le guide di instradamento sulla ventola del processore (JFAN\_1).
- 4. Rimontare le due viti (M2 x 4) che fissano la ventola del processore (JFAN\_1) alla scheda di sistema.
- 5. Allineare i fori delle viti sulla ventola della scheda video (JFAN\_2) ai fori delle viti sul gruppo del supporto per i polsi.
- 6. Collegare il cavo della ventola della scheda video (JFAN\_2) alla scheda di sistema.
- 7. Instradare il cavo del touch-screen (opzionale) attraverso le guide di instradamento sulla ventola della scheda video (JFAN\_2).
- 8. Far aderire il nastro che fissa il cavo del touch-screen (opzionale) alla ventola della scheda video (JFAN\_2).
- 9. Collegare il cavo dello schermo alla scheda di sistema.
- 10. Rimontare le due viti (M2 x 4) che fissano la ventola della scheda video (JFAN\_2) alla scheda di sistema.

- 1. Ricollocare la [batteria \(metà lunghezza\)](#page-15-0) o la [batteria \(a lunghezza intera\)](#page-17-0).
- 2. Ricollocare i[l coperchio della base.](#page-13-0)

## <span id="page-37-0"></span>**Rimozione del gruppo dissipatore di calore**

- **N.B.:** Prima di effettuare interventi sui componenti interni del computer, leggere le informazioni sulla sicurezza fornite con il computer e seguire la procedura in [Prima degli interventi sui componenti interni del computer](#page-7-0). Dopo gli interventi sui componenti interni del computer, seguire le istruzioni descritte in [Dopo gli interventi sui componenti interni del computer.](#page-10-0) Per maggiori informazioni sulle procedure consigliate relative alla sicurezza, consultare la home page Conformità alle normative su [www.dell.com/](https://www.dell.com/regulatory_compliance) [regulatory\\_compliance.](https://www.dell.com/regulatory_compliance)
- **N.B.:** Il dissipatore di calore può surriscaldarsi durante il normale funzionamento. Fornire al dissipatore di calore tempo sufficiente per ⋒ raffreddarsi prima di toccarlo.

**ATTENZIONE: Per garantire il massimo raffreddamento del processore, non toccare le aree di trasferimento di calore sul dissipatore di calore. Il sebo della pelle può ridurre la capacità di trasferimento di calore della pasta termoconduttiva.**

### **Prerequisiti**

- 1. Rimuovere il [coperchio della base](#page-11-0).
- 2. Rimuovere la [batteria \(metà lunghezza\)](#page-22-0) o la [batteria \(a lunghezza intera\).](#page-16-0)

### **Procedura**

1. Rimuovere le cinque viti (M2 x 3) che fissano il gruppo dissipatore di calore alla scheda di sistema.

**N.B.:** A seconda della configurazione ordinata, alcune configurazioni potrebbero avere quattro viti (M2 x 3).

2. Sollevare il gruppo del dissipatore di calore ed estrarlo dalla scheda di sistema.

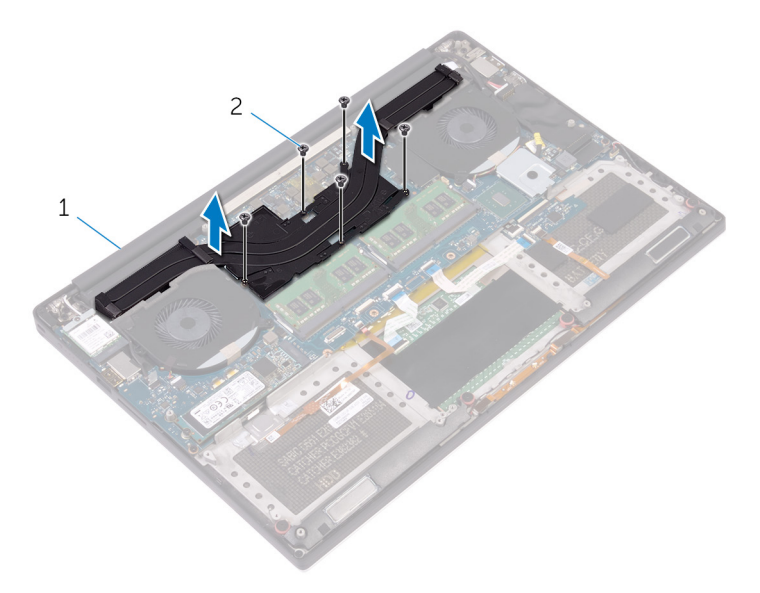

#### **Figura 18. Rimozione del gruppo dissipatore di calore**

- a. gruppo del dissipatore di calore
- b. viti (5/4)

## <span id="page-38-0"></span>**Ricollocamento del gruppo dissipatore di calore**

- **(i)** N.B.: Prima di effettuare interventi sui componenti interni del computer, leggere le informazioni sulla sicurezza fornite con il computer e seguire la procedura in [Prima degli interventi sui componenti interni del computer](#page-7-0). Dopo gli interventi sui componenti interni del computer, seguire le istruzioni descritte in [Dopo gli interventi sui componenti interni del computer.](#page-10-0) Per maggiori informazioni sulle procedure consigliate relative alla sicurezza, consultare la home page Conformità alle normative su [www.dell.com/](https://www.dell.com/regulatory_compliance) [regulatory\\_compliance.](https://www.dell.com/regulatory_compliance)
- **ATTENZIONE: L'allineamento non corretto del dissipatore di calore può provocare danni alla scheda di sistema e al processore.**
- **N.B.:** In caso di ricollocamento della scheda di sistema o del gruppo della ventola e dissipatore di calore, utilizzare il cuscinetto o la pasta termica forniti nel kit per garantire la conduttività termica.

### **Procedura**

- 1. Allineare i fori per le viti presenti sul gruppo dissipatore di calore ai fori sulla scheda di sistema.
- 2. Rimontare le cinque viti (M2 x 3) che fissano il gruppo dissipatore di calore alla scheda di sistema.

**N.B.:** A seconda della configurazione ordinata, alcune configurazioni potrebbero avere quattro viti (M2 x 3).

- 1. Ricollocare la [batteria \(metà lunghezza\)](#page-15-0) o la [batteria \(a lunghezza intera\)](#page-17-0).
- 2. Ricollocare i[l coperchio della base.](#page-13-0)

## **Rimozione dei moduli di memoria**

<span id="page-39-0"></span>**N.B.:** Prima di effettuare interventi sui componenti interni del computer, leggere le informazioni sulla sicurezza fornite con il computer e seguire la procedura in [Prima degli interventi sui componenti interni del computer](#page-7-0). Dopo gli interventi sui componenti interni del computer, seguire le istruzioni descritte in [Dopo gli interventi sui componenti interni del computer.](#page-10-0) Per maggiori informazioni sulle procedure consigliate relative alla sicurezza, consultare la home page Conformità alle normative su [www.dell.com/](https://www.dell.com/regulatory_compliance) [regulatory\\_compliance.](https://www.dell.com/regulatory_compliance)

### **Prerequisiti**

- 1. Rimuovere il [coperchio della base](#page-11-0).
- 2. Rimuovere la [batteria \(metà lunghezza\)](#page-22-0) o la [batteria \(a lunghezza intera\).](#page-16-0)

### **Procedura**

- 1. Utilizzando la punta delle dita, allargare i fermagli di fissaggio su ciascuna estremità dello slot del modulo di memoria, finché il modulo di memoria salta fuori.
- 2. Far scorrere e rimuovere il modulo di memoria dal relativo slot.

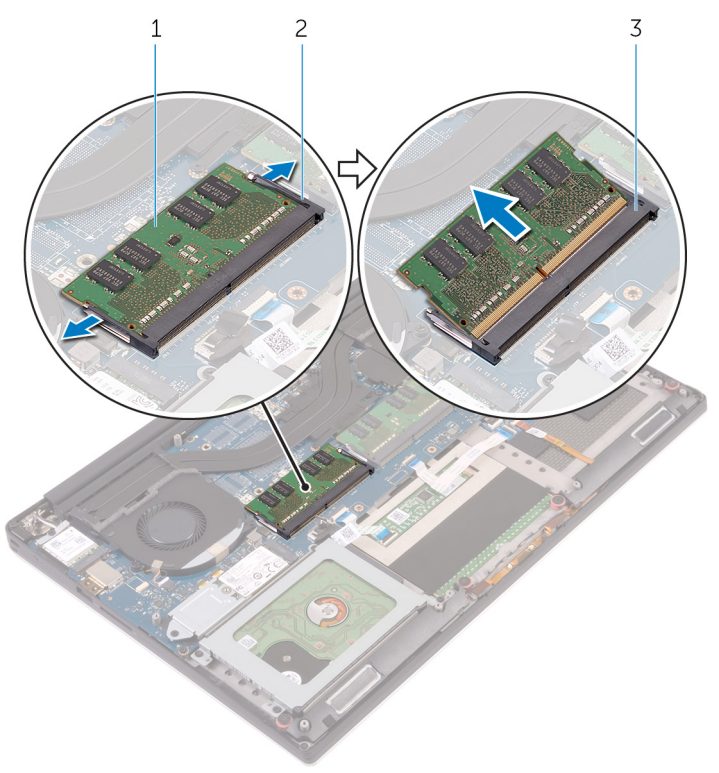

#### **Figura 19. Rimozione dei moduli di memoria**

- a. modulo di memoria
- b. fermagli di fissaggio (2)
- c. slot del modulo di memoria

## **Ricollocamento dei moduli di memoria**

<span id="page-40-0"></span>**N.B.:** Prima di effettuare interventi sui componenti interni del computer, leggere le informazioni sulla sicurezza fornite con il computer e seguire la procedura in [Prima degli interventi sui componenti interni del computer](#page-7-0). Dopo gli interventi sui componenti interni del computer, seguire le istruzioni descritte in [Dopo gli interventi sui componenti interni del computer.](#page-10-0) Per maggiori informazioni sulle procedure consigliate relative alla sicurezza, consultare la home page Conformità alle normative su [www.dell.com/](https://www.dell.com/regulatory_compliance) [regulatory\\_compliance.](https://www.dell.com/regulatory_compliance)

### **Procedura**

- 1. Allineare la tacca sul modulo di memoria con la linguetta sul relativo slot.
- 2. Far scorrere il modulo di memoria con fermezza verso un angolo all'interno dello slot, quindi fare pressione su di esso finché non scatta in posizione.

**N.B.:** Se non si sente lo scatto, rimuovere il modulo di memoria e reinstallarlo.

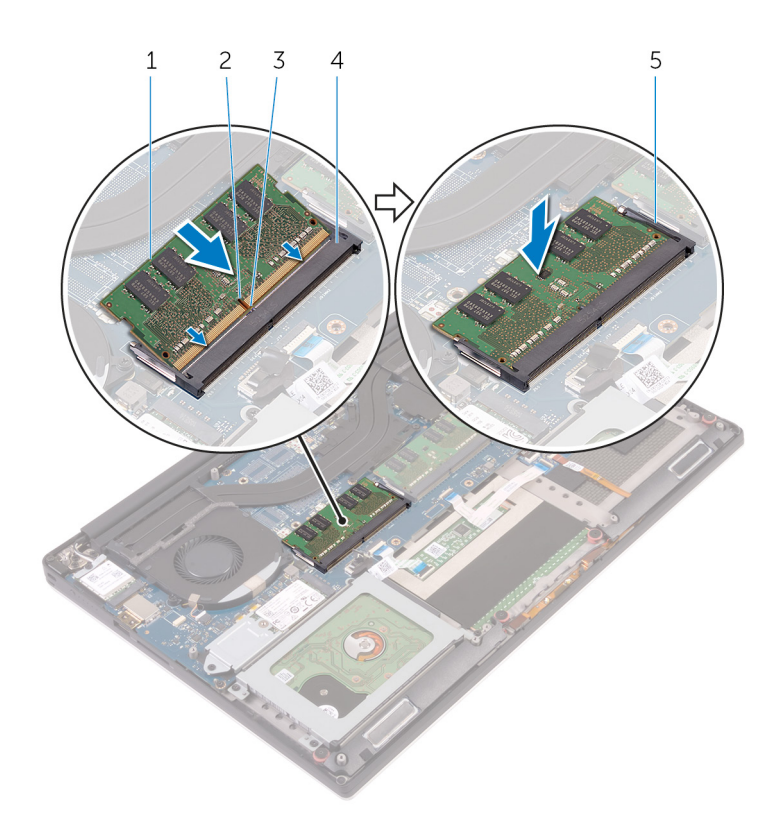

#### **Figura 20. Ricollocamento dei moduli di memoria**

- 1. modulo di memoria 2. tacca
- 
- 5. fermagli di fissaggio
- 
- 3. linguetta 4. slot del modulo di memoria

- 1. Ricollocare la [batteria \(metà lunghezza\)](#page-15-0) o la [batteria \(a lunghezza intera\)](#page-17-0).
- 2. Ricollocare i[l coperchio della base.](#page-13-0)

## **Rimozione della scheda di sistema**

- <span id="page-42-0"></span>**N.B.:** Prima di effettuare interventi sui componenti interni del computer, leggere le informazioni sulla sicurezza fornite con il computer e seguire la procedura in [Prima degli interventi sui componenti interni del computer](#page-7-0). Dopo gli interventi sui componenti interni del computer, seguire le istruzioni descritte in [Dopo gli interventi sui componenti interni del computer.](#page-10-0) Per maggiori informazioni sulle procedure consigliate relative alla sicurezza, consultare la home page Conformità alle normative su [www.dell.com/](https://www.dell.com/regulatory_compliance) [regulatory\\_compliance.](https://www.dell.com/regulatory_compliance)
- **N.B.:** Il Numero di servizio del computer è memorizzato nella scheda di sistema. Inserire il Numero di sevizio nel programma di ⋒ configurazione del BIOS dopo aver ricollocato la scheda di sistema.
- **(i)** N.B.: Il ricollocamento della scheda di sistema annulla eventuali modifiche apportate al BIOS mediante il programma di configurazione del sistema. È necessario apportare nuovamente le modifiche appropriate dopo aver ricollocato la scheda di sistema.

**N.B.:** Prima di scollegare i cavi dalla scheda di sistema, prendere nota dell'ubicazione dei connettori, così da poterli ricollegare correttamente dopo aver ricollocato la scheda di sistema.

### **Prerequisiti**

**N.B.:** Per evitare di danneggiare la scheda SD, rimuoverla prima di rimuovere la scheda di sistema.

- 1. Rimuovere il [coperchio della base](#page-11-0).
- 2. Rimuovere la [batteria \(metà lunghezza\)](#page-22-0) o la [batteria \(a lunghezza intera\).](#page-16-0)
- 3. Rimuovere la [scheda senza fili.](#page-30-0)
- 4. Seguire la procedura dal punto 1 al punto 4 in ["Rimozione del disco rigido](#page-18-0)".
- 5. Rimuovere l' [unità a stato solido \(metà lunghezza\)](#page-22-0) o l' [unità a stato solido \(a lunghezza intera\).](#page-25-0)
- 6. Rimuovere le [ventole](#page-33-0).
- 7. Rimuovere il [gruppo del dissipatore di calore.](#page-37-0)
- 8. Rimuovere i [moduli di memoria.](#page-39-0)

### **Procedura**

**N.B.:** Il cavo del touchscreen è disponibile solo per le configurazioni di laptop dotati di schermo a sfioramento.

- 1. Rimuovere la vite (M2 x 2) che fissa il supporto del cavo dello schermo alla scheda di sistema.
- 2. Sollevare il supporto dell'unità a stato solido per accedere al cavo dello schermo.
- 3. Scollegare il cavo dello schermo dalla scheda di sistema.

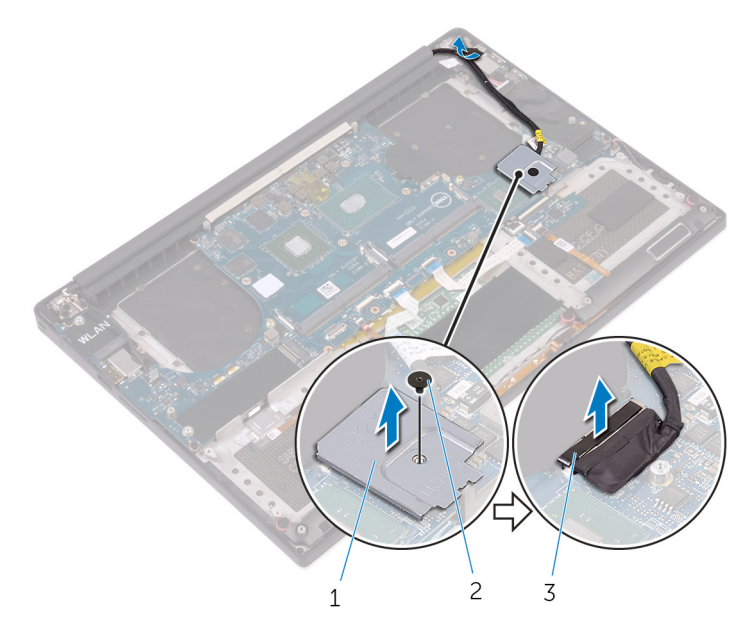

#### **Figura 21. Scollegamento del cavo dello schermo**

- a. supporto del cavo dello schermo
- b. vite
- c. cavo dello schermo
- 4. Scollegare il cavo della porta dell'adattatore di alimentazione, il cavo degli altoparlanti, il cavo della scheda dei comandi della tastiera, il cavo del touchpad e il cavo del lettore delle impronte digitali dalla scheda di sistema.
- 5. Staccare il nastro e scollegare il cavo del touchscreen dalla scheda di sistema.

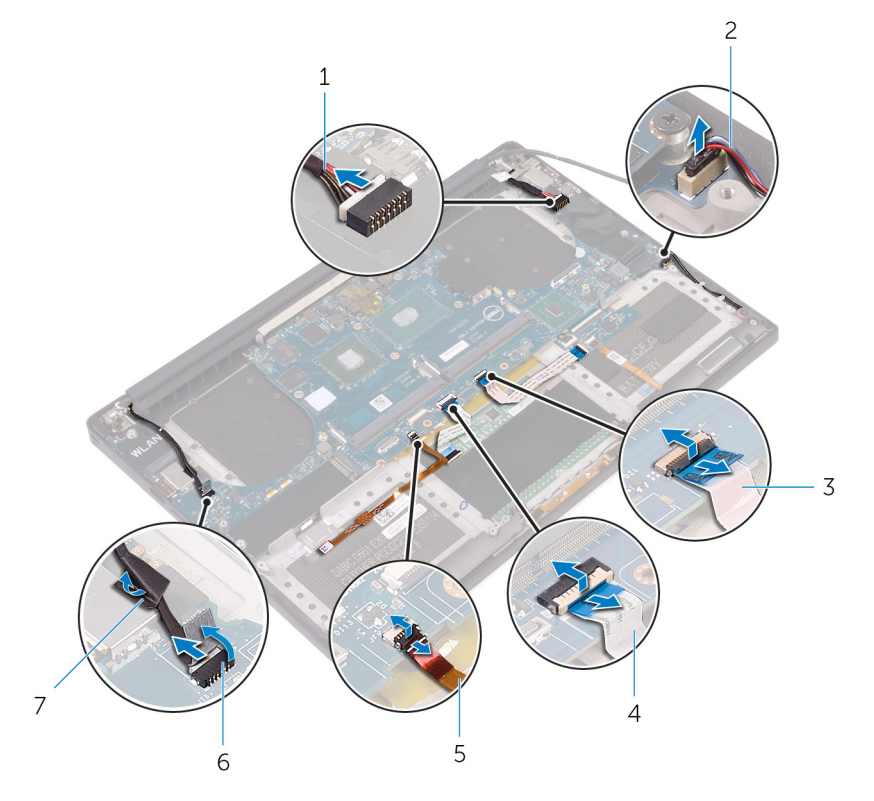

#### **Figura 22. Scollegamento dei cavi**

- 1. cavo della porta dell'adattatore di alimentazione 2. cavo dell'altoparlante
- 3. cavo della scheda dei comandi della tastiera 4. cavo del touchpad
- 
- 
- 
- 5. cavo del lettore di impronte digitali 6. cavo dello schermo a sfioramento (opzionale)
- 7. nastro adesivo
- 6. Rimuovere le cinque viti (M2 x 4) che fissano la scheda di sistema al gruppo del supporto per i polsi.
- 7. Sollevare la scheda di sistema dal gruppo del supporto per i polsi.

**ATTENZIONE: Afferrare la scheda di sistema dal centro. I circuiti ai lati sono fragili ed è facile danneggiarli afferrando la scheda diversamente.**

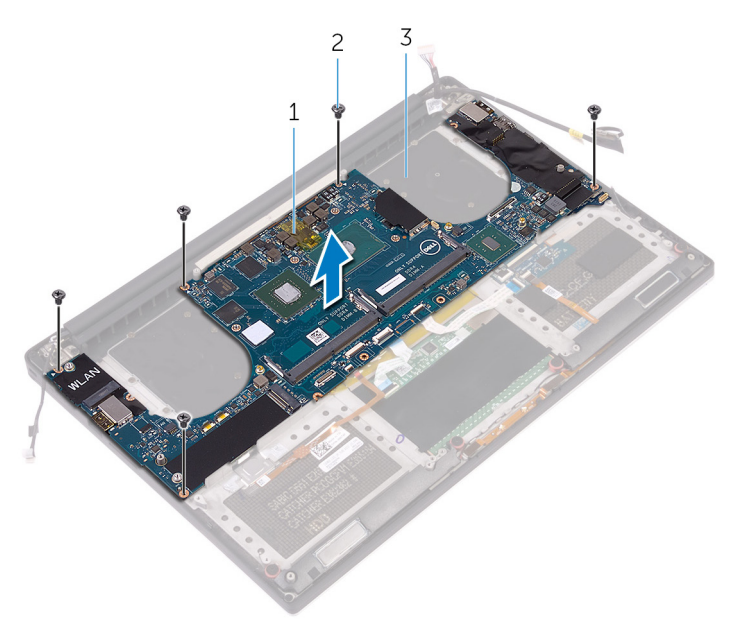

#### **Figura 23. Rimozione della scheda di sistema**

- a. scheda di sistema
- **b.** viti (5)
- c. gruppo del supporto per i polsi

## **Ricollocamento della scheda di sistema**

- <span id="page-45-0"></span>**N.B.:** Prima di effettuare interventi sui componenti interni del computer, leggere le informazioni sulla sicurezza fornite con il computer e seguire la procedura in [Prima degli interventi sui componenti interni del computer](#page-7-0). Dopo gli interventi sui componenti interni del computer, seguire le istruzioni descritte in [Dopo gli interventi sui componenti interni del computer.](#page-10-0) Per maggiori informazioni sulle procedure consigliate relative alla sicurezza, consultare la home page Conformità alle normative su [www.dell.com/](https://www.dell.com/regulatory_compliance) [regulatory\\_compliance.](https://www.dell.com/regulatory_compliance)
- **N.B.:** Il Numero di servizio del computer è memorizzato nella scheda di sistema. Inserire il Numero di sevizio nel programma di ⋒ configurazione del BIOS dopo aver ricollocato la scheda di sistema.
- **(i)** N.B.: Il ricollocamento della scheda di sistema annulla eventuali modifiche apportate al BIOS mediante il programma di configurazione del sistema. È necessario apportare nuovamente le modifiche appropriate dopo aver ricollocato la scheda di sistema.

### **Procedura**

**ATTENZIONE: Quando si sostituisce la scheda di sistema è importante tenerla al centro, come mostrato nell'immagine. I circuiti sui lati della scheda sono fragili e possono essere facilmente danneggiati se la scheda di sistema viene tenuta ai lati o nell'area del collo.**

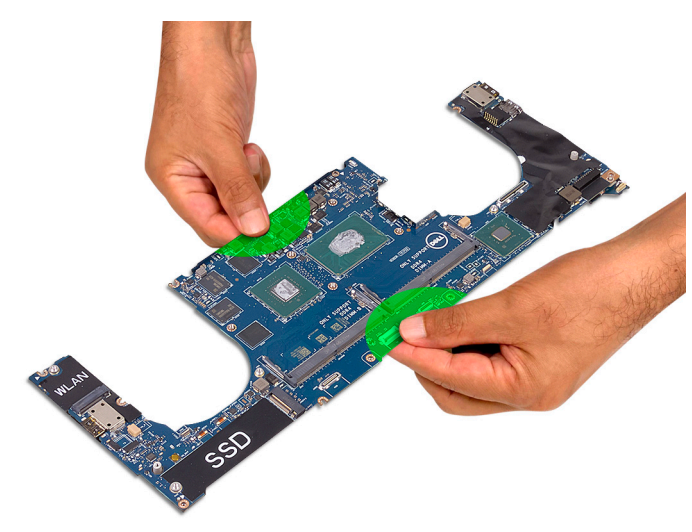

**N.B.:** Quando si sostituisce la scheda di sistema, inclinare la scheda sul gruppo del poggiapolsi con il lato slot della scheda SD. Inclinare la scheda di sistema in questo modo durante il montaggio fornisce uno spazio sufficiente, poiché la scheda audio figlia si trova sotto l'altro lato della scheda di sistema.

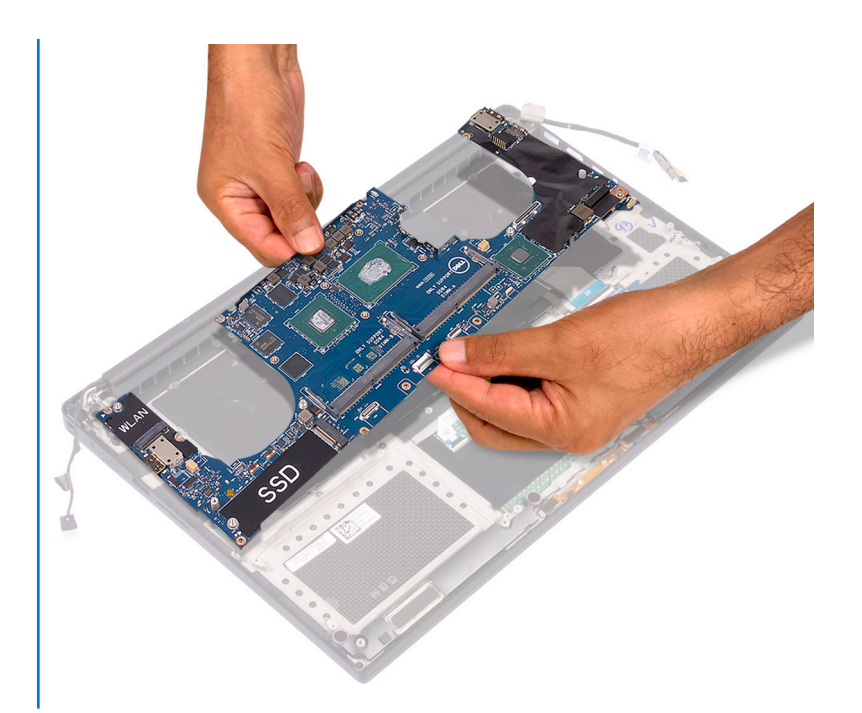

- 1. Allineare i fori delle viti sulla scheda di sistema con i fori delle viti sul gruppo poggiapolsi.
- 2. Rimontare le cinque viti (M2x4) che fissano la scheda di sistema al gruppo del supporto per i polsi.
- 3. Far aderire il nastro per fissare il cavo del touchscreen alla scheda di sistema.
- 4. Collegare il cavo della porta dell'adattatore di alimentazione, il cavo degli altoparlanti, il cavo della scheda di controllo della tastiera, il cavo del touchpad e il cavo del lettore di impronte digitali alla scheda di sistema.
- 5. Collegare il cavo del display alla scheda di sistema.
- 6. Allineare il foro della vite sul supporto del cavo dello schermo al relativo foro sulla scheda di sistema.
- 7. Rimontare la vite (M2x2) che fissa il supporto del cavo dello schermo alla scheda di sistema.

- 1. Ricollocare i [moduli di memoria](#page-40-0).
- 2. Ricollocare il [gruppo del dissipatore di calore](#page-38-0).
- 3. Ricollocare le [ventole](#page-36-0).
- 4. Ricollocare l' [unità a stato solido \(metà lunghezza\)](#page-24-0) o l' [unità a stato solido \(a lunghezza intera\)](#page-27-0).
- 5. Seguire la procedura dal punto 3 al punto 6 in "[Ricollocamento del disco rigido](#page-21-0)".
- 6. Ricollocare la [scheda senza fili.](#page-31-0)
- 7. Ricollocare la [batteria \(metà lunghezza\)](#page-15-0) o la [batteria \(a lunghezza intera\)](#page-17-0).
- 8. Ricollocare i[l coperchio della base.](#page-13-0)

## **Rimozione della scheda figlia audio**

**N.B.:** Prima di effettuare interventi sui componenti interni del computer, leggere le informazioni sulla sicurezza fornite con il computer e seguire la procedura in [Prima degli interventi sui componenti interni del computer](#page-7-0). Dopo gli interventi sui componenti interni del computer, seguire le istruzioni descritte in [Dopo gli interventi sui componenti interni del computer.](#page-10-0) Per maggiori informazioni sulle procedure consigliate relative alla sicurezza, consultare la home page Conformità alle normative su [www.dell.com/](https://www.dell.com/regulatory_compliance) [regulatory\\_compliance.](https://www.dell.com/regulatory_compliance)

### **Prerequisiti**

- 1. Rimuovere il [coperchio della base](#page-11-0).
- 2. Rimuovere la [batteria \(metà lunghezza\)](#page-22-0) o la [batteria \(a lunghezza intera\).](#page-16-0)
- 3. Rimuovere la [scheda senza fili.](#page-30-0)
- 4. Seguire la procedura dal punto 1 al punto 4 in ["Rimozione del disco rigido](#page-18-0)".
- 5. Rimuovere l' [unità a stato solido \(metà lunghezza\)](#page-22-0) o l' [unità a stato solido \(a lunghezza intera\).](#page-25-0)
- 6. Rimuovere le [ventole](#page-33-0).
- 7. Rimuovere il [gruppo del dissipatore di calore.](#page-37-0)
- 8. Rimuovere i [moduli di memoria.](#page-39-0)
- 9. Rimuovere la [scheda di sistema.](#page-42-0)

### **Procedura**

- 1. Rimuovere le due viti (M2 x 3) che fissano la scheda figlia audio alla scheda di sistema.
- 2. Sollevare la scheda figlia audio dalla scheda di sistema, quindi capovolgerla.

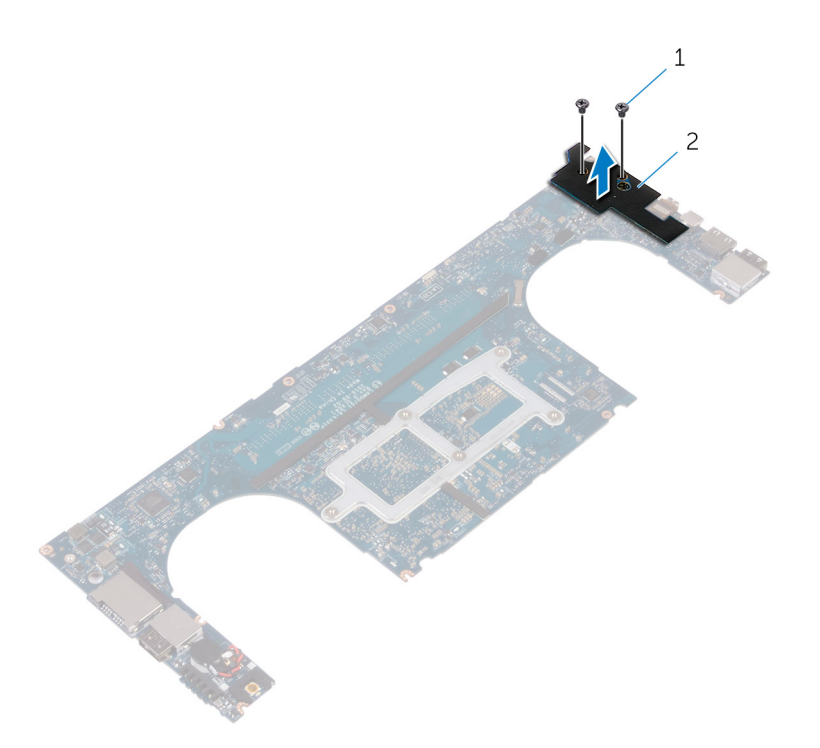

**Figura 24. Rimozione della scheda figlia audio**

- a. viti (2)
- **b.** scheda figlia audio

## **Ricollocamento della scheda figlia audio**

**N.B.:** Prima di effettuare interventi sui componenti interni del computer, leggere le informazioni sulla sicurezza fornite con il computer e seguire la procedura in [Prima degli interventi sui componenti interni del computer](#page-7-0). Dopo gli interventi sui componenti interni del computer, seguire le istruzioni descritte in [Dopo gli interventi sui componenti interni del computer.](#page-10-0) Per maggiori informazioni sulle procedure consigliate relative alla sicurezza, consultare la home page Conformità alle normative su [www.dell.com/](https://www.dell.com/regulatory_compliance) [regulatory\\_compliance.](https://www.dell.com/regulatory_compliance)

### **Procedura**

- 1. Capovolgere la scheda figlia audio e posizionarla all'interno dello slot corrispondente sulla scheda di sistema.
- 2. Rimontare la vite (M2 x 3) che fissa la scheda figlia audio alla scheda di sistema.

- 1. Ricollocare la [scheda di sistema](#page-45-0).
- 2. Ricollocare i [moduli di memoria](#page-40-0).
- 3. Ricollocare il [gruppo del dissipatore di calore](#page-38-0).
- 4. Ricollocare le [ventole](#page-36-0).
- 5. Ricollocare l' [unità a stato solido \(metà lunghezza\)](#page-24-0) o l' [unità a stato solido \(a lunghezza intera\)](#page-27-0).
- 6. Seguire la procedura dal punto 3 al punto 6 in "[Ricollocamento del disco rigido](#page-21-0)".
- 7. Ricollocare la [scheda senza fili.](#page-31-0)
- 8. Ricollocare la [batteria \(metà lunghezza\)](#page-15-0) o la [batteria \(a lunghezza intera\)](#page-17-0).
- 9. Ricollocare i[l coperchio della base.](#page-13-0)

## **Rimozione della batteria pulsante**

**N.B.:** Prima di effettuare interventi sui componenti interni del computer, leggere le informazioni sulla sicurezza fornite con il computer e seguire la procedura in [Prima degli interventi sui componenti interni del computer](#page-7-0). Dopo gli interventi sui componenti interni del computer, seguire le istruzioni descritte in [Dopo gli interventi sui componenti interni del computer.](#page-10-0) Per maggiori informazioni sulle procedure consigliate relative alla sicurezza, consultare la home page Conformità alle normative su [www.dell.com/](https://www.dell.com/regulatory_compliance) [regulatory\\_compliance.](https://www.dell.com/regulatory_compliance)

**ATTENZIONE: La rimozione della batteria a bottone comporta il ripristino del programma di configurazione del BIOS alle impostazioni predefinite. Si consiglia di prendere nota delle impostazioni del programma di configurazione del BIOS prima di rimuovere la batteria a bottone.**

### **Prerequisiti**

- 1. Rimuovere il [coperchio della base](#page-11-0).
- 2. Rimuovere la [batteria \(metà lunghezza\)](#page-22-0) o la [batteria \(a lunghezza intera\).](#page-16-0)
- 3. Rimuovere la [scheda senza fili.](#page-30-0)
- 4. Seguire la procedura dal punto 1 al punto 4 in ["Rimozione del disco rigido](#page-18-0)".
- 5. Rimuovere l' [unità a stato solido \(metà lunghezza\)](#page-22-0) o l' [unità a stato solido \(a lunghezza intera\).](#page-25-0)
- 6. Rimuovere le [ventole](#page-33-0).
- 7. Rimuovere il [gruppo del dissipatore di calore.](#page-37-0)
- 8. Rimuovere i [moduli di memoria.](#page-39-0)
- 9. Rimuovere la [scheda di sistema.](#page-42-0)

### **Procedura**

- 1. Capovolgere la scheda di sistema.
- 2. Scollegare il cavo della batteria pulsante dalla scheda di sistema.
- 3. Prendere nota della posizione della batteria pulsante ed estrarla dalla scheda di sistema.

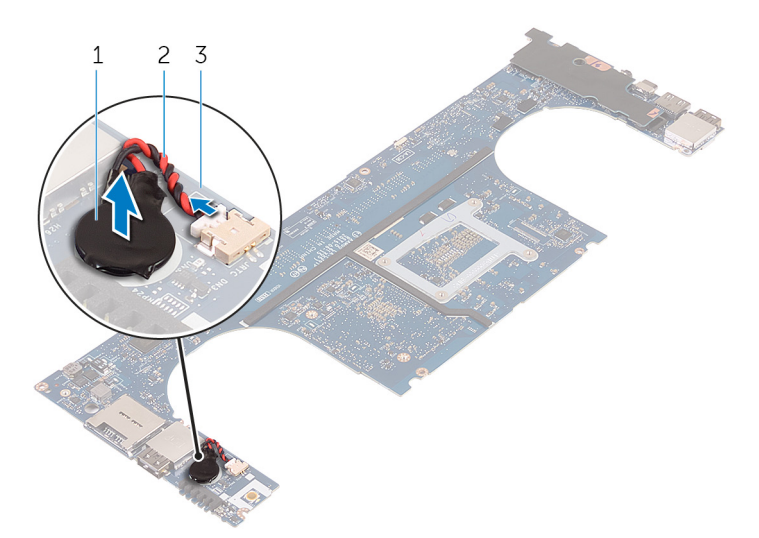

#### **Figura 25. Rimozione della batteria pulsante**

- a. batteria pulsante
- b. cavo della batteria pulsante
- c. scheda di sistema

## **Ricollocamento della batteria pulsante.**

**N.B.:** Prima di effettuare interventi sui componenti interni del computer, leggere le informazioni sulla sicurezza fornite con il computer e seguire la procedura in [Prima degli interventi sui componenti interni del computer](#page-7-0). Dopo gli interventi sui componenti interni del computer, seguire le istruzioni descritte in [Dopo gli interventi sui componenti interni del computer.](#page-10-0) Per maggiori informazioni sulle procedure consigliate relative alla sicurezza, consultare la home page Conformità alle normative su [www.dell.com/](https://www.dell.com/regulatory_compliance) [regulatory\\_compliance.](https://www.dell.com/regulatory_compliance)

### **Procedura**

- 1. Far aderire la batteria pulsante alla scheda di sistema.
- 2. Collegare il cavo della batteria pulsante alla scheda di sistema.
- 3. Capovolgere la scheda di sistema.

- 1. Ricollocare la [scheda di sistema](#page-45-0).
- 2. Ricollocare i [moduli di memoria](#page-40-0).
- 3. Ricollocare il [gruppo del dissipatore di calore](#page-38-0).
- 4. Ricollocare le [ventole](#page-33-0).
- 5. Ricollocare l' [unità a stato solido \(metà lunghezza\)](#page-24-0) o l' [unità a stato solido \(a lunghezza intera\)](#page-27-0).
- 6. Seguire la procedura dal punto 3 al punto 6 in "[Ricollocamento del disco rigido](#page-21-0)".
- 7. Ricollocare la [scheda senza fili.](#page-31-0)
- 8. Ricollocare la [batteria \(metà lunghezza\)](#page-15-0) o la [batteria \(a lunghezza intera\)](#page-17-0).
- 9. Ricollocare i[l coperchio della base.](#page-13-0)

## **Rimozione della tastiera**

<span id="page-53-0"></span>**N.B.:** Prima di effettuare interventi sui componenti interni del computer, leggere le informazioni sulla sicurezza fornite con il computer e seguire la procedura in [Prima degli interventi sui componenti interni del computer](#page-7-0). Dopo gli interventi sui componenti interni del computer, seguire le istruzioni descritte in [Dopo gli interventi sui componenti interni del computer.](#page-10-0) Per maggiori informazioni sulle procedure consigliate relative alla sicurezza, consultare la home page Conformità alle normative su [www.dell.com/](https://www.dell.com/regulatory_compliance) [regulatory\\_compliance.](https://www.dell.com/regulatory_compliance)

### **Prerequisiti**

- 1. Rimuovere il [coperchio della base](#page-11-0).
- 2. Rimuovere la [batteria \(metà lunghezza\)](#page-22-0) o la [batteria \(a lunghezza intera\).](#page-16-0)
- 3. Seguire la procedura dal punto 1 al punto 4 in ["Rimozione del disco rigido](#page-18-0)".
- 4. Rimuovere la [scheda di sistema.](#page-42-0)

### **Procedura**

- 1. Aprire i dispositivi di chiusura e scollegare i cavi della tastiera e di retroilluminazione dalla scheda dei comandi della tastiera.
- 2. Sollevare il Mylar per accedere alle viti che fissano la tastiera al gruppo del supporto per i polsi.

**N.B.:** Tutte le nuove tastiere saranno fornite con il Mylar. Non staccare il Mylar.

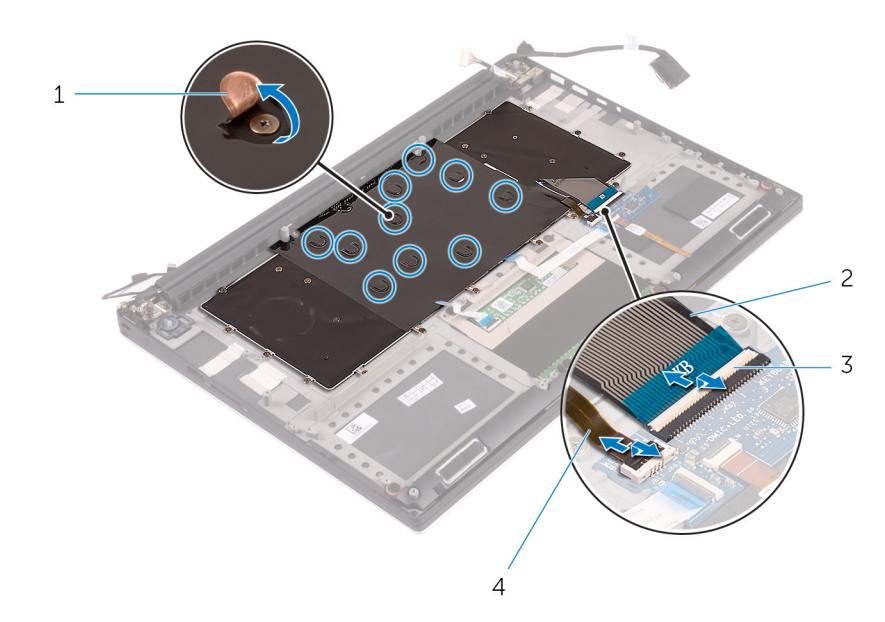

#### **Figura 26. Scollegamento del cavo della tastiera e del cavo di retroilluminazione della tastiera.**

- 
- 
- 1. Mylar 2. cavo della tastiera
- 3. dispositivi di chiusura (2) 4. cavo di retroilluminazione della tastiera
- 3. Rimuovere le trentuno viti (M1.6 x 1.5) che fissano la tastiera al gruppo del supporto per i polsi.
- 4. Estrarre la tastiera dal gruppo del supporto per i polsi.

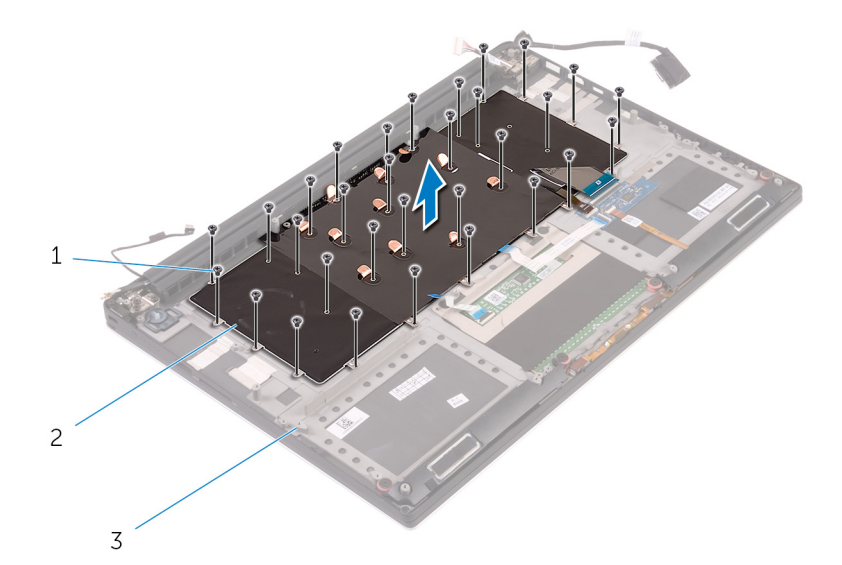

### **Figura 27. Rimozione delle viti dalla tastiera**

- a. viti (31)
- b. tastiera
- c. gruppo del supporto per i polsi

## **Ricollocamento della tastiera**

<span id="page-55-0"></span>**N.B.:** Prima di effettuare interventi sui componenti interni del computer, leggere le informazioni sulla sicurezza fornite con il computer e seguire la procedura in [Prima degli interventi sui componenti interni del computer](#page-7-0). Dopo gli interventi sui componenti interni del computer, seguire le istruzioni descritte in [Dopo gli interventi sui componenti interni del computer.](#page-10-0) Per maggiori informazioni sulle procedure consigliate relative alla sicurezza, consultare la home page Conformità alle normative su [www.dell.com/](https://www.dell.com/regulatory_compliance) [regulatory\\_compliance.](https://www.dell.com/regulatory_compliance)

### **Procedura**

- 1. Allineare i fori delle viti sulla tastiera con i fori delle viti sul gruppo del supporto per i polsi.
- 2. Rimontare le trentuno viti (M1.6 x 1.5) che fissano la tastiera al gruppo del supporto per i polsi.
- 3. Far aderire la pellicola Mylar alle viti che fissano la tastiera al gruppo del supporto per i polsi.
- 4. Collegare il cavo della tastiera e il cavo di retroilluminazione della tastiera alla scheda dei comandi della tastiera.

- 1. Ricollocare la [scheda di sistema](#page-45-0).
- 2. Seguire la procedura dal punto 3 al punto 6 in "[Ricollocamento del disco rigido](#page-21-0)".
- 3. Ricollocare la [batteria \(metà lunghezza\)](#page-15-0) o la [batteria \(a lunghezza intera\)](#page-17-0).
- 4. Ricollocare i[l coperchio della base.](#page-13-0)

## **Rimozione del gruppo dello schermo**

<span id="page-56-0"></span>**N.B.:** Prima di effettuare interventi sui componenti interni del computer, leggere le informazioni sulla sicurezza fornite con il computer e seguire la procedura in [Prima degli interventi sui componenti interni del computer](#page-7-0). Dopo gli interventi sui componenti interni del computer, seguire le istruzioni descritte in [Dopo gli interventi sui componenti interni del computer.](#page-10-0) Per maggiori informazioni sulle procedure consigliate relative alla sicurezza, consultare la home page Conformità alle normative su [www.dell.com/](https://www.dell.com/regulatory_compliance) [regulatory\\_compliance.](https://www.dell.com/regulatory_compliance)

### **Prerequisiti**

- 1. Rimuovere il [coperchio della base](#page-11-0).
- 2. Rimuovere la [batteria \(metà lunghezza\)](#page-22-0) o la [batteria \(a lunghezza intera\).](#page-16-0)
- 3. Rimuovere la [scheda senza fili.](#page-30-0)

### **Procedura**

**N.B.:** Il cavo del touchscreen è disponibile solo per le configurazioni di laptop dotati di schermo a sfioramento.

- 1. Rimuovere la vite (M2 x 2) che fissa il supporto del cavo dello schermo alla scheda di sistema.
- 2. Scollegare il cavo dello schermo a sfioramento e il cavo dello schermo dalla scheda di sistema.
- 3. Staccare il nastro e rimuovere il cavo dello schermo a sfioramento dalle guide di instradamento sulla ventola.

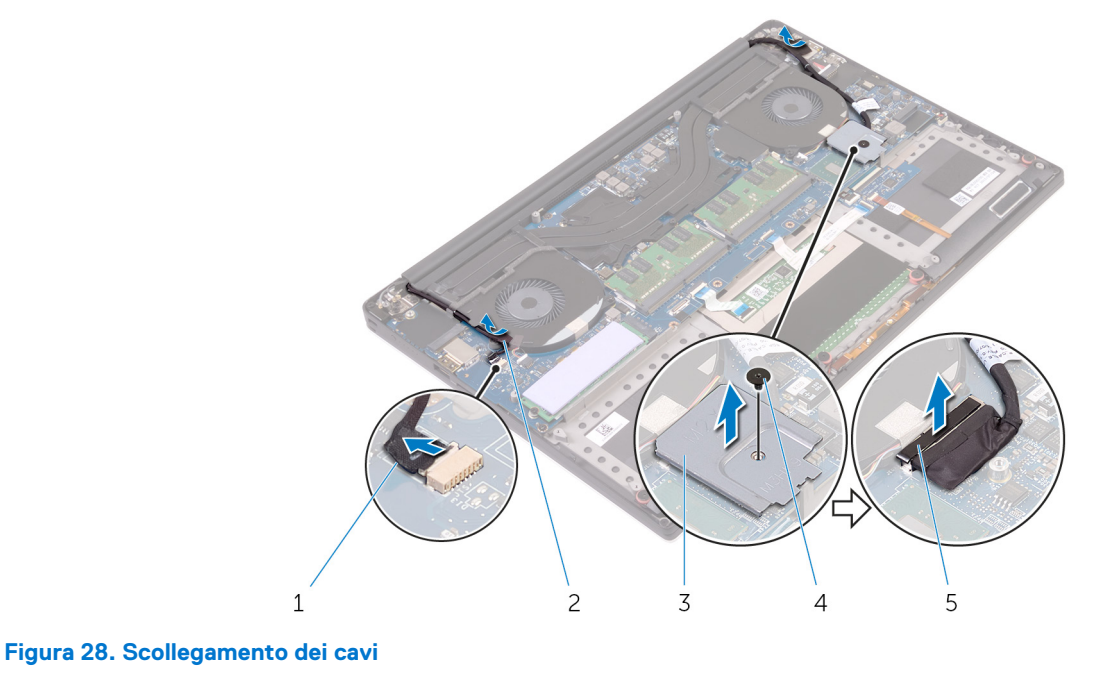

- 1. cavo dello schermo a sfioramento (opzionale) 2. nastro adesivo
- 3. supporto del cavo dello schermo 4. vite
- 
- 5. cavo dello schermo
- 4. Capovolgere il computer e aprire lo schermo a un'angolazione di 90 gradi.
- 5. Ruotare il computer e collocarlo sul bordo del tavolo in una posizione che consenta l'accesso alle viti sui cardini dello schermo.
- 6. Rimuovere le sei viti (M2.5 x 5) che fissano i cardini dello schermo al gruppo del supporto per i polsi.
- 7. Rimuovere delicatamente il gruppo dello schermo dal gruppo del supporto per i polsi.

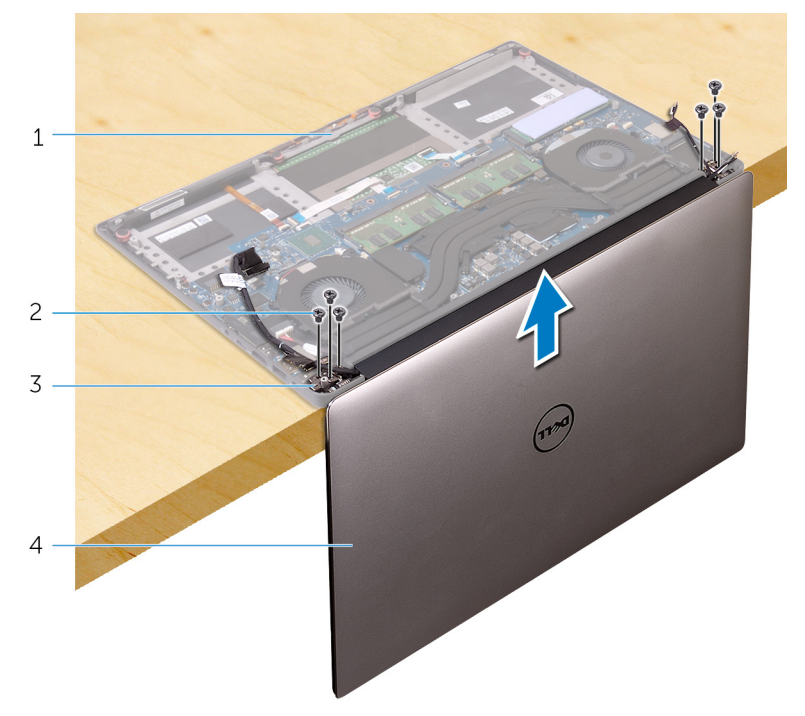

#### **Figura 29. Rimozione delle viti che fissano i cardini dello schermo al gruppo del supporto per i polsi**

- 1. gruppo del supporto per i polsi 2. viti (6)
- 
- 3. cardini dello schermo (2) and the set of the set of the schermo (3) and the set of the set of the set of the set of the set of the set of the set of the set of the set of the set of the set of the set of the set of the
- -
- 8. Collocare delicatamente il gruppo dello schermo su una superficie piana e pulita.

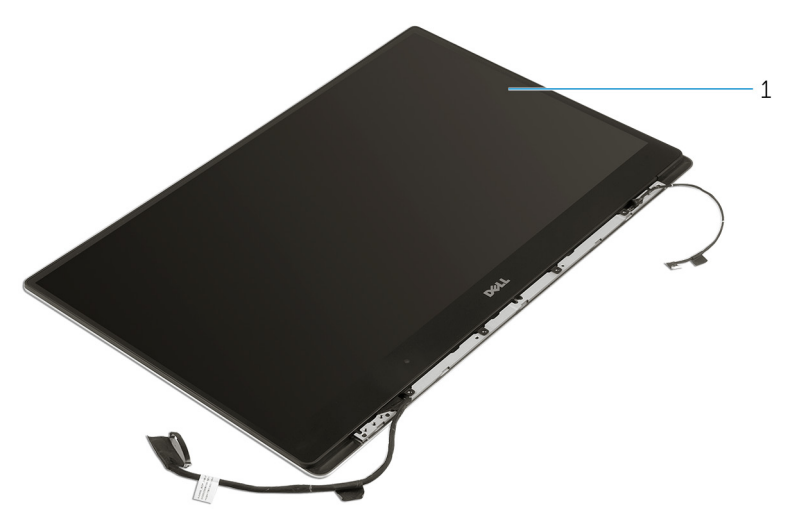

#### **Figura 30. Gruppo schermo**

a. gruppo schermo

# <span id="page-58-0"></span>**Ricollocamento del gruppo dello schermo**

**N.B.:** Prima di effettuare interventi sui componenti interni del computer, leggere le informazioni sulla sicurezza fornite con il computer e seguire la procedura in [Prima degli interventi sui componenti interni del computer](#page-7-0). Dopo gli interventi sui componenti interni del computer, seguire le istruzioni descritte in [Dopo gli interventi sui componenti interni del computer.](#page-10-0) Per maggiori informazioni sulle procedure consigliate relative alla sicurezza, consultare la home page Conformità alle normative su [www.dell.com/](https://www.dell.com/regulatory_compliance) [regulatory\\_compliance.](https://www.dell.com/regulatory_compliance)

### **Procedura**

- 1. Posizionare il gruppo del supporto per i polsi sul bordo del tavolo con gli altoparlanti rivolti verso la parte opposta del bordo.
- 2. Allineare i fori per le viti sul gruppo del supporto per i polsi a quelli sui cardini dello schermo.
- 3. Rimontare le sei viti (M2.5 x 5) che fissano i cardini dello schermo al gruppo del supporto per i polsi.
- 4. Far aderire il nastro e far passare il cavo del touchscreen (opzionale) attraverso le apposite guide di instradamento sulla ventola.
- 5. Collegare il cavo dello schermo a sfioramento e il cavo dello schermo alla scheda di sistema.

**N.B.:** Il cavo del touchscreen è disponibile solo per le configurazioni di laptop dotati di schermo a sfioramento.

6. Rimontare la vite (M2 x 2) che fissa il supporto del cavo dello schermo alla scheda di sistema.

- 1. Ricollocare la [scheda senza fili.](#page-31-0)
- 2. Ricollocare la [batteria \(metà lunghezza\)](#page-15-0) o la [batteria \(a lunghezza intera\)](#page-17-0).
- 3. Ricollocare i[l coperchio della base.](#page-13-0)

## <span id="page-59-0"></span>**Rimozione della porta dell'adattatore di alimentazione**

**(i)** N.B.: Prima di effettuare interventi sui componenti interni del computer, leggere le informazioni sulla sicurezza fornite con il computer e seguire la procedura in [Prima degli interventi sui componenti interni del computer](#page-7-0). Dopo gli interventi sui componenti interni del computer, seguire le istruzioni descritte in [Dopo gli interventi sui componenti interni del computer.](#page-10-0) Per maggiori informazioni sulle procedure consigliate relative alla sicurezza, consultare la home page Conformità alle normative su [www.dell.com/](https://www.dell.com/regulatory_compliance) [regulatory\\_compliance.](https://www.dell.com/regulatory_compliance)

### **Prerequisiti**

- 1. Rimuovere il [coperchio della base](#page-11-0).
- 2. Rimuovere la [batteria \(metà lunghezza\)](#page-22-0) o la [batteria \(a lunghezza intera\).](#page-16-0)
- 3. Rimuovere il [gruppo dello schermo](#page-56-0).

### **Procedura**

- 1. Scollegare il cavo della porta dell'adattatore di alimentazione dalla scheda di sistema.
- 2. Rimuovere la vite (M2 x 3) che fissa la porta della porta dell'adattatore di alimentazione al gruppo del supporto per i polsi.
- 3. Sollevare la porta dell'adattatore di alimentazione, insieme al relativo cavo, ed estrarla dal gruppo del supporto per i polsi.

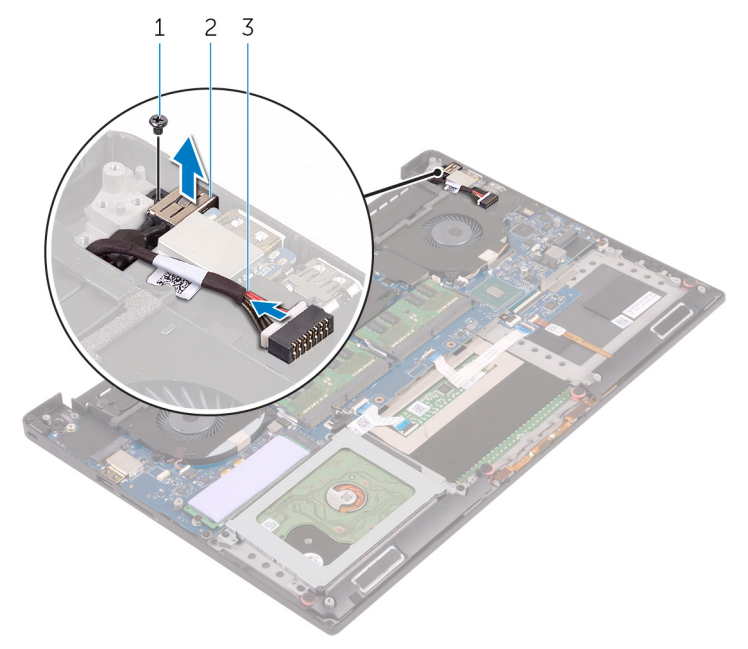

#### **Figura 31. Rimozione della porta dell'adattatore di alimentazione**

- a. vite
- b. porta dell'adattatore di alimentazione
- c. cavo della porta dell'adattatore di alimentazione

## <span id="page-60-0"></span>**Ricollocamento della porta dell'adattatore di alimentazione**

**(i)** N.B.: Prima di effettuare interventi sui componenti interni del computer, leggere le informazioni sulla sicurezza fornite con il computer e seguire la procedura in [Prima degli interventi sui componenti interni del computer](#page-7-0). Dopo gli interventi sui componenti interni del computer, seguire le istruzioni descritte in [Dopo gli interventi sui componenti interni del computer.](#page-10-0) Per maggiori informazioni sulle procedure consigliate relative alla sicurezza, consultare la home page Conformità alle normative su [www.dell.com/](https://www.dell.com/regulatory_compliance) [regulatory\\_compliance.](https://www.dell.com/regulatory_compliance)

### **Procedura**

- 1. Far scorrere la porta dell'adattatore di alimentazione nello slot sul gruppo del supporto per i polsi.
- 2. Instradare il cavo della porta dell'adattatore di alimentazione tramite le guide di instradamento sul gruppo del supporto per i polsi.
- 3. Rimontare la vite (M2 x 3) che fissa la porta dell'adattatore di alimentazione al gruppo del supporto per i polsi.
- 4. Collegare il cavo della porta dell'adattatore di alimentatore alla scheda di sistema.

- 1. Ricollocare il [gruppo dello schermo.](#page-58-0)
- 2. Ricollocare la [batteria \(metà lunghezza\)](#page-15-0) o la [batteria \(a lunghezza intera\)](#page-17-0).
- 3. Ricollocare i[l coperchio della base.](#page-13-0)

## **Rimozione del coperchio dell'antenna**

<span id="page-61-0"></span>**N.B.:** Prima di effettuare interventi sui componenti interni del computer, leggere le informazioni sulla sicurezza fornite con il computer e seguire la procedura in [Prima degli interventi sui componenti interni del computer](#page-7-0). Dopo gli interventi sui componenti interni del computer, seguire le istruzioni descritte in [Dopo gli interventi sui componenti interni del computer.](#page-10-0) Per maggiori informazioni sulle procedure consigliate relative alla sicurezza, consultare la home page Conformità alle normative su [www.dell.com/](https://www.dell.com/regulatory_compliance) [regulatory\\_compliance.](https://www.dell.com/regulatory_compliance)

### **Prerequisiti**

- 1. Rimuovere il [coperchio della base](#page-11-0).
- 2. Rimuovere la [batteria \(metà lunghezza\)](#page-22-0) o la [batteria \(a lunghezza intera\).](#page-16-0)
- 3. Rimuovere la [scheda senza fili.](#page-30-0)
- 4. Rimuovere il [gruppo dello schermo](#page-56-0).

### **Procedura**

1. Capovolgere delicatamente i cardini dello schermo in posizione angolata.

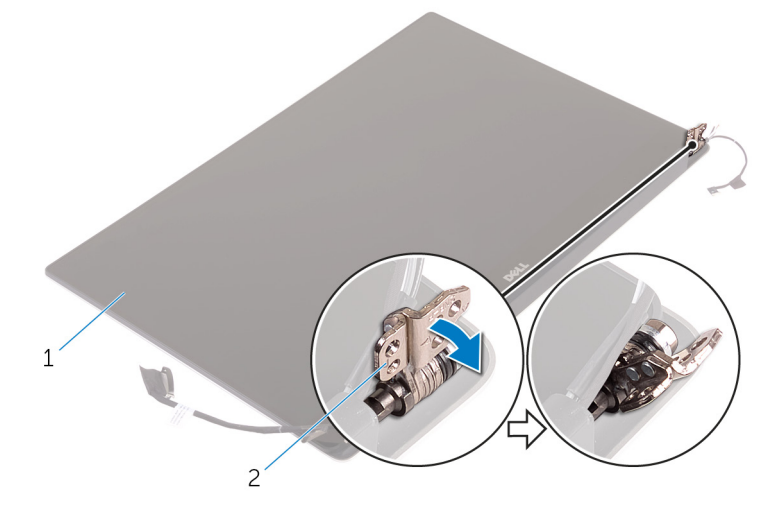

#### **Figura 32. Capovolgimento dei cardini dello schermo**

- a. gruppo schermo
- b. cardini dello schermo (2)
- 2. Far scorrere e sollevare il coperchio dell'antenna allontanandolo dal gruppo dello schermo.

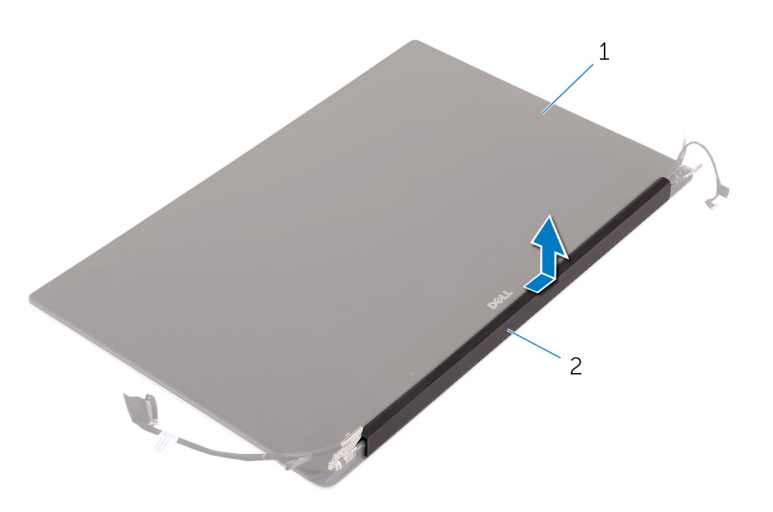

#### **Figura 33. Rimozione del coperchio dell'antenna**

- a. gruppo schermo
- **b.** coperchio dell'antenna

## <span id="page-63-0"></span>**Ricollocamento del coperchio dell'antenna**

**N.B.:** Prima di effettuare interventi sui componenti interni del computer, leggere le informazioni sulla sicurezza fornite con il computer e seguire la procedura in [Prima degli interventi sui componenti interni del computer](#page-7-0). Dopo gli interventi sui componenti interni del computer, seguire le istruzioni descritte in [Dopo gli interventi sui componenti interni del computer.](#page-10-0) Per maggiori informazioni sulle procedure consigliate relative alla sicurezza, consultare la home page Conformità alle normative su [www.dell.com/](https://www.dell.com/regulatory_compliance) [regulatory\\_compliance.](https://www.dell.com/regulatory_compliance)

### **Procedura**

- 1. Ricollocare il coperchio dell'antenna sul gruppo dello schermo.
- 2. Ruotare i cardini dello schermo nella posizione normale.

- 1. Ricollocare il [gruppo dello schermo.](#page-58-0)
- 2. Ricollocare la [scheda senza fili.](#page-31-0)
- 3. Ricollocare la [batteria \(metà lunghezza\)](#page-15-0) o la [batteria \(a lunghezza intera\)](#page-17-0).
- 4. Ricollocare i[l coperchio della base.](#page-13-0)

## **Rimozione dei cardini dello schermo**

**N.B.:** Prima di effettuare interventi sui componenti interni del computer, leggere le informazioni sulla sicurezza fornite con il computer e seguire la procedura in [Prima degli interventi sui componenti interni del computer](#page-7-0). Dopo gli interventi sui componenti interni del computer, seguire le istruzioni descritte in [Dopo gli interventi sui componenti interni del computer.](#page-10-0) Per maggiori informazioni sulle procedure consigliate relative alla sicurezza, consultare la home page Conformità alle normative su [www.dell.com/](https://www.dell.com/regulatory_compliance) [regulatory\\_compliance.](https://www.dell.com/regulatory_compliance)

### **Prerequisiti**

**N.B.:** Queste istruzioni sono applicabili solo per i laptop con uno schermo non a sfioramento.

- 1. Rimuovere il [coperchio della base](#page-11-0).
- 2. Rimuovere la [batteria \(metà lunghezza\)](#page-22-0) o la [batteria \(a lunghezza intera\).](#page-16-0)
- 3. Rimuovere la [scheda senza fili.](#page-30-0)
- 4. Rimuovere il [gruppo dello schermo](#page-56-0).
- 5. Rimuovere il [coperchio dell'antenna.](#page-61-0)

### **Procedura**

1. Staccare il nastro per accedere alle viti sui cardini dello schermo.

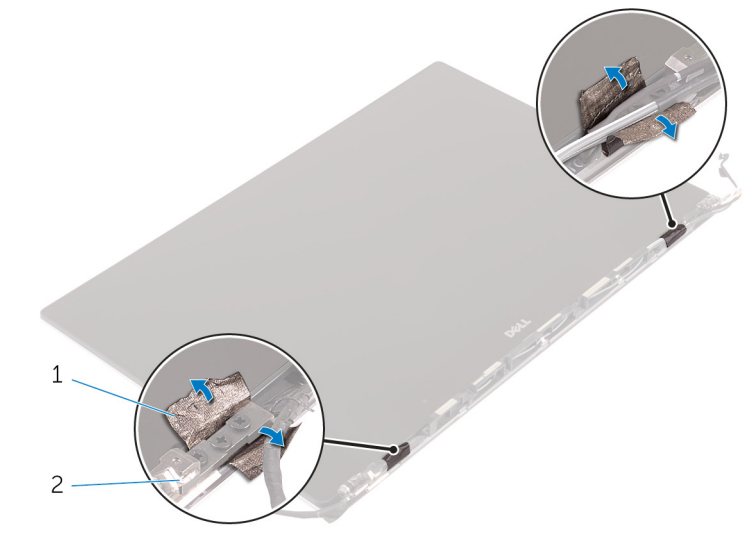

#### **Figura 34. Rimozione del nastro**

- a. nastro adesivo
- b. cardini dello schermo (2)
- 2. Rimuovere le sei viti (M2.5 x 5) che fissano i cardini dello schermo al gruppo dello schermo.
- 3. Sollevare delicatamente i cardini dello schermo dal gruppo dello schermo.

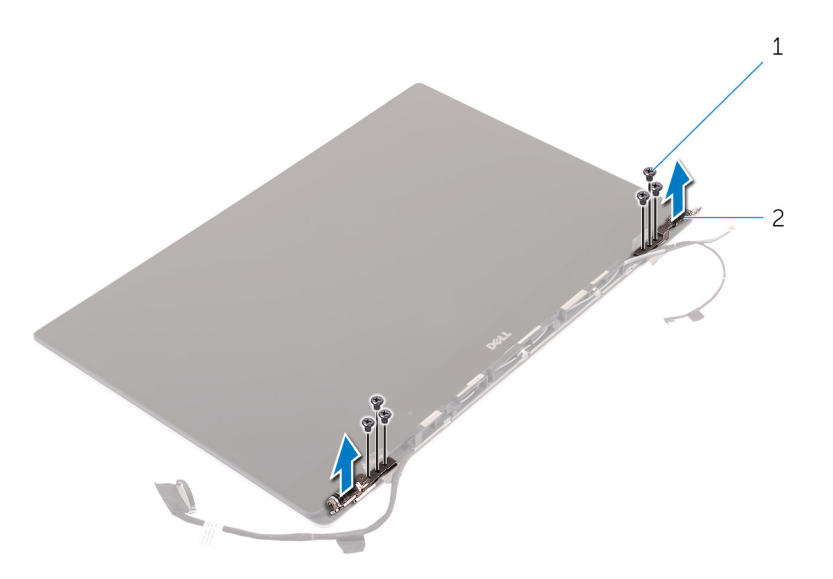

#### **Figura 35. Rimozione dei cardini dello schermo**

- a. viti (6)
- b. cardini dello schermo (2)

## **Ricollocamento dei cardini dello schermo**

**N.B.:** Prima di effettuare interventi sui componenti interni del computer, leggere le informazioni sulla sicurezza fornite con il computer e seguire la procedura in [Prima degli interventi sui componenti interni del computer](#page-7-0). Dopo gli interventi sui componenti interni del computer, seguire le istruzioni descritte in [Dopo gli interventi sui componenti interni del computer.](#page-10-0) Per maggiori informazioni sulle procedure consigliate relative alla sicurezza, consultare la home page Conformità alle normative su [www.dell.com/](https://www.dell.com/regulatory_compliance) [regulatory\\_compliance.](https://www.dell.com/regulatory_compliance)

### **Procedura**

- 1. Allineare i fori delle viti sui cardini dello schermo a quelli del gruppo dello schermo.
- 2. Rimontare le sei viti (M2.5 x 5) che fissano i cardini dello schermo al gruppo dello schermo.
- 3. Far aderire il nastro ai cardini dello schermo.

- 1. Ricollocare il [coperchio dell'antenna](#page-63-0).
- 2. Ricollocare il [gruppo dello schermo.](#page-58-0)
- 3. Ricollocare la [scheda senza fili.](#page-31-0)
- 4. Ricollocare la [batteria \(metà lunghezza\)](#page-15-0) o la [batteria \(a lunghezza intera\)](#page-17-0).
- 5. Ricollocare i[l coperchio della base.](#page-13-0)

## **Rimozione del modulo dell'antenna**

**N.B.:** Prima di effettuare interventi sui componenti interni del computer, leggere le informazioni sulla sicurezza fornite con il computer e seguire la procedura in [Prima degli interventi sui componenti interni del computer](#page-7-0). Dopo gli interventi sui componenti interni del computer, seguire le istruzioni descritte in [Dopo gli interventi sui componenti interni del computer.](#page-10-0) Per maggiori informazioni sulle procedure consigliate relative alla sicurezza, consultare la home page Conformità alle normative su [www.dell.com/](https://www.dell.com/regulatory_compliance) [regulatory\\_compliance.](https://www.dell.com/regulatory_compliance)

### **Prerequisiti**

**N.B.:** Queste istruzioni sono applicabili solo per i laptop con uno schermo non a sfioramento.

- 1. Rimuovere il [coperchio della base](#page-11-0).
- 2. Rimuovere la [batteria \(metà lunghezza\)](#page-22-0) o la [batteria \(a lunghezza intera\).](#page-16-0)
- 3. Rimuovere la [scheda senza fili.](#page-30-0)
- 4. Rimuovere il [gruppo dello schermo](#page-56-0).
- 5. Rimuovere il [coperchio dell'antenna.](#page-61-0)

### **Procedura**

- 1. Staccare il nastro che copre i cavi dell'antenna.
- 2. Rimuovere le quattro viti (M2 x 4) che fissano il modulo dell'antenna al gruppo dello schermo.
- 3. Estrarre il modulo dell'antenna dal gruppo dello schermo.

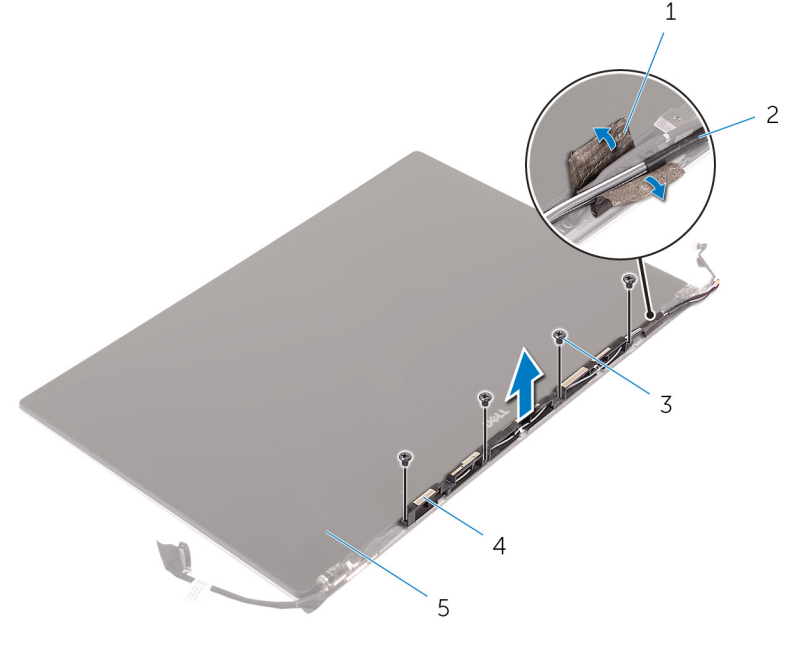

#### **Figura 36. Rimozione del modulo dell'antenna**

- 
- 
- 1. nastro adesivo 2. cavo dell'antenna
- 3. viti (4) 4. modulo dell'antenna

5. gruppo schermo

## **Ricollocamento del modulo dell'antenna**

**N.B.:** Prima di effettuare interventi sui componenti interni del computer, leggere le informazioni sulla sicurezza fornite con il computer e seguire la procedura in [Prima degli interventi sui componenti interni del computer](#page-7-0). Dopo gli interventi sui componenti interni del computer, seguire le istruzioni descritte in [Dopo gli interventi sui componenti interni del computer.](#page-10-0) Per maggiori informazioni sulle procedure consigliate relative alla sicurezza, consultare la home page Conformità alle normative su [www.dell.com/](https://www.dell.com/regulatory_compliance) [regulatory\\_compliance.](https://www.dell.com/regulatory_compliance)

### **Procedura**

- 1. Allineare i fori delle viti sul modulo dell'antenna ai relativi fori sul gruppo dello schermo.
- 2. Rimontare le quattro viti (M2 x 4)che fissano il modulo dell'antenna al gruppo dello schermo.
- 3. Far aderire il nastro che copre il cavo dell'antenna.

- 1. Ricollocare il [coperchio dell'antenna](#page-63-0).
- 2. Ricollocare il [gruppo dello schermo.](#page-58-0)
- 3. Ricollocare la [scheda senza fili.](#page-31-0)
- 4. Ricollocare la [batteria \(metà lunghezza\)](#page-15-0) o la [batteria \(a lunghezza intera\)](#page-17-0).
- 5. Ricollocare i[l coperchio della base.](#page-13-0)

# **Rimozione del gruppo del supporto per i polsi**

**N.B.:** Prima di effettuare interventi sui componenti interni del computer, leggere le informazioni sulla sicurezza fornite con il computer e seguire la procedura in [Prima degli interventi sui componenti interni del computer](#page-7-0). Dopo gli interventi sui componenti interni del computer, seguire le istruzioni descritte in [Dopo gli interventi sui componenti interni del computer.](#page-10-0) Per maggiori informazioni sulle procedure consigliate relative alla sicurezza, consultare la home page Conformità alle normative su [www.dell.com/](https://www.dell.com/regulatory_compliance) [regulatory\\_compliance.](https://www.dell.com/regulatory_compliance)

### **Prerequisiti**

**N.B.:** Per evitare di danneggiare la scheda SD, rimuoverla prima di rimuovere il gruppo del poggiapolsi.

- 1. Rimuovere il [coperchio della base](#page-11-0).
- 2. Rimuovere la [batteria \(metà lunghezza\)](#page-22-0) o la [batteria \(a lunghezza intera\).](#page-16-0)
- 3. Rimuovere i [moduli di memoria.](#page-39-0)
- 4. Seguire la procedura dal punto 1 al punto 4 in ["Rimozione del disco rigido](#page-18-0)".
- 5. Rimuovere l' [unità a stato solido \(metà lunghezza\)](#page-22-0) o l' [unità a stato solido \(a lunghezza intera\).](#page-25-0)
- 6. Rimuovere la [scheda senza fili.](#page-30-0)
- 7. Rimuovere gli [altoparlanti.](#page-28-0)
- 8. Rimuovere il [gruppo del dissipatore di calore.](#page-37-0)
- 9. Rimuovere le [ventole](#page-33-0).
- 10. Rimuovere il [gruppo dello schermo](#page-56-0).
- 11. Rimuovere la porta dell'[adattatore di alimentazione](#page-59-0).
- 12. Rimuovere la [scheda di sistema.](#page-42-0)
- 13. Rimuovere la [tastiera](#page-53-0).

### **Procedura**

Dopo aver eseguito i passaggi descritti nei prerequisiti, rimane il gruppo del supporto per i polsi.

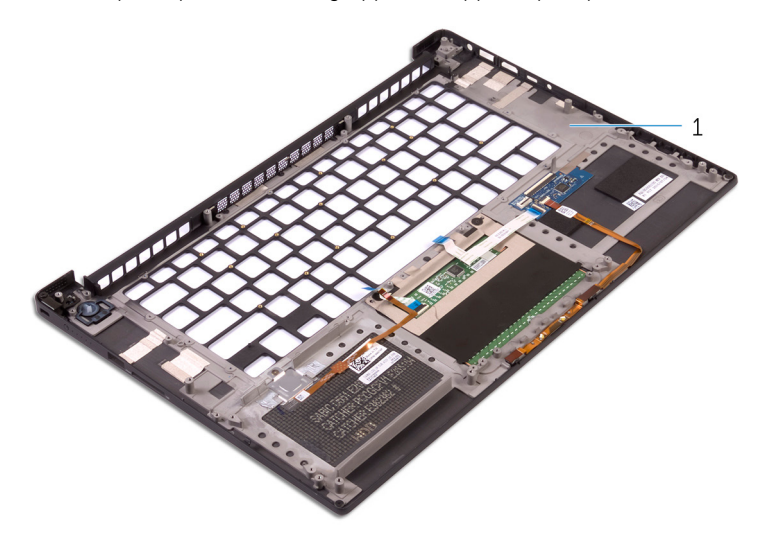

#### **Figura 37. Rimozione del gruppo del supporto per i polsi**

1. gruppo del supporto per i polsi

## **Ricollocamento del gruppo del supporto per i polsi**

**(i)** N.B.: Prima di effettuare interventi sui componenti interni del computer, leggere le informazioni sulla sicurezza fornite con il computer e seguire la procedura in [Prima degli interventi sui componenti interni del computer](#page-7-0). Dopo gli interventi sui componenti interni del computer, seguire le istruzioni descritte in [Dopo gli interventi sui componenti interni del computer.](#page-10-0) Per maggiori informazioni sulle procedure consigliate relative alla sicurezza, consultare la home page Conformità alle normative su [www.dell.com/](https://www.dell.com/regulatory_compliance) [regulatory\\_compliance.](https://www.dell.com/regulatory_compliance)

### **Procedura**

Collocare il gruppo del supporto per i polsi su una superficie piana e pulita.

- 1. Ricollocare la [tastiera.](#page-55-0)
- 2. Ricollocare la [scheda di sistema](#page-45-0).
- 3. Ricollocare la [porta dell'adattatore di alimentazione](#page-60-0).
- 4. Ricollocare il [gruppo dello schermo.](#page-58-0)
- 5. Ricollocare le [ventole](#page-36-0).
- 6. Ricollocare il [gruppo del dissipatore di calore](#page-38-0).
- 7. Ricollocare gli [altoparlanti](#page-29-0).
- 8. Ricollocare la [scheda senza fili.](#page-31-0)
- 9. Ricollocare l' [unità a stato solido \(metà lunghezza\)](#page-24-0) o l' [unità a stato solido \(a lunghezza intera\)](#page-27-0).
- 10. Seguire la procedura dal punto 3 al punto 6 in "[Ricollocamento del disco rigido](#page-21-0)".
- 11. Ricollocare i [moduli di memoria](#page-40-0).
- 12. Ricollocare la [batteria \(metà lunghezza\)](#page-15-0) o la [batteria \(a lunghezza intera\)](#page-17-0).
- 13. Ricollocare i[l coperchio della base.](#page-13-0)
# **Download dei driver**

### **Download del driver audio**

1. Accendere il computer.

del computer.

- 2. Accedere al sito Web [www.dell.com/support](http://www.dell.com/support).
- 3. Fare clic su **Product Support** (Supporto prodotti), immettere il Numero di Servizio del computer, quindi fare clic su **Submit** (Invia). **N.B.:** Se non si dispone del Numero di Servizio, utilizzare la funzione di rilevamento automatico o ricercare manualmente il modello
- 4. Fare clic su **Drivers & Downloads (Driver e download )** > **Find it myself** (Provvederò da solo).
- 5. Scorrere la pagina verso il basso ed espandere **Audio**.
- 6. Fare clic su **Download** (Scarica) per scaricare il driver audio per il computer in uso.
- 7. Al termine del download, accedere alla cartella in cui è stato salvato il file del driver audio.
- 8. Fare doppio clic sull'icona del file del driver audio e seguire le istruzioni visualizzate sullo schermo per installare il driver.

### **Download del driver grafico**

- 1. Accendere il computer.
- 2. Accedere al sito Web [www.dell.com/support](http://www.dell.com/support).
- 3. Fare clic su **Product Support** (Supporto prodotti), immettere il Numero di Servizio del computer, quindi fare clic su **Submit** (Invia).
	- **N.B.:** Se non si dispone del Numero di Servizio, utilizzare la funzione di rilevamento automatico o ricercare manualmente il modello del computer.
- 4. Fare clic su **Drivers & Downloads (Driver e download)** > **Find it myself** (Provvederò da solo).
- 5. Scorrere la pagina verso il basso ed espandere **Video**.
- 6. Fare clic su **Download** (Scarica) per scaricare il driver grafico del computer in uso.
- 7. Al termine del download, accedere alla cartella in cui è stato salvato il file del driver grafico.
- 8. Fare doppio clic sull'icona del file del driver grafico e seguire le istruzioni sullo schermo per installare il driver.

### **Download del driver USB 3.0**

- 1. Accendere il computer.
- 2. Accedere al sito Web [www.dell.com/support](http://www.dell.com/support).
- 3. Fare clic su **Product Support** (Supporto prodotti), immettere il Numero di Servizio del computer, quindi fare clic su **Submit** (Invia).

**N.B.:** Se non si dispone del Numero di Servizio, utilizzare la funzione di rilevamento automatico o ricercare manualmente il modello del computer.

- 4. Fare clic su **Drivers & Downloads (Driver e download)** > **Find it myself** (Provvederò da solo).
- 5. Scorrere la pagina verso il basso ed espandere **Chipset**.
- 6. Fare clic su **Download** (Scarica) per scaricare il driver USB 3.0 per il computer in uso.
- 7. Al termine del download, accedere alla cartella in cui è stato salvato il file del driver USB 3.0.
- 8. Fare doppio clic sull'icona del file del driver USB 3.0 e seguire le istruzioni visualizzate sullo schermo per installare il driver.

## **Download del driver Wi-Fi**

- 1. Accendere il computer.
- 2. Accedere al sito Web [www.dell.com/support](http://www.dell.com/support).
- 3. Fare clic su **Product support** (Supporto prodotto), immettere il Numero di Servizio del computer e quindi fare clic su **Submit** (Invia).

**N.B.:** Se non si dispone del Numero di Servizio, utilizzare la funzione di rilevamento automatico o ricercare manualmente il modello del computer.

- 4. Fare clic su **Drivers & Downloads (Driver e download)** > **Find it myself (Provvederò da solo)**.
- 5. Scorrere la pagina verso il basso ed espandere **Network** (Rete).
- 6. Fare clic su **Download** (Scarica) per scaricare il driver Wi-Fi per il computer in uso.
- 7. Al termine del download, accedere alla cartella in cui è stato salvato il file del driver Wi-Fi.
- 8. Fare doppio clic sull'icona del file del driver e seguire le istruzioni sullo schermo.

### **Scaricare il driver del lettore di schede multimediali**

- 1. Accendere il computer.
- 2. Accedere al sito Web [www.dell.com/support](http://www.dell.com/support).
- 3. Fare clic su **Product support** (Supporto prodotto), immettere il Numero di Servizio del computer e quindi fare clic su **Submit** (Invia).
	- **N.B.:** Se non si dispone del Numero di Servizio, utilizzare la funzione di rilevamento automatico o ricercare manualmente il modello del computer.
- 4. Fare clic su o toccare **Drivers & downloads** > **Find it myself** (Driver e download Provvederò da solo).
- 5. Scorrere la pagina verso il basso ed espandere **Chipset**.
- 6. Fare clic su **Download** per scaricare il driver del lettore di schede multimediali per il computer.
- 7. Al termine del download, accedere alla cartella in cui è stato salvato il file del driver del lettore di schede.
- 8. Fare doppio clic sull'icona del file del driver del lettore di schede multimediali e seguire le istruzioni sullo schermo.

### **Download del driver del chipset**

- 1. Accendere il computer.
- 2. Accedere al sito Web [www.dell.com/support](http://www.dell.com/support).
- 3. Fare clic su **Product Support** (Supporto prodotti), immettere il Numero di Servizio del computer, quindi fare clic su **Submit** (Invia). **N.B.:** Se non si dispone del Numero di Servizio, utilizzare la funzione di rilevamento automatico o ricercare manualmente il modello
	- del computer.
- 4. Fare clic su **Drivers & Downloads (Driver e download)** > **Find it myself** (Provvederò da solo).
- 5. Scorrere la pagina verso il basso ed espandere **Chipset**.
- 6. Fare clic su **Download** (Scarica) per scaricare il driver del chipset per il computer in uso.
- 7. Al termine del download, accedere alla cartella in cui è stato salvato il file del driver del chipset.
- 8. Fare doppio clic sull'icona del file del driver del chipset e seguire le istruzioni sullo schermo per installare il driver.

### **Download del driver di rete**

- 1. Accendere il computer.
- 2. Accedere al sito Web [www.dell.com/support](http://www.dell.com/support).
- 3. Fare clic su o toccare **Product support** (Supporto prodotto), immettere il Numero di Servizio del computer e fare clic su o toccare **Submit** (Invia).

**(i)** N.B.: Se non si dispone del Numero di Servizio, utilizzare la funzione di rilevamento automatico o ricercare manualmente il modello del computer.

- 4. Fare clic su o toccare **Drivers & Downloads (Driver e download)** > **Find it myself** (Provvederò da solo).
- 5. Scorrere la pagina verso il basso ed espandere **Network** (Rete).
- 6. Fare clic su **Download** (Scarica) per scaricare il driver di rete per il computer in uso.
- 7. Salvare il file e, al completamento del download, accedere alla cartella in cui è stato salvato il file del driver di rete.
- 8. Fare doppio clic sull'icona del file del driver di rete e seguire le istruzioni sullo schermo.

# **Installazione di sistema**

**N.B.:** A seconda del computer e dei dispositivi installati, gli elementi elencati in questa sezione potrebbero essere visualizzati o meno.

## **Sequenza di avvio**

La sequenza di avvio consente di bypassare l'avvio definito dalla configurazione del sistema e di avviare direttamente su un dispositivo specifico (ad esempio, un'unità ottica o un disco rigido). Durante il POST (Power-on Self Test), quando appare il logo Dell, è possibile:

- Accedere al programma di installazione del sistema premendo il tasto F2
- Attivare il menu di avvio temporaneo premendo il tasto F12

Il menu di avvio temporaneo visualizza i dispositivi da cui è possibile procedere all'avvio, inclusa l'opzione di diagnostica. Le opzioni di avvio sono:

- Unità estraibile (se disponibile)
- Unità STXXXX

**N.B.:** XXX denota il numero dell'unità SATA.

- Unità ottica (se disponibile)
- Disco rigido SATA (se disponibile)
- Diagnostica

**N.B.:** Scegliendo **Diagnostica**, verrà mostrata la schermata **ePSA diagnostics (diagnostica ePSA)**.

Lo schermo della sequenza di avvio mostra inoltre le opzioni per l'accesso allo schermo della configurazione del sistema.

### **Tasti di navigazione**

**N.B.:** Per la maggior parte delle opzioni di configurazione del sistema, le modifiche effettuate sono registrate ma non hanno effetto fino al riavvio del computer.

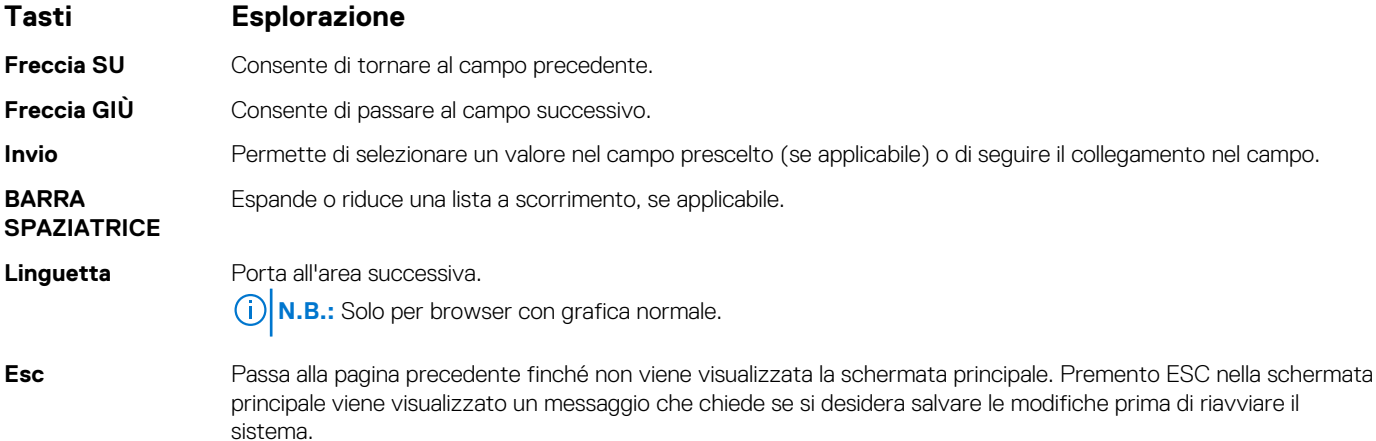

### **Panoramica sul BIOS**

**ATTENZIONE: Se non si è utenti esperti, non modificare le impostazioni nel programma di configurazione del BIOS. Alcune modifiche possono compromettere il funzionamento del computer.**

**N.B.:** Prima di modificare il programma di configurazione del BIOS, annotare le informazioni visualizzate sulla relativa schermata per riferimento futuro.

Utilizzare il programma di configurazione del BIOS per i seguenti scopi:

- Trovare le informazioni sull'hardware installato sul computer, come la quantità di RAM e le dimensioni del disco rigido.
- Modificare le informazioni di configurazione del sistema.
- Impostare o modificare un'opzione selezionabile dall'utente, ad esempio la password utente, il tipo di disco rigido installato e abilitare o disabilitare le periferiche di base.

### **Inserimento del programma di installazione del BIOS**

- 1. Accendere (o riavviare) il computer.
- 2. Durante il POST, quando viene visualizzato il logo DELL, attendere fino alla visualizzazione del prompt F2 , quindi premere immediatamente F2.
	- **n.B.:** Il prompt F2 indica che la tastiera è stata inizializzata. Tale prompt può comparire molto rapidamente, prestare quindi estrema attenzione e premere F2. Se si preme F2 prima della comparsa del prompt, viene persa la pressione sul tasto. Se si attende troppo a lungo e compare il logo del sistema operativo, continuare ad attendere fino alla visualizzazione del desktop. Spegnere quindi il computer e riprovare.

### **Opzioni di installazione del sistema**

**N.B.:** A seconda del computer e dei dispositivi installati, gli elementi elencati in questa sezione potrebbero essere visualizzati o meno.

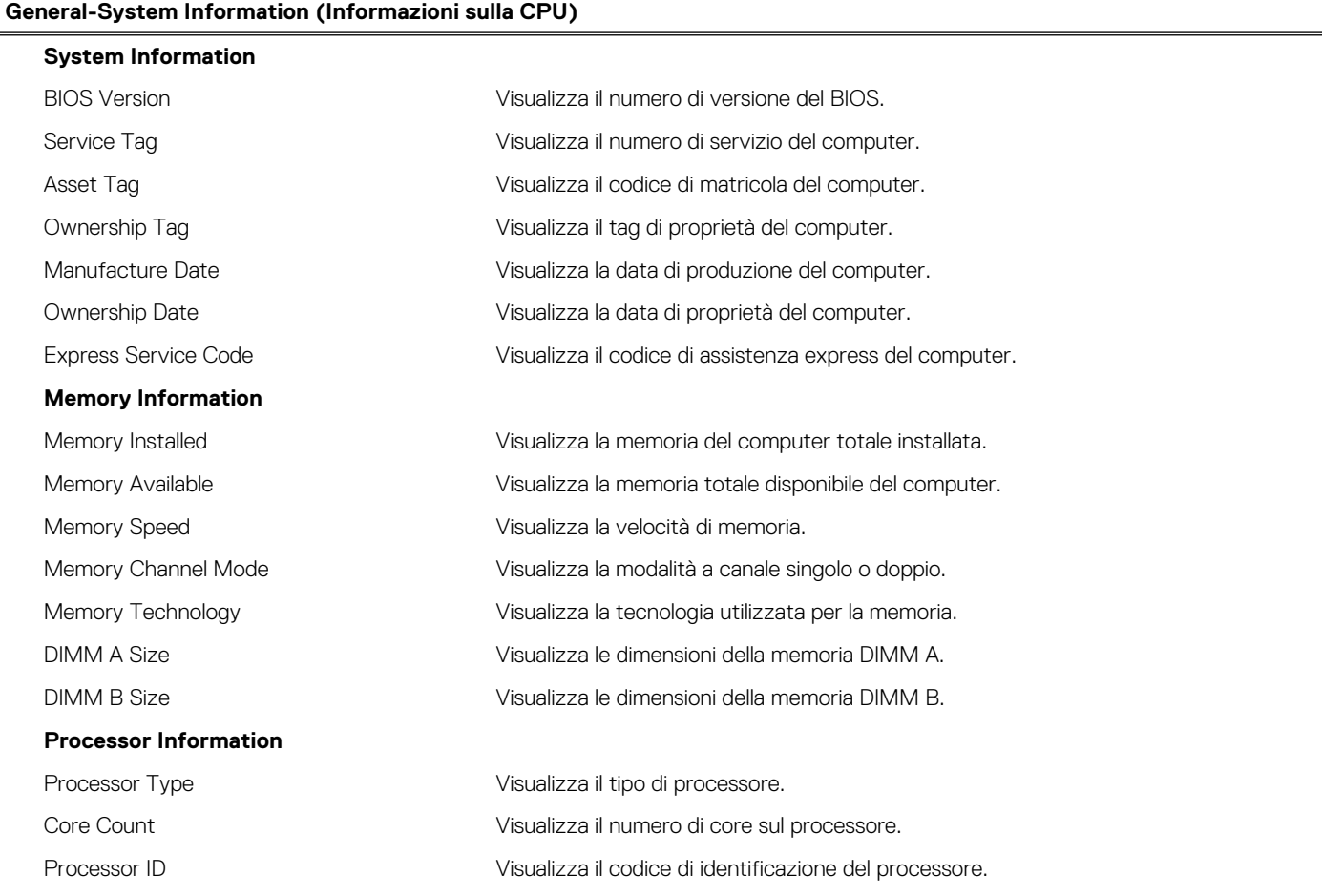

#### **Tabella 3. Opzioni di installazione del sistema - Menu System information**

#### **Tabella 3. Opzioni di installazione del sistema - Menu System information (continua)**

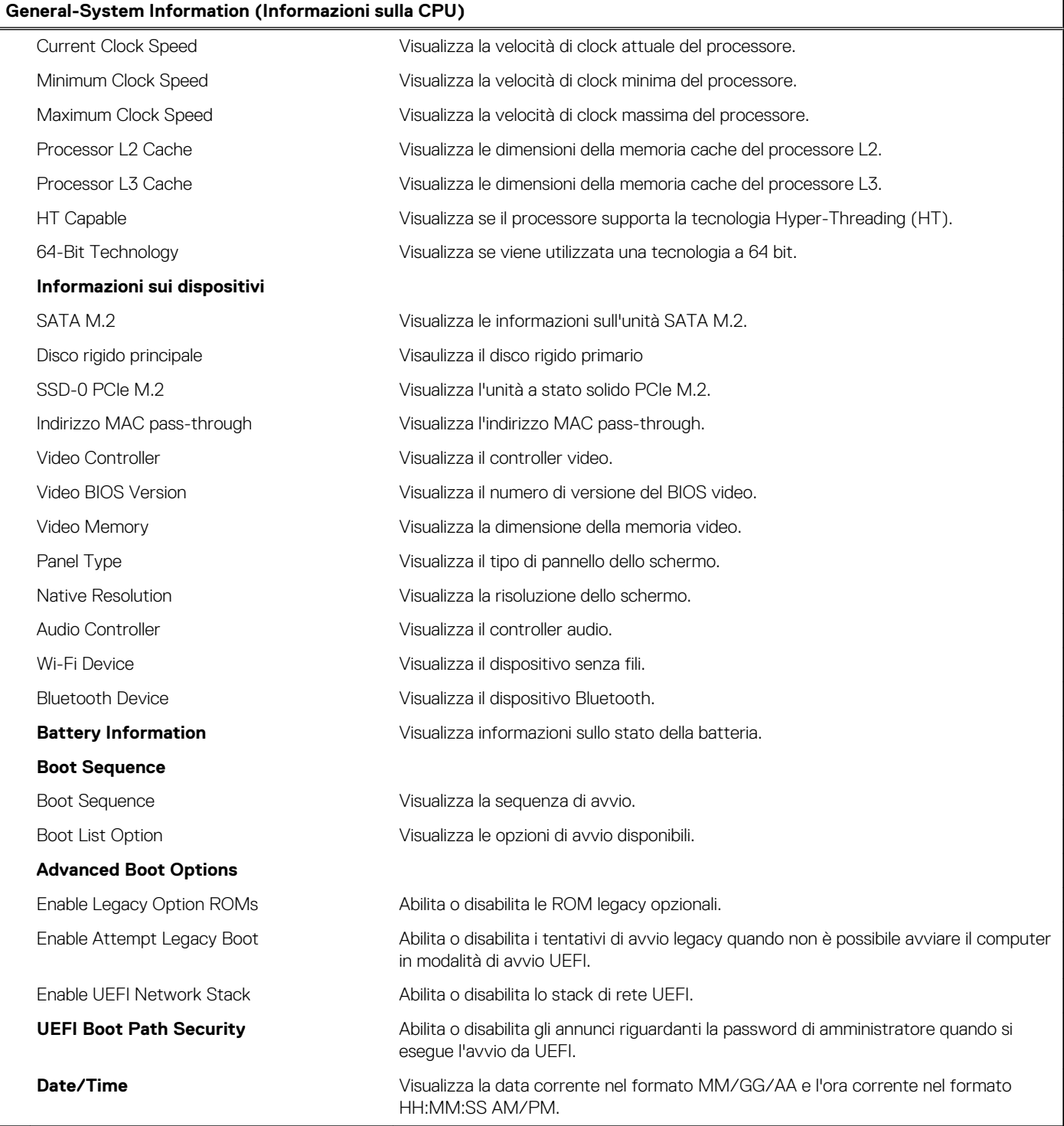

#### **Tabella 4. Opzioni di installazione del sistema - Menu di configurazione del sistema**

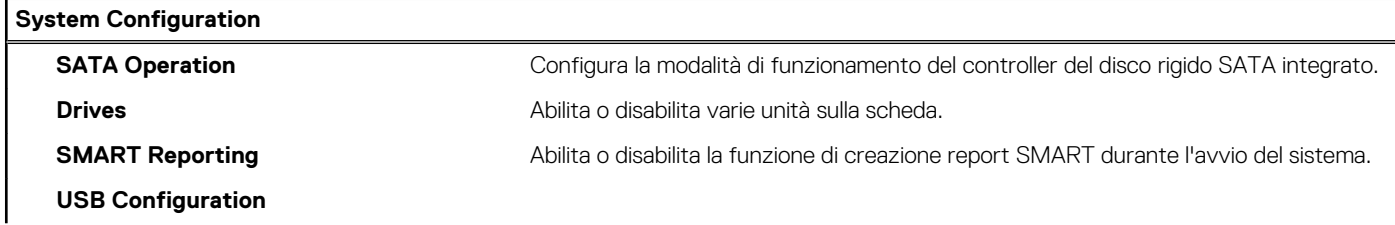

#### **Tabella 4. Opzioni di installazione del sistema - Menu di configurazione del sistema (continua)**

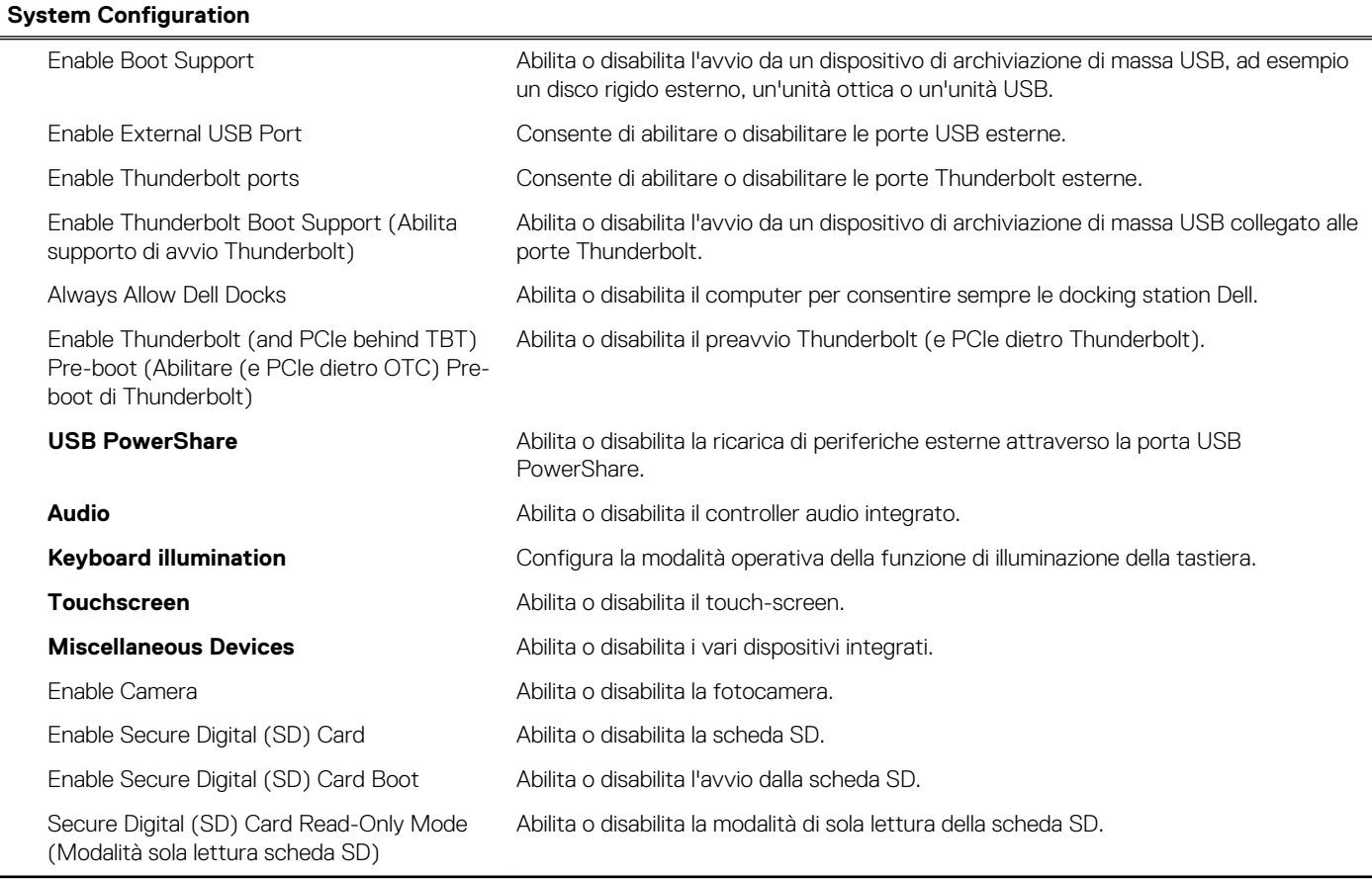

#### **Tabella 5. Opzioni di configurazione del sistema - Menu Video**

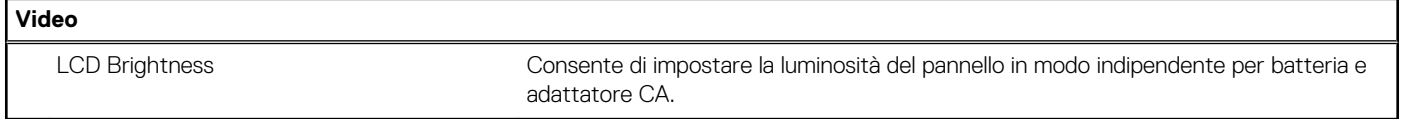

#### **Tabella 6. Opzioni di configurazione di sistema - Menu Security**

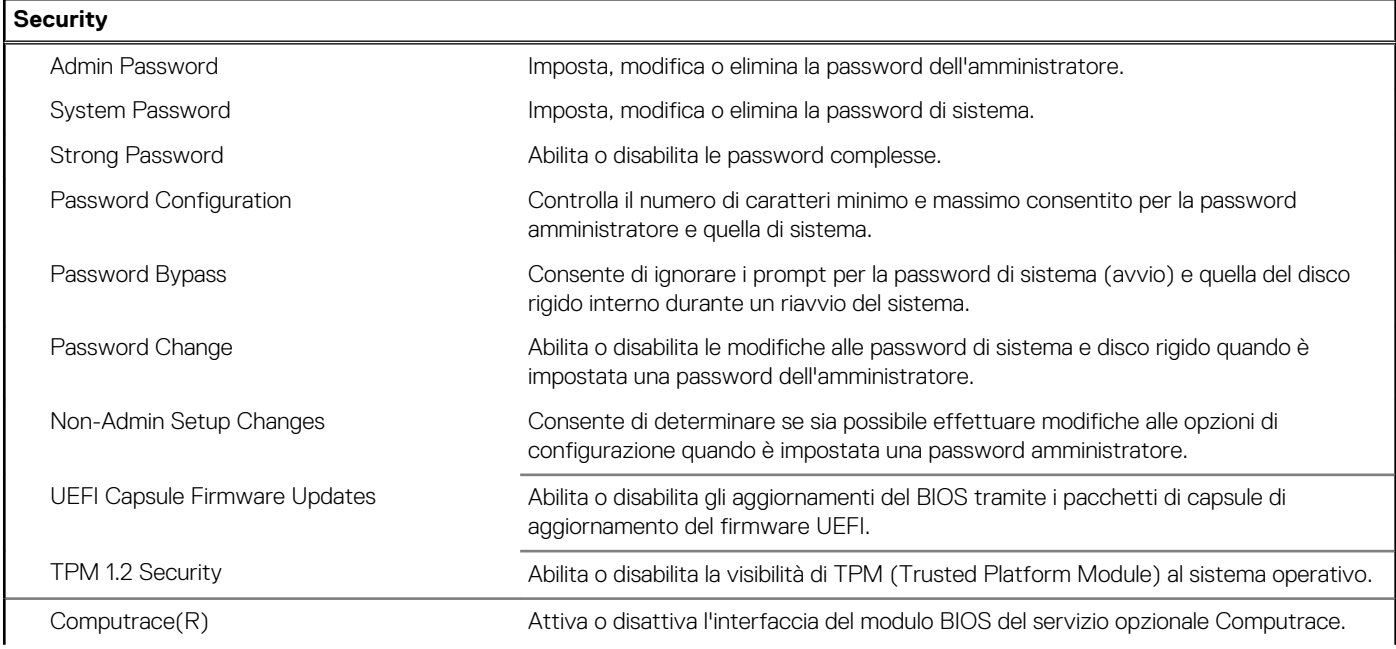

#### **Tabella 6. Opzioni di configurazione di sistema - Menu Security (continua)**

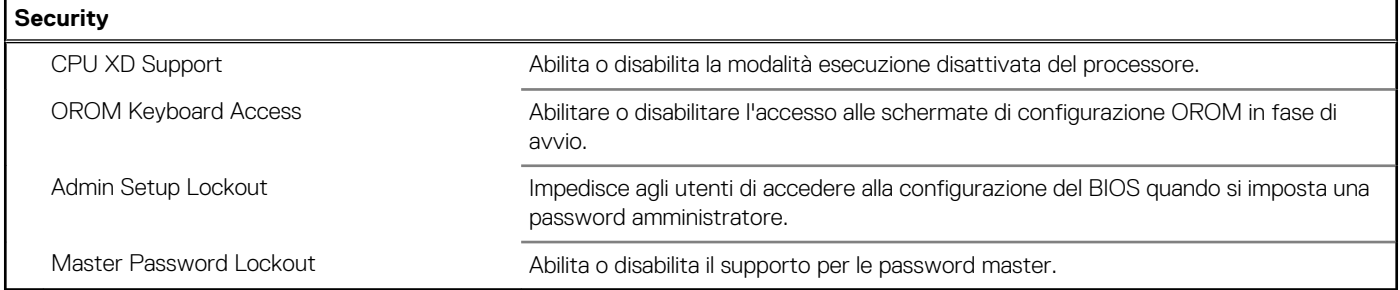

#### **Tabella 7. Opzioni di installazione del sistema - Avvio protetto**

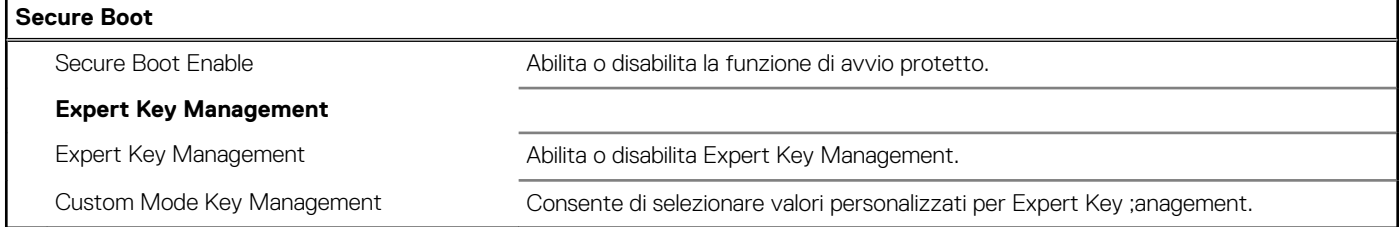

#### **Tabella 8. Opzioni di configurazione del sistema - Menu Intel Software Guard Extensions**

#### **Intel Software Guard Extensions**

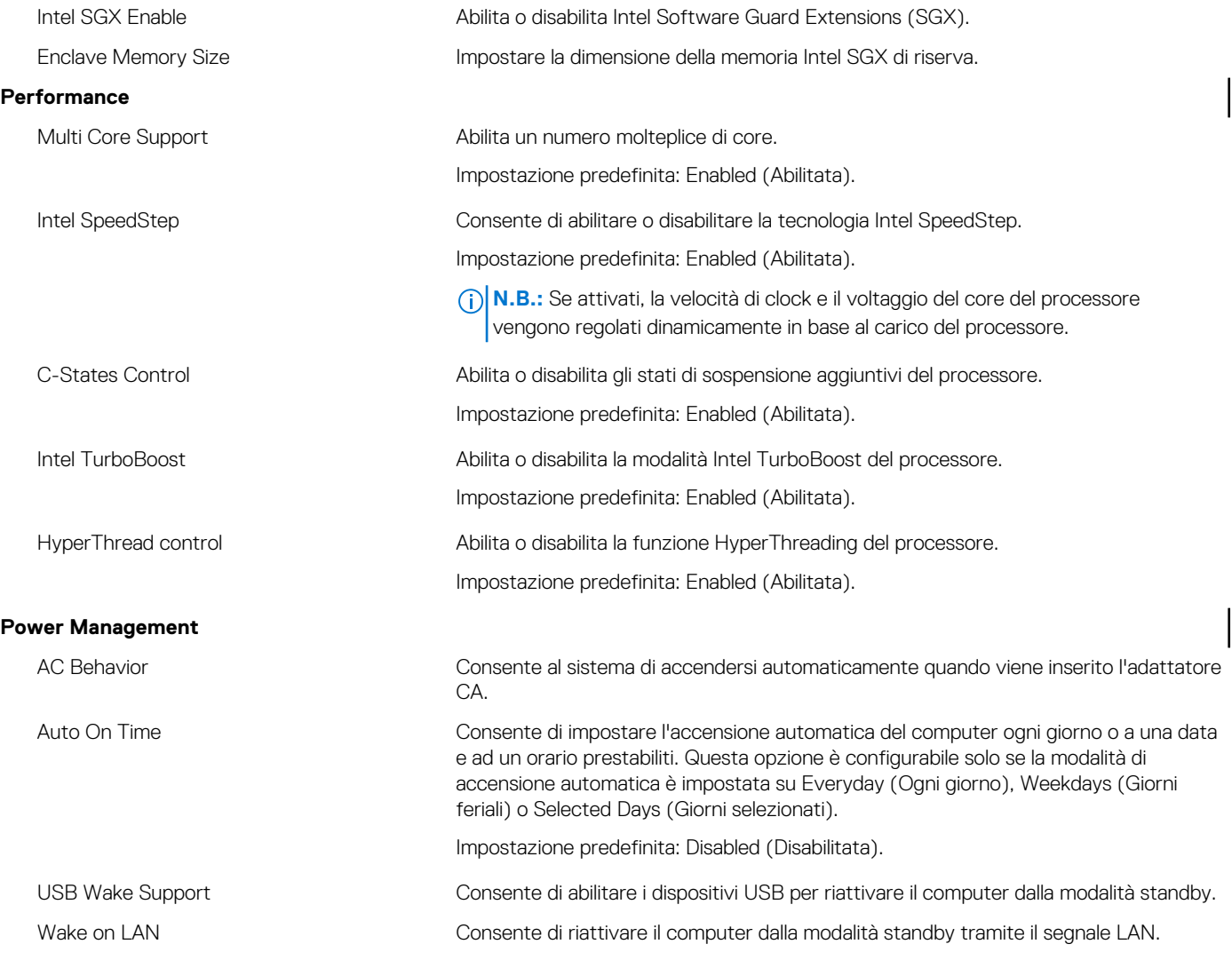

#### **Tabella 8. Opzioni di configurazione del sistema - Menu Intel Software Guard Extensions (continua)**

#### **Intel Software Guard Extensions**

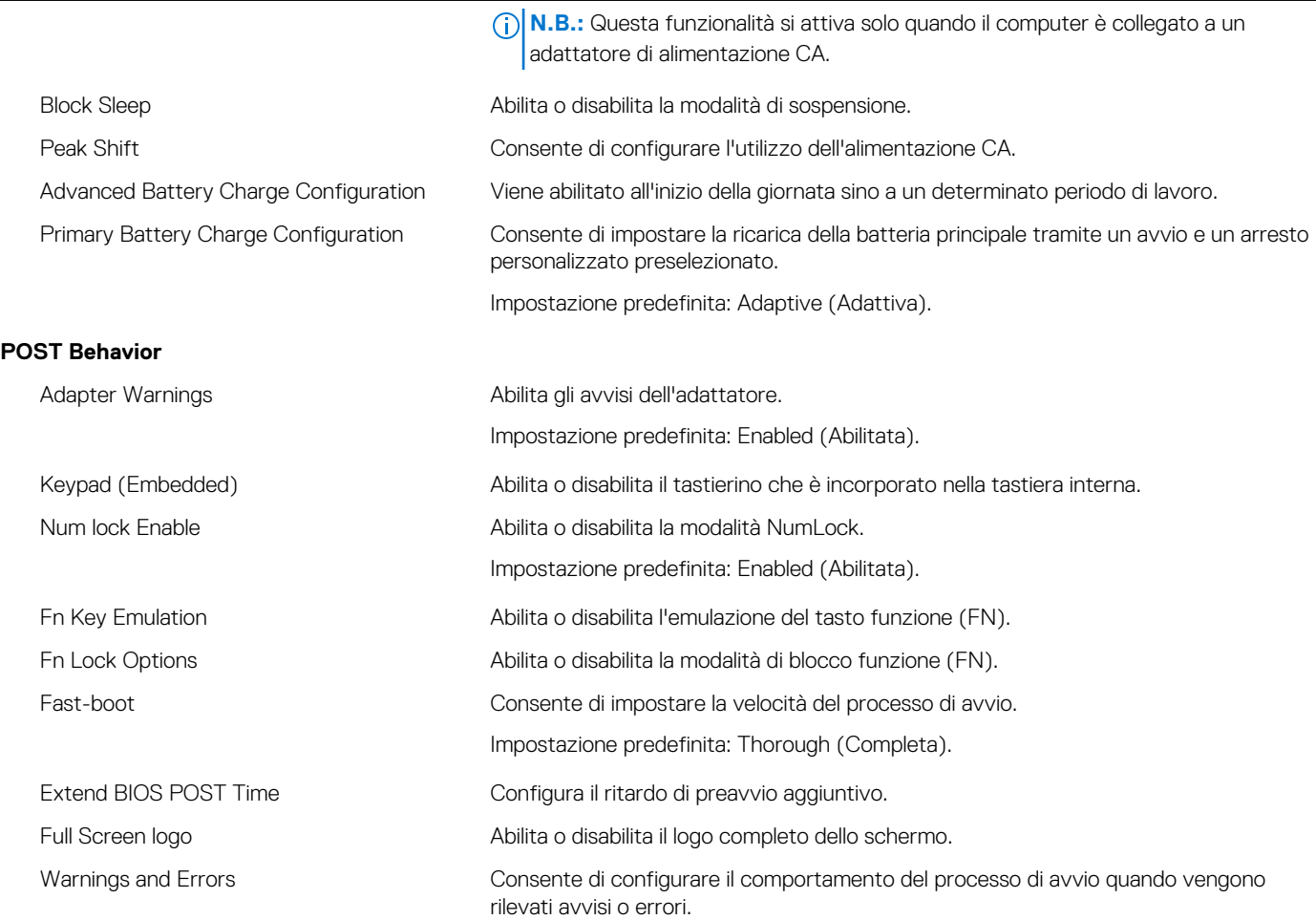

#### **Tabella 9. Opzioni di configurazione di sistema - Manageability**

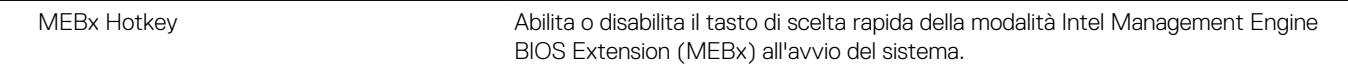

#### **Tabella 10. Opzioni di installazione del sistema - Supporto di virtualizzazione**

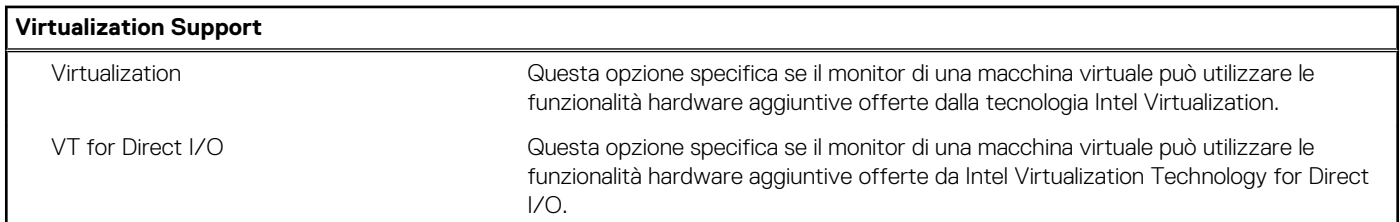

#### **Tabella 11. Opzioni di configurazione di sistema - Menu Wireless**

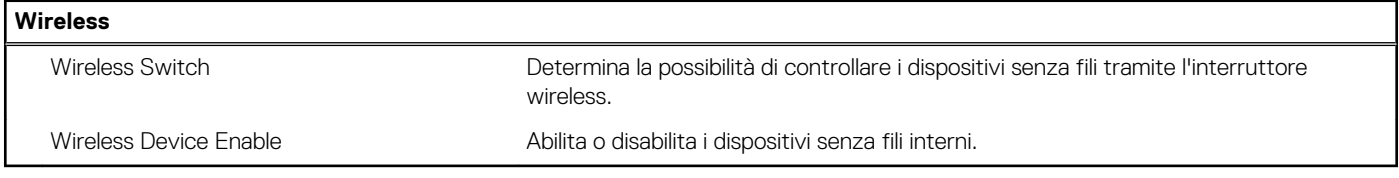

#### **Tabella 12. Opzioni di configurazione di sistema - Menu Maintenance**

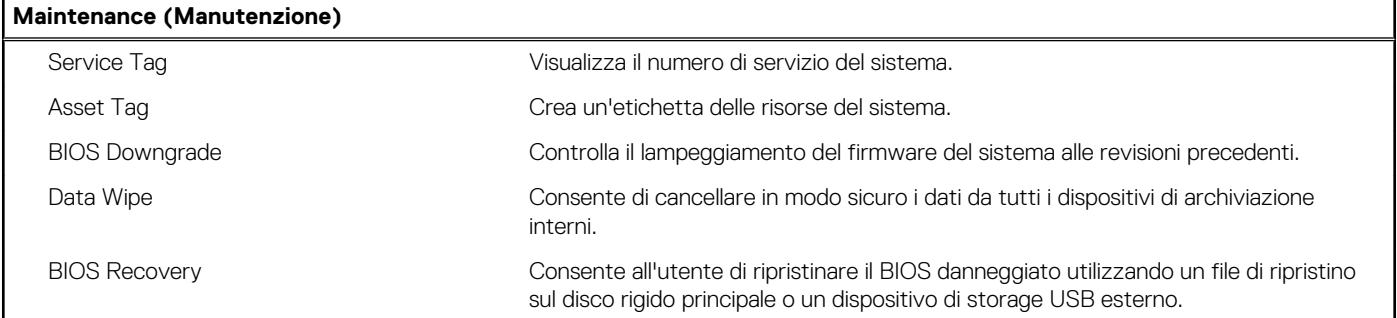

#### **Tabella 13. Opzioni di configurazione di sistema - Menu System Logs**

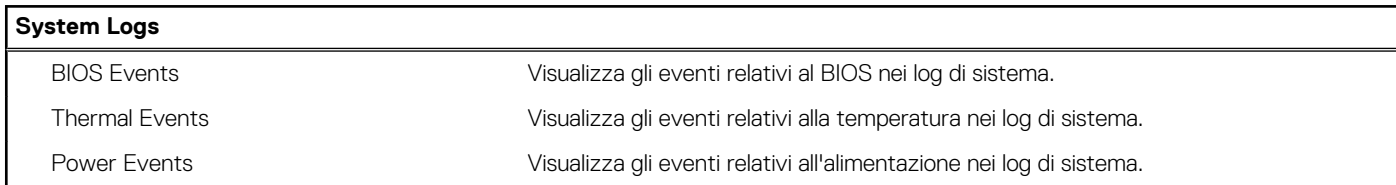

#### **Tabella 14. Opzioni di configurazione di sistema - SupportAssist System Resolution**

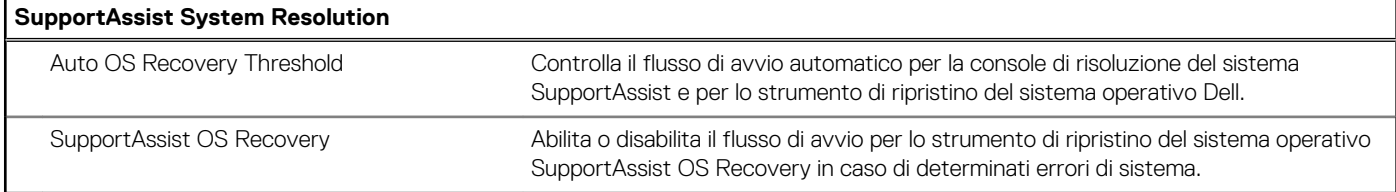

### **Password di sistema e password di installazione**

È possibile creare una password del sistema e una password della configurazione per proteggere il computer.

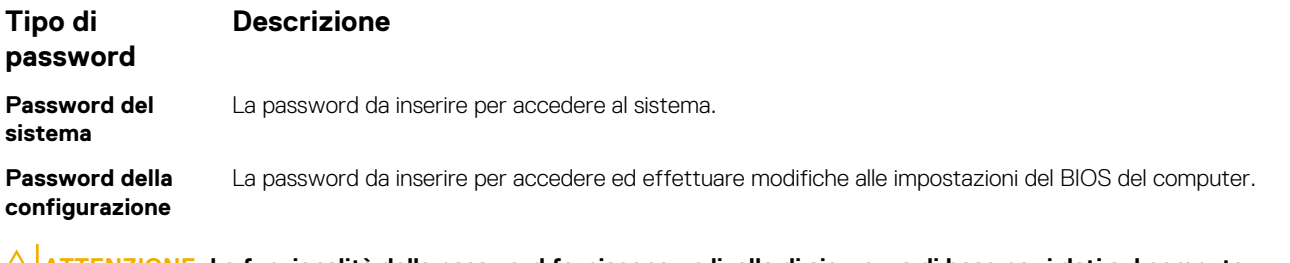

#### **ATTENZIONE: Le funzionalità della password forniscono un livello di sicurezza di base per i dati sul computer.**

**ATTENZIONE: Chiunque può accedere ai dati memorizzati sul computer se non è bloccato o se lasciato incustodito.**

**N.B.:** L'opzione della password di sistema e configurazione è disattivata.

### **Assegnazione di una password di sistema e di una password di configurazione**

È possibile assegnare una nuova **Password di sistema** solo se lo stato è **Non impostato**.

Per immettere una configurazione del sistema, premere F2 subito dopo l'accensione o il riavvio.

1. Nella schermata **System BIOS (BIOS di sistema)** o **System Setup (Installazione del sistema)**, selezionare **Security (Protezione)** e premere Invio.

La schermata **Security (Protezione)** viene visualizzata.

#### 2. Selezionare **System Password (Password di sistema)** e creare una password nel campo **Enter the new password (Immettere la nuova password)**.

Utilizzare le seguenti linee guida per assegnare la password del sistema:

- Una password può contenere fino a 32 caratteri.
- La password può contenere numeri tra 0 e 9.
- Sono consentite solo lettere minuscole, lettere maiuscole non sono consentite.
- Sono consentiti solo i seguenti caratteri speciali: spazio, ("), (+), (,), (-), (.), (/), ((), ((), (), (), (), (`).
- 3. Digitare la password di sistema inserita in precedenza nel campo **Confirm new password (Conferma nuova password)** e fare clic su **OK**.
- 4. Premere Esc e un messaggio richiede di salvare le modifiche.
- 5. Premere Y per salvare le modifiche. Il computer si riavvia.

### **Eliminazione o modifica di una password di installazione o di sistema**

Assicurarsi che **Password Status (Stato password)** sia sbloccato (nella configurazione del sistema) prima di provare ad eliminare o modificare la password di sistema o di installazione esistente. Non è possibile eliminare o modificare una password di sistema o di installazione esistente se **Password Status (Stato password)** è bloccato.

Per entrare nell'installazione del sistema, premere F2 immediatamente dopo l'accensione o il riavvio.

1. Nellla schermata **System BIOS (BIOS di sistema)** o **System Setup (Installazione del sistema)**, selezionare **System Security (Protezione del sistema)** e premere Enter.

La schermata **System Security (Protezione del sistema)** viene mostrata.

- 2. Nella schermata **System Security (Protezione del sistema)**, verificare che **Password Status (Sato password)** sia **Unlocked (Sbloccato)**.
- 3. Selezionare **System Password (Password del sistema)**, alterare o eliminare la password del sistema esistente e premere Invio o Tab.
- 4. Selezionare **System Password (Password del sistema)**, alterare o eliminare la password dell'installazione esistente e premere Invio o Tab.

**R.B.:** Se si modifica la password di sistema e/o di installazione, reinserire la nuova password quando richiesto. Se si elimina la password di sistema e/o di installazione, confermare l'eliminazione quando richiesto.

- 5. Premere Esc e un messaggio richiede di salvare le modifiche.
- 6. Premere Y per salvare le modifiche e uscire dall'installazione del sistema. Il computer si riavvia.

### **Cancellazione delle password dimenticate**

Contattare il supporto tecnico Dell per cancellare eventuali password dimenticate. Consultare la pagina Web [www.dell.com/contactdell.](http://www.dell.com/contactdell)

### **Cancellazione delle impostazioni CMOS**

- 1. Rimuovere il [coperchio della base](#page-11-0).
- 2. Rimuovere la [batteria \(metà lunghezza\)](#page-22-0) o la [batteria \(a lunghezza intera\).](#page-16-0)
- 3. Rimuovere la [batteria pulsante.](#page-50-0)
- 4. Attendere un minuto.
- 5. Ricollocare la [batteria pulsante.](#page-52-0)
- 6. Ricollocare la [batteria \(metà lunghezza\)](#page-15-0) o la [batteria \(a lunghezza intera\)](#page-17-0).
- 7. Ricollocare i[l coperchio della base.](#page-13-0)

### **Reimpostazione della batteria dell'orologio in tempo reale**

Premere e tenere premuto per 25 secondi il pulsante di accensione per reimpostare la batteria RTC (Real Time Clock).

### **Aggiornamento del BIOS (chiavetta USB)**

- 1. Seguire la procedura dal punto 1 al punto 7 in "[Aggiornamento del BIOS](#page-85-0)" per scaricare la versione più recente del file del programma di installazione del BIOS.
- 2. Creare un'unità flash USB di avvio. Per ulteriori informazioni, consultare l'articolo della knowledge base [SLN143196](http://www.dell.com/support/article/us/en/19/SLN143196/how-to-create-a-bootable-usb-flash-drive-using-dell-diagnostic-deployment-package--dddp-?lang=EN) all'indirizzo [www.dell.com/support](HTTP://WWW.DELL.COM/SUPPORT).
- 3. Copiare i file del programma di installazione del BIOS nell'unità USB di avvio.
- 4. Collegare l'unità USB di avvio per il computer che richiede l'aggiornamento del BIOS.
- 5. Riavviare il computer e premere **F12** quando viene visualizzato il logo Dell sullo schermo.
- 6. Avviare l'unità USB dal **Menu di avvio temporaneo**.
- 7. Digitare il nome del file del programma di installazione del BIOS e premere **Invio**.
- 8. Viene visualizzata l'**utilità di aggiornamento del BIOS**. Seguire le istruzioni visualizzate per completare il processo di aggiornamento del BIOS.

# **Risoluzione dei problemi**

## **Drenare l'energia residua (eseguire hard reset)**

L'energia residua è l'elettricità statica che rimane nel computer anche dopo averlo spento e aver rimosso la batteria.

Per la propria sicurezza e per proteggere i componenti elettronici sensibili del computer, si richiede di drenare l'energia residua pulci prima di rimuovere o sostituire eventuali componenti del computer.

Il drenaggio dell'energia residua, noto anche come esecuzione di un "hard reset", è anche un passaggio di risoluzione dei problemi più comuni se il computer non si accende o non avvia il sistema operativo.

#### **Per drenare l'energia residua (eseguire un hard reset)**

- 1. Spegnere il computer.
- 2. Scollegare l'adattatore di alimentazione dal computer.
- 3. Rimuovere il [coperchio della base](#page-11-0).
- 4. Scollegare il cavo della batteria dalla scheda di sistema.

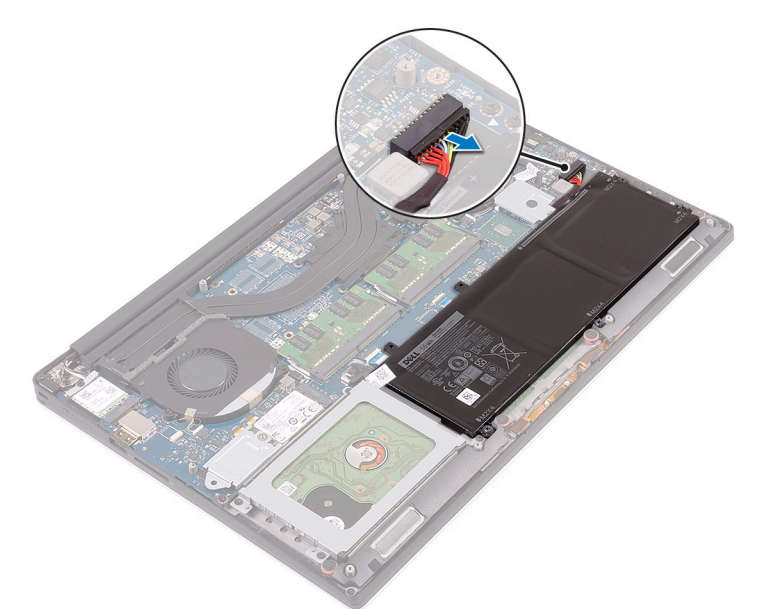

5. Tenere premuto il pulsante di accensione per 20 secondi per prosciugare l'energia residua.

**N.B.:** L'esecuzione dei passaggi precedenti rilascia l'energia residua dal computer.

- 6. Collegare il cavo della batteria alla scheda di sistema.
- 7. Ricollocare il [coperchio della base.](#page-13-0)
- 8. Collegare l'adattatore di alimentazione al computer.
- 9. Accendere il computer.

**R.B.:** Per ulteriori informazioni sull'esecuzione di un hard reset, consultare l'articolo della knowledge base [SLN85632](HTTPS://WWW.DELL.COM/SUPPORT/ARTICLE/SLN85632) alla pagina [www.dell.com/support.](HTTPS://WWW.DELL.COM/SUPPORT/)

## <span id="page-85-0"></span>**Aggiornamento del BIOS**

Potrebbe essere necessario aggiornare il BIOS quando è disponibile un aggiornamento oppure dopo aver ricollocato la scheda di sistema.

Seguire questi passaggi per aggiornare il BIOS:

- 1. Accendere il computer.
- 2. Accedere al sito Web [www.dell.com/support](http://www.dell.com/support).
- 3. Fare clic su **Product support** (Supporto prodotto), immettere il Numero di Servizio del computer e quindi fare clic su **Submit** (Invia).
	- **(i)** N.B.: Se non si dispone del Numero di Servizio, utilizzare la funzione di rilevamento automatico o ricercare manualmente il modello del computer.
- 4. Fare clic su **Drivers & Downloads (Driver e download)** > **Find it myself (Provvederò da solo)**.
- 5. Selezionare il sistema operativo installato nel computer.
- 6. Scorrere la pagina fino in fondo ed espandere **BIOS**.
- 7. Fare clic su **Download (Scarica)** per scaricare l'ultima versione del BIOS del computer.
- 8. Al termine del download, accedere alla cartella in cui è stato salvato il file di aggiornamento del BIOS.
- 9. Fare doppio clic sull'icona del file dell'aggiornamento del BIOS e seguire le istruzioni visualizzate.

## **Diagnostica SupportAssist**

La diagnostica SupportAssist (in precedenza nota come diagnostica ePSA) esegue un controllo completo dell'hardware. Integrata nel BIOS, viene avviata dal BIOS internamente. La diagnostica SupportAssist offre una serie di opzioni per determinati dispositivi o gruppi di dispositivi. Consente di:

- Eseguire i test automaticamente oppure in modalità interattiva.
- Ripetere i test.
- Mostrare o salvare i risultati dei test.
- Scorrere i test in modo da familiarizzare con opzioni di test aggiuntive per fornire ulteriori informazioni sui dispositivi.
- Visualizzare i messaggi di stato che informano se i test sono stati completati con successo.
- Visualizzare i messaggi di errore che indicano se sono stati riscontrati problemi durante il test
- **N.B.:** Alcuni test per determinati dispositivi richiedono l'interazione dell'utente. Durante l'esecuzione del test di diagnostica, rimanere ⋒ al computer.

Per ulteriori informazioni, consultare [Controllo delle prestazioni di sistema al preavvio SupportAssist.](https://www.dell.com/support/diagnose/Pre-boot-Analysis)

## **Diagnostica**

#### **Indicatore di stato dell'alimentazione e della batteria**

Indica lo stato dell'alimentazione e della carica della batteria.

**Bianco fisso**: l'adattatore di alimentazione è collegato e la carica della batteria è superiore al 5%.

**Giallo**: il computer è alimentato a batteria, la cui carica è inferiore al 5%.

#### **Disattivata**

- L'adattatore per l'alimentazione è collegato e la batteria è completamente carica.
- Il computer è alimentato a batteria la cui carica è superiore al 5 %.
- Il computer è in stato di sospensione, ibernazione o spento.

L'indicatore di stato dell'alimentazione o della batteria lampeggia in giallo e vengono emessi dei codici sonori che segnalano la presenza di eventuali errori.

Ad esempio, l'indicatore di alimentazione e di stato della batteria lampeggia in giallo due volte prima di una pausa, quindi lampeggia tre volte in bianco seguito da una pausa. Questa sequenza 2,3 continua fino allo spegnimento del computer, indicando che nessuna memoria o RAM è stata rilevata.

La tabella seguente mostra le diverse combinazioni di indicatori e il significato di ciascuna.

#### **Tabella 15. Diagnostica**

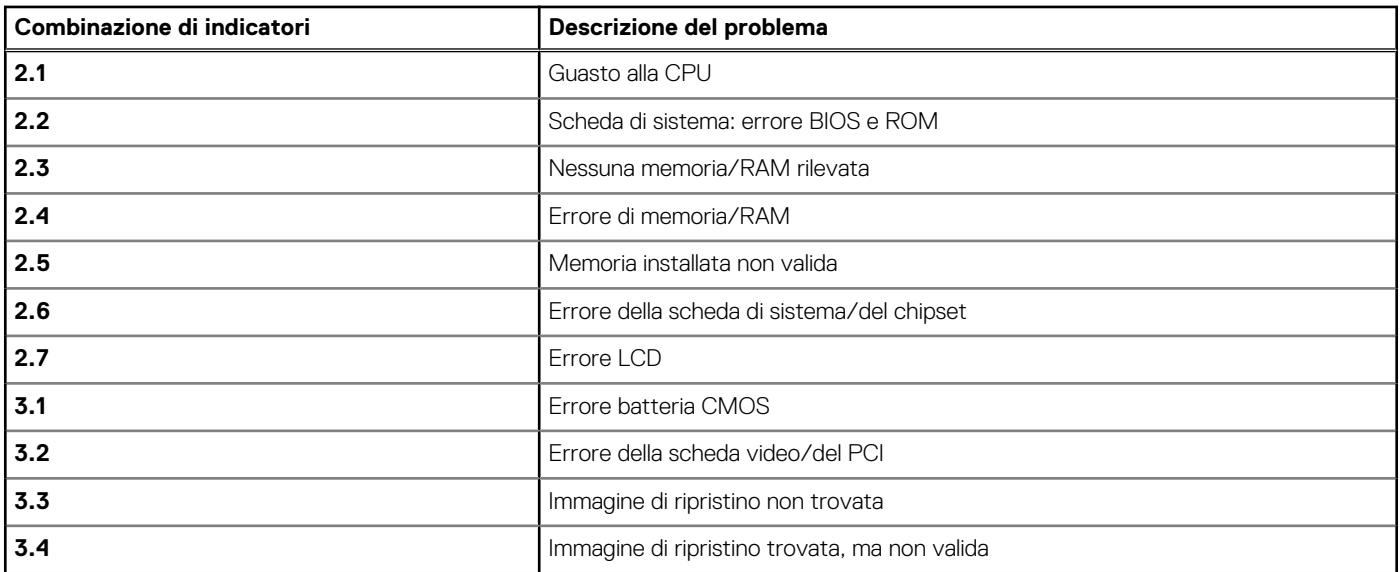

Qualora il computer non fosse in grado di visualizzare eventuali errori o problemi, è possibile che all'avvio emetta una serie di segnali acustici, o bip. Tale serie di codici bip aiutano l'utente a risolvere eventuali problemi del computer.

## **Ciclo di alimentazione Wi-Fi**

Se il computer non è in grado di accedere a Internet a causa di problemi alla connettività Wi-Fi, è possibile eseguire una procedura di ciclo di alimentazione Wi-Fi. La procedura seguente fornisce le istruzioni su come eseguire un ciclo di alimentazione Wi-Fi.

**N.B.:** Alcuni provider di servizi Internet offrono un dispositivo modem/router combinato.

- 1. Spegnere il computer.
- 2. Spegnere il modem.
- 3. Spegnere il router senza fili.
- 4. Attendere circa 30 secondi.
- 5. Accendere il router senza fili.
- 6. Accendere il modem.
- 7. Accendere il computer.

# **Come ottenere assistenza e contattare Dell**

### Risorse di self-help

È possibile richiedere informazioni e assistenza su prodotti e servizi Dell mediante l'utilizzo delle seguenti risorse self-help:

#### **Tabella 16. Risorse di self-help**

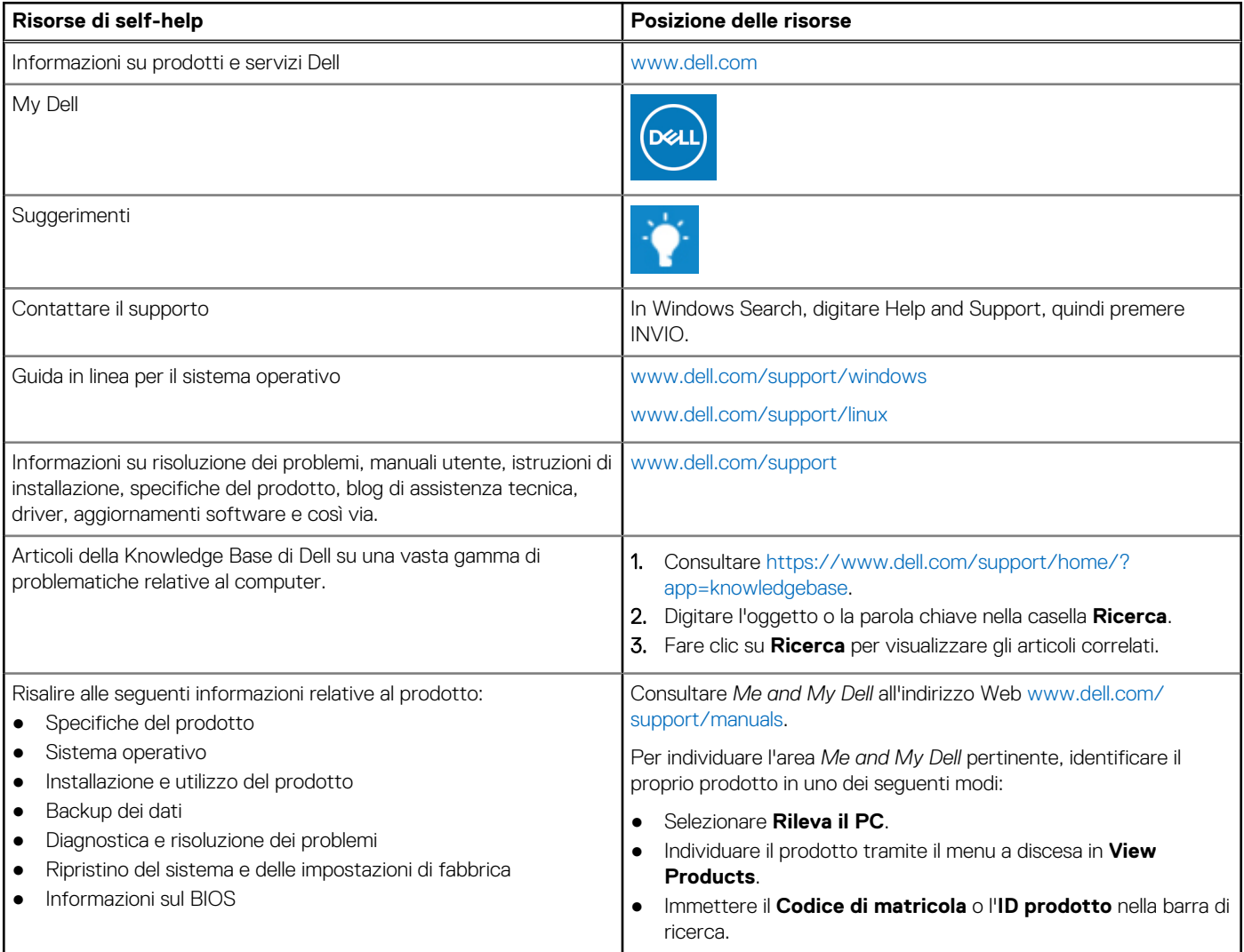

### Come contattare Dell

Per contattare Dell per problemi relativi a vendita, supporto tecnico o servizio clienti, visitare il sito Web [www.dell.com/contactdell.](https://www.dell.com/contactdell) **N.B.:** La disponibilità varia in base al Paese e al prodotto, e alcuni servizi possono non essere disponibili nel proprio Paese.

**n.B.:** Se non si dispone di una connessione Internet attiva, è possibile recuperare i recapiti su ricevuta d'acquisto, distinta di imballaggio, fattura o catalogo dei prodotti Dell.